# **Jihočeská univerzita v Českých Budějovicích**

Pedagogická fakulta – Katedra fyziky

# **Geografický informační systém GRASS a jeho využití pro vizualizaci dat - metodická příručka**

Diplomová práce

Vedoucí diplomové práce: Autor: RNDr. Božena Šerá, Ph.D. Bc. Jiřina Vašková

#### Abstrakt

Diplomová práce se zabývá obecnou problematikou geografického informačního systému GRASS, šířeného pod licencí GNU GPL. Seznamuje se systémem samotným a jeho možnostmi, dále přibližuje terminologii používanou ve vědním odvětví Geografie. Současně se jedná o jednoduchou metodickou příručku pro výuku GIS.

#### Abstract

This thesis deals with the general issue of geographic information system GRASS distributed under the licence GNU GPL. It introduces the system itself and its possibilities as well as describes the terminology used in the Geography scientific sector. It also can be use as a simple handbook for teaching GIS.

Klíčová slova GIS, GIT, GRASS, DPZ, GPS

Keywords GIS, GIT, GRASS, DPZ, GPS

Prohlašuji, že v souladu s § 47b zákona č. 111/1998 Sb. v platném znění souhlasím se zveřejněním své diplomové práce, a to v nezkrácené podobě fakultou elektronickou cestou ve veřejně přístupné části databáze STAG provozované Jihočeskou univerzitou v Českých Budějovicích na jejích internetových stránkách, a to se zachováním mého autorského práva k odevzdanému textu této kvalifikační práce. Souhlasím dále s tím, aby toutéž elektronickou cestou byly v souladu s uvedeným ustanovením zákona č. 111/1998 Sb. zveřejněny posudky školitele a oponentů práce i záznam o průběhu a výsledku obhajoby kvalifikační práce. Rovněž souhlasím s porovnáním textu mé kvalifikační práce s databází kvalifikačních prací Theses.cz provozovanou Národním registrem vysokoškolských kvalifikačních prací a systémem na odhalování plagiátů.

Datum Podpis studenta

Děkuji vedoucímu diplomové práce RNDr. Boženě Šeré, Ph.D., dále děkuji svým přátelům za poskytnutí rad a materiálů použitých při zpracování této diplomové práce.

## **1 Obsah**

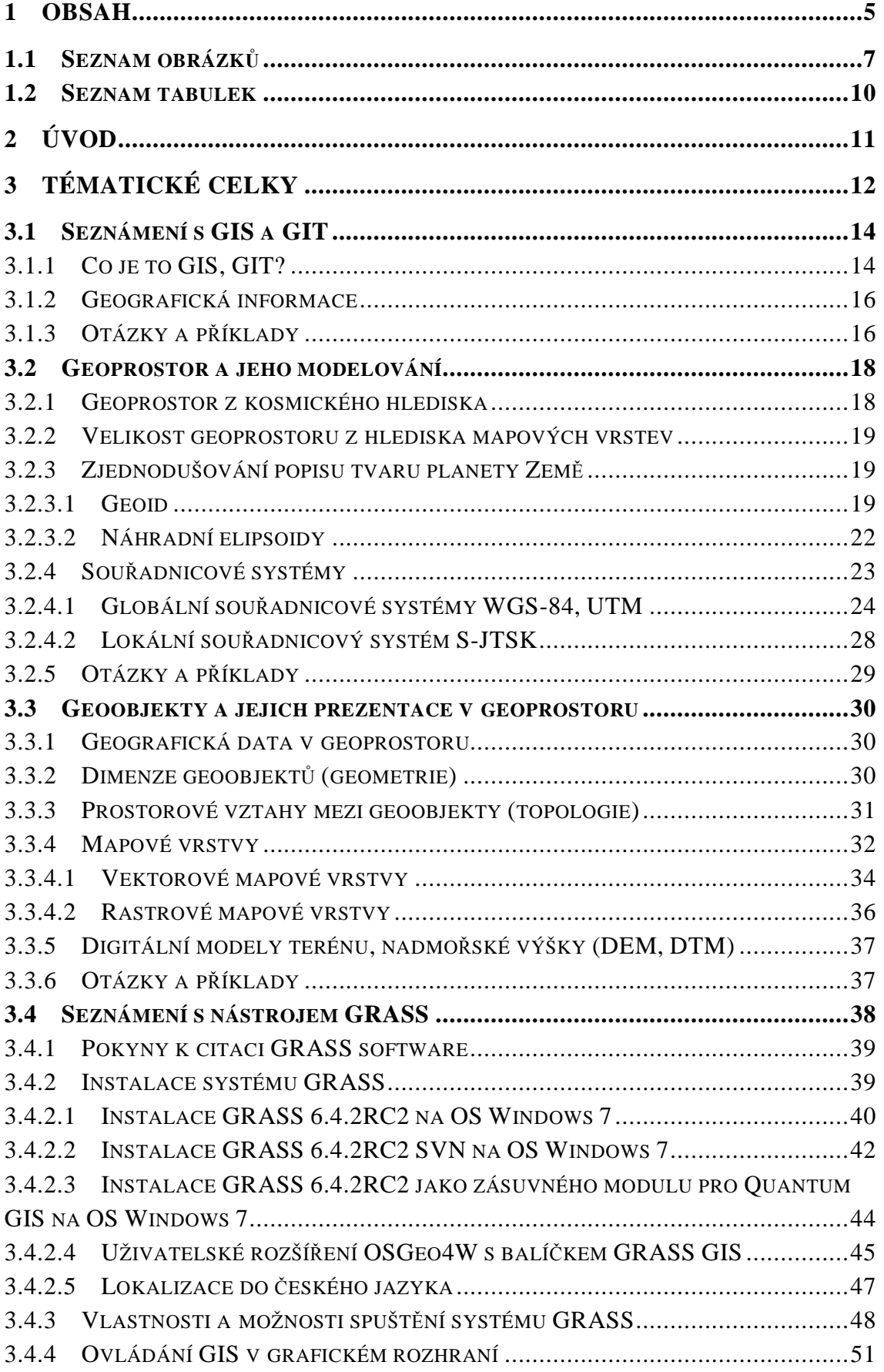

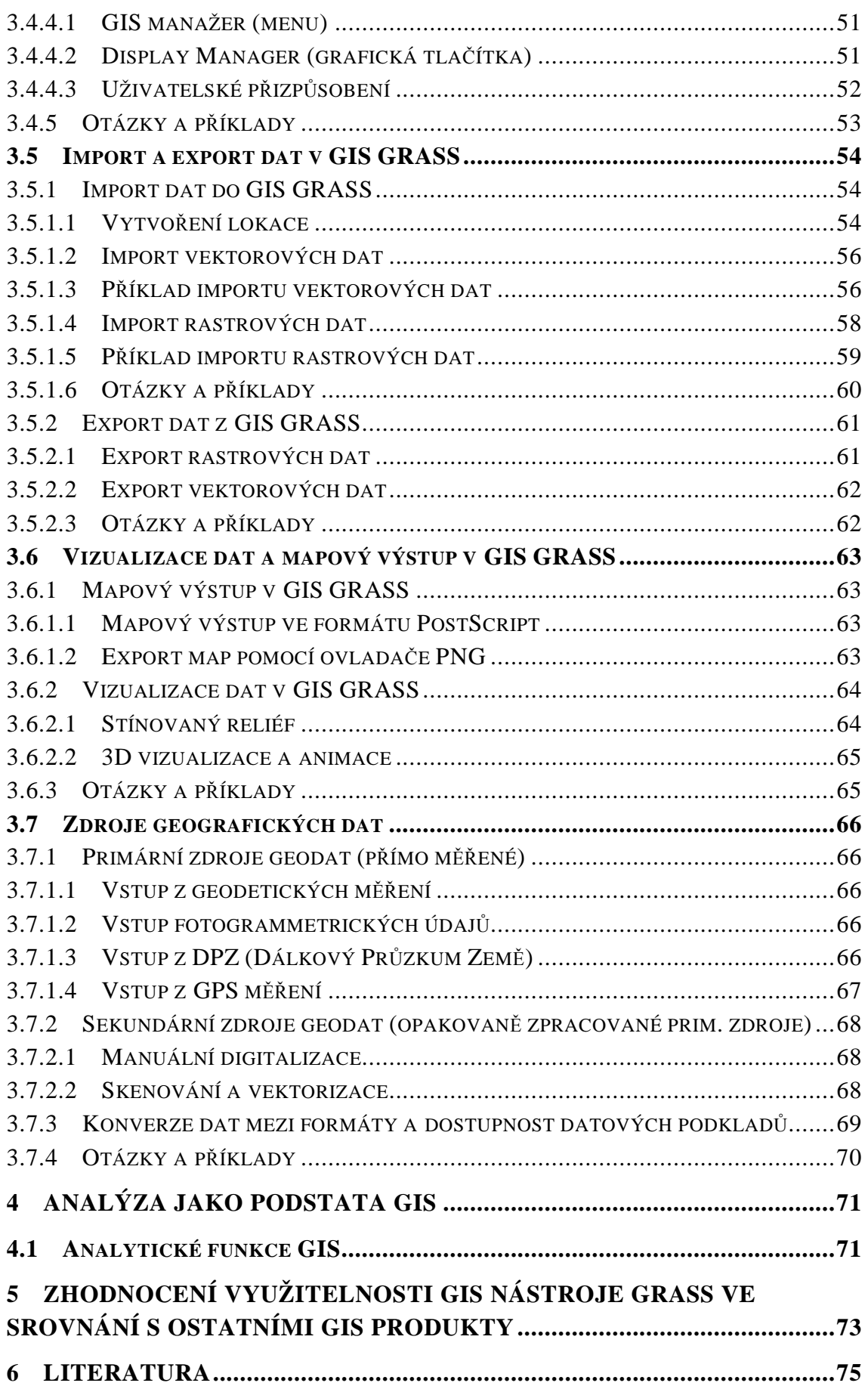

## **1.1 Seznam obrázk***ů*

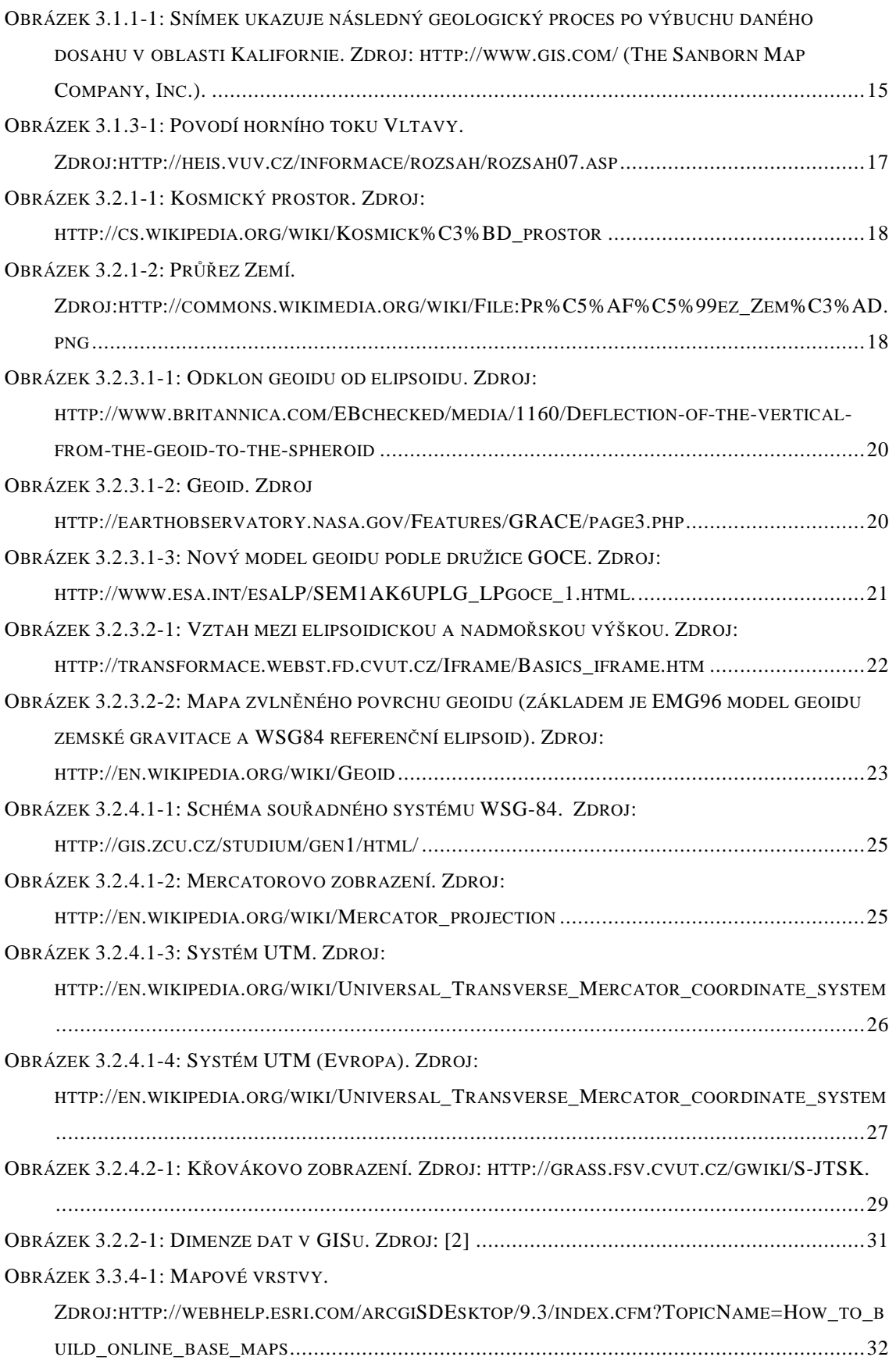

## SEZNAM OBRÁZKŮ

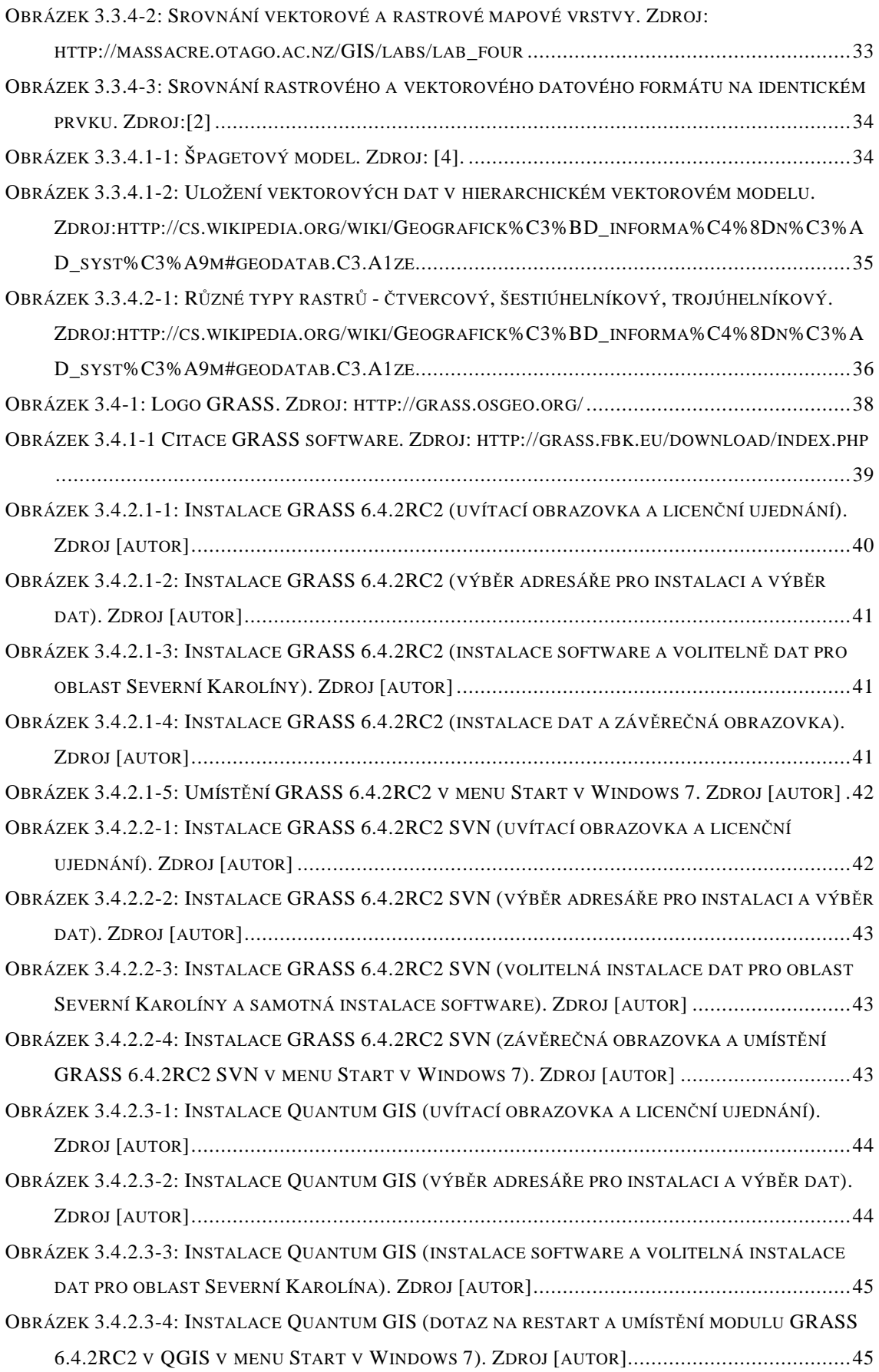

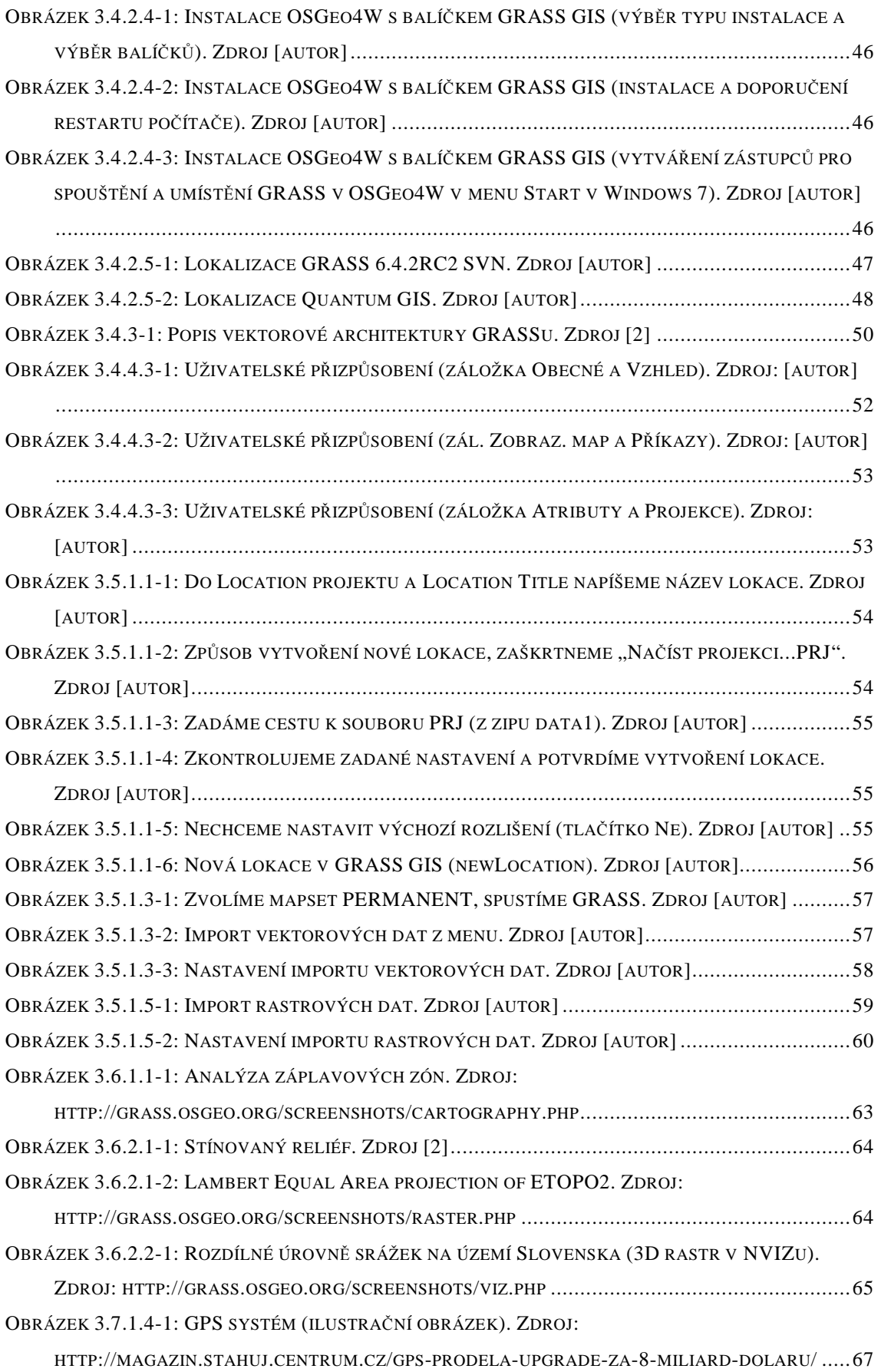

## **1.2 Seznam tabulek**

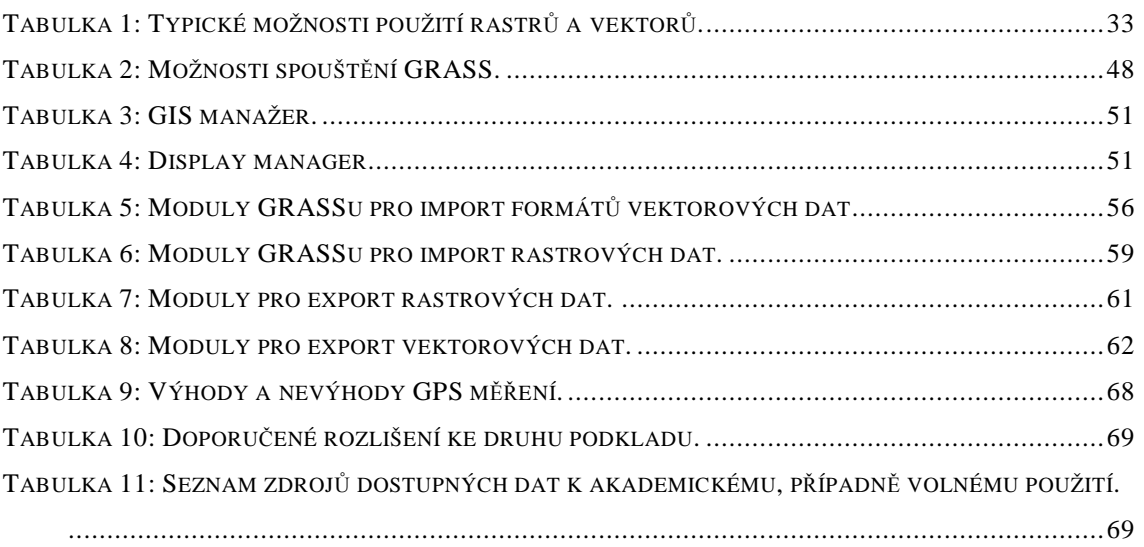

## **2 Úvod**

Práce má za cíl přiblížit geografický informační systém  $GRASS^1$  širšímu portfoliu uživatelů z řad vyučujících i studentů a zároveň ukázat jeho možnosti a využitelnost v praxi.

GIS GRASS je v současnosti jediný svobodný GIS software, který je co do komplexnosti použití srovnatelný s ostatními jinak licencovanými produkty, např. ArcGIS firmy ESRI, který je využíván hlavně pro rozsáhlé geografické databáze na serverech státní správy.

První požadavky na jakési geografické informační technologie vznikly v Americe a mají původ v požadavcích vlády na správu krajiny a sčítání lidu.

V poslední době byl vývoj GIS ovlivňován hlavně standardním marketingem softwarových firem (snaha o prodej dalšího produktu nebo nové verze), vědeckým pokrokem (požadavky na různé analýzy, modelování a předpovědi), v neposlední řadě požadavky státních organizací na evidenci dat o obyvatelstvu (epidemie, hustota obyvatelstva atd.) a obecně o stavu a dění v územních oblastech v jejich správě (vytíženost komunikací, plánování měst a regionů, katastr nemovitostí atd.).

Samotný nástroj GRASS byl původně vyvíjen od roku 1982 pro vojenské účely (Amerika) a následně byl dán koncem 80. let k dispozici veřejnosti a to včetně zdrojových kódů. Na rozšíření GRASSu měl podíl internet, který se masově rozšířil v 90. letech. Proto GRASS začali vyvíjet a programovat mnozí odborníci z celého světa ("GRASS Development Team", Baylor University, Texas, U.S.A., Universität Hannover, Německo atd.). Mezi významné uživatele GRASSu patří  $NASA<sup>2</sup>$  nebo  $NOAA<sup>3</sup>$ .

<sup>&</sup>lt;sup>1</sup> Geographic Resources Analysis Support System

<sup>&</sup>lt;sup>2</sup> National Aeronautics and Space Administration (Národní úřad pro letectví a kosmonautiku)

<sup>&</sup>lt;sup>3</sup> National Oceanic and Atmospheric Administration (Národní úřad pro oceán a atmosféru)

## **3 Tématické celky**

Pro základní seznámení s obecnou problematikou GIS a současně s nástrojem GIS GRASS jsem navrhla rozdělení obsahu do několika tématických celků. Jedná se pouze o seskupení a seřazení témat dotčeného oboru dle návaznosti a logiky. Zároveň upozorňuji, že tato práce si neklade za cíl vytvořit komplexní příručku Výuky systému GRASS. Samotná základní příručka GRASSu 6.x [2] má cca 170 stran. GRASS je dynamicky se rozvíjející systém, který se každou verzí posunuje mílovými kroky kupředu. Problematika spojená s GIS aplikacemi má široký záběr, který se obvykle dělí na několik oborů (Geodézie, Kartografie, Geoinformatika atd.).

Myšlenkový cíl práce je spíše motivován mottem "Nebojte se GRASSu", i proto jsem popsala instalaci systému na OS Windows. U každé kapitoly jsou uvedeny otázky a příklady.

- o **Seznámení s GIS a GIT** vysvětlení základní problematiky spojené s GIS, GIT, seznámení s některými pojmy (geoobjekt, geografický prostor, atribut atd.), vyzdvižení důležitosti GIS.
- o **Geoprostor a jeho modelování** zde jsou základy geografického modelování, seznámení s pojmy (geoid, náhradní elipsoid atd.), dále popis vybraných i souřadnicových systémů (WGS-84, UTM, S-JTSK).
- o **Geoobjekty a jejich prezentace v geoprostoru** vysvětlení pojmu geoobjekt, jejich dimenze a topologie, rozdíl mezi vektorovou a rastrovou mapovou vrstvou, DTM.
- o **Seznámení s nástrojem GRASS** typy instalace GRASS, lokalizace, vlastnosti nástroje, ovládání v grafickém rozhraní, uživatelské přizpůsobení.
- o **Import dat do GIS GRASS**  zde je popis vytvoření lokace, příklad importu rastrových a vektorových dat.
- o **Export dat z GIS GRASS**  popis exportu rastrových a vektorových dat.
- o **Vizualizace dat a mapový výstup v GIS GRASS**  seznámení se základními typy publikovatelných výstupů, od klasických mapových děl až po 3D vizualizace a animace.
- o **Zdroje geografických dat** druhy primárních a sekundárních zdrojů geografických dat, konverze dat mezi formáty a dostupnost datových podkladů.
- o **Analýza jako podstata GIS** popis základních analytických funkcí GIS systémů.

### **3.1 Seznámení s GIS a GIT**

#### **3.1.1 Co je to GIS, GIT?**

Pokud chceme začít popisovat systém GRASS, je nutné nejprve uvést, o jaký software se jedná a do které skupiny aplikací patří. Lidově řečeno, co vlastně systém GRASS je a k čemu slouží.

Systém GRASS patří do skupiny tzv. geografických informačních systémů (**GIS**<sup>4</sup> ). Co jsou to vlastně **geografické informační systémy**? Jedná se o systémy, které v sobě integrují hardware, software a samotná data takovým způsobem, aby mohly zachytit, analyzovat, spravovat<sup>5</sup> a zobrazovat všechny druhy informací, která jsou spolu navzájem v nějakém geografickém vztahu.

Jiná definice: "Geografický informační systém je na počítačích založený informační systém pro získávání, ukládání, analýzu a vizualizaci dat, která mají prostorový vztah k povrchu Země. Geodata, se kterými GIS pracuje, jsou definována svou geometrií (tvarem), topologií (umístěním), atributy (další informace neprostorového typu) a dynamikou (změnami v čase)."<sup>6</sup>

Správný geografický informační systém nám dovoluje vidět, pochopit, interpretovat a zobrazit data v mnoha různých vztazích, vzorech a směrech. Zároveň je dokáže zobrazit jako mapy, nebo jako model zemského povrchu, či reporty a grafy. Definice pochází z http://www.gis.com/.

<sup>4</sup> GIS je zkratka z Geographic Information System.

<sup>&</sup>lt;sup>5</sup> Sloveso "spravovat" naznačuje, že se nejedná o jednorázovou akci, ale o dlouhodobou evidenci údajů s průběžným sběrem informací.

<sup>&</sup>lt;sup>6</sup> Definice pocházi z http://cs.wikipedia.org/wiki/GIS

### SEZNÁMENÍ S GIS A GIT

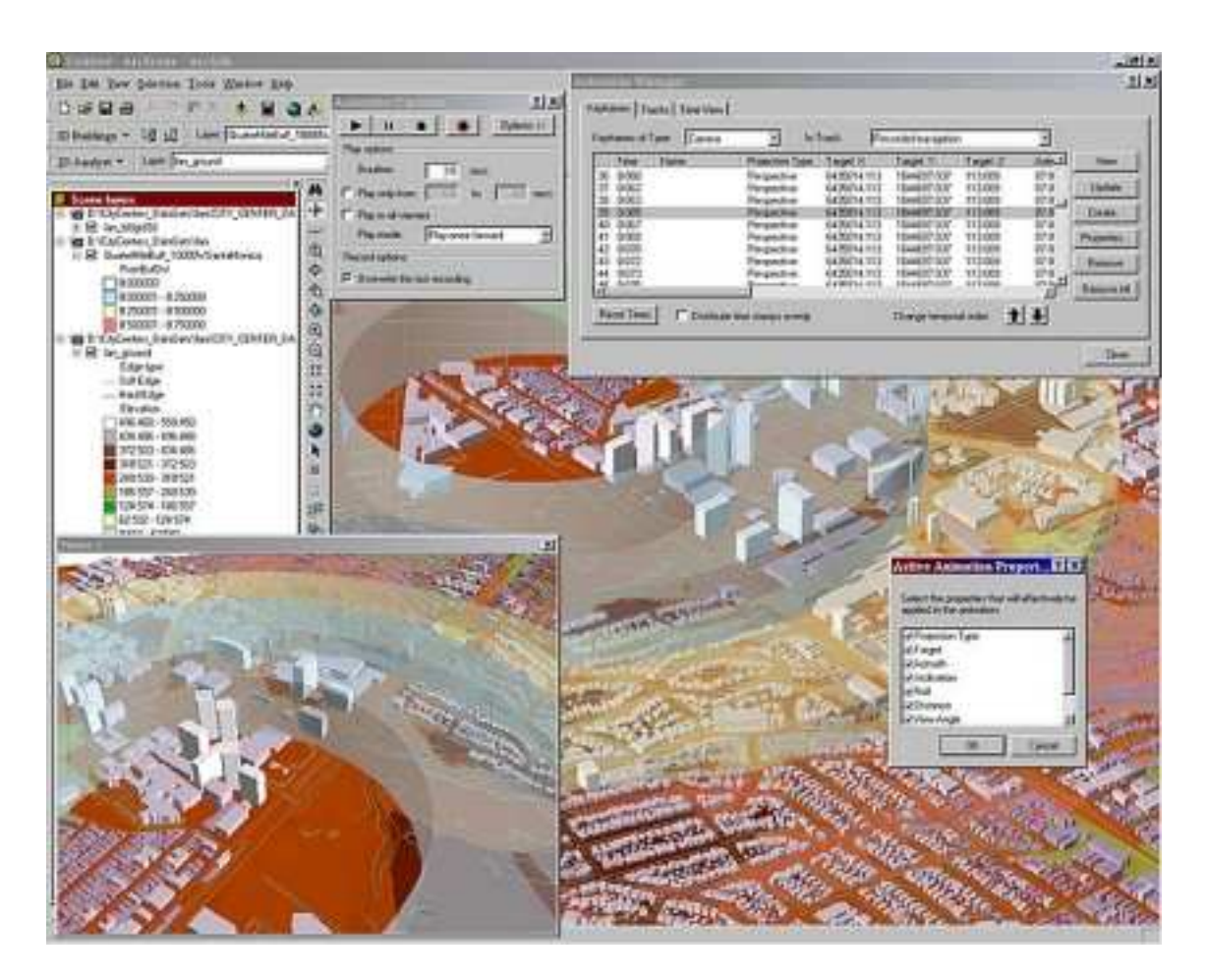

*Obrázek 3.2.3.1-1: Snímek ukazuje následný geologický proces po výbuchu daného dosahu v oblasti Kalifornie. Zdroj: http://www.gis.com/ (The Sanborn Map Company, Inc.).* 

V některých českých zdrojích (viz [1]) se uvádí definice jiná, např. **GIS je elektronický systém pro zpracování geografických informací**. Z takto položené definice nám vyplývá, že pokud se jedná o neelektronický systém zpracování geografických informací, tak tento systém se již neřadí mezi GIS, ale pravděpodobně by se řadil mezi **GIT**<sup>7</sup>  **(Geografické informační technologie)**. GIT v sobě zahrnuje širší definici.

Klasická papírová mapa nebo autoatlas se podle těchto definic neřadí mezi GIS, ale mezi GIT. Do GIT také patří první naskenované mapy umístěné na internetu. Stále se jedná o rastrový obrázek bez jasně definované elektronické geografické informace. Dnešní Google Earth nebo jiné současné mapové portály již v sobě mají základní geografické informace uvedeny a proto se řadí i mezi GIS. Jsou schopny, alespoň přibližně, nakreslit a vypočítat trasu z bodu a do bodu B

 $7$  GIT je zkratka z Geographic Information Technology.

podle zadaných kritérií. K tomu potřebují vědět, kde se nachází bod a nejen vzhledem k bodu B, ale obecně jaká je jeho geografická poloha v prostoru. Tím se dostáváme k definici geografické informace.

## **3.1.2 Geografická informace**

**"Geografická informace je ucelený údaj o hmotném nebo nehmotném objektu, kde její nutnou součástí je údaj o geografické poloze objektu."**<sup>8</sup>

Ještě lze dodat, že takto zpracované **informace jsou vůči sobě v nějakém geografickém vztahu.** Smyslem zobrazení geografických dat v GIS je odpověď na nějakou otázku nebo problém. Příkladem může být předpovídání vývoje počasí, určování záplavových zón řek, plánování výstavby silnic a dopady způsobené touto výstavbou nebo závislost migrace zvěře na silniční síti apod. Na předchozí straně na obrázku 3.2.3.1-1 je příklad takového dotazu na zadanou otázku potenciálního problému.

Využívání GIS jako systému by se dalo rozdělit na tři hlavní skupiny:

- **Kartografický** zaměřeno na prezentaci dat, do toho spadá CAM (Computer Aided Mapping) a CAC (Computer Aided Cartography)
- **Databázový** zaměřeno na evidenci, zpracování a uchování dat, sem patří LIS (Land Information System), MIS (Munincipal Information System), AM/FM (Automated Mapping / Facilities Management)
- **Analytický** (modelování) zde je hlavní síla GISu, zaměřeno na jeho analytické možnosti, sem spadají hlavně požadavky hydrologů, meteorologů, biologů atd.

#### **3.1.3 Otázky a příklady**

## 1. Co musí elektronická mapa obsahovat, aby se významově přiblížila pojmu GIS?

Řešení:

Každý objekt na mapě musí obsahovat informace sám o sobě a zároveň povědomí o ostatních objektech.

#### 2. Uveďte konkrétní příklad analýzy pro GIS.

Příklad řešení:

<sup>&</sup>lt;sup>8</sup> citace z [1] Hrubý, M.: Geografické Informační Systémy (GIS) Studijní opora, září 2006.

### SEZNÁMENÍ S GIS A GIT

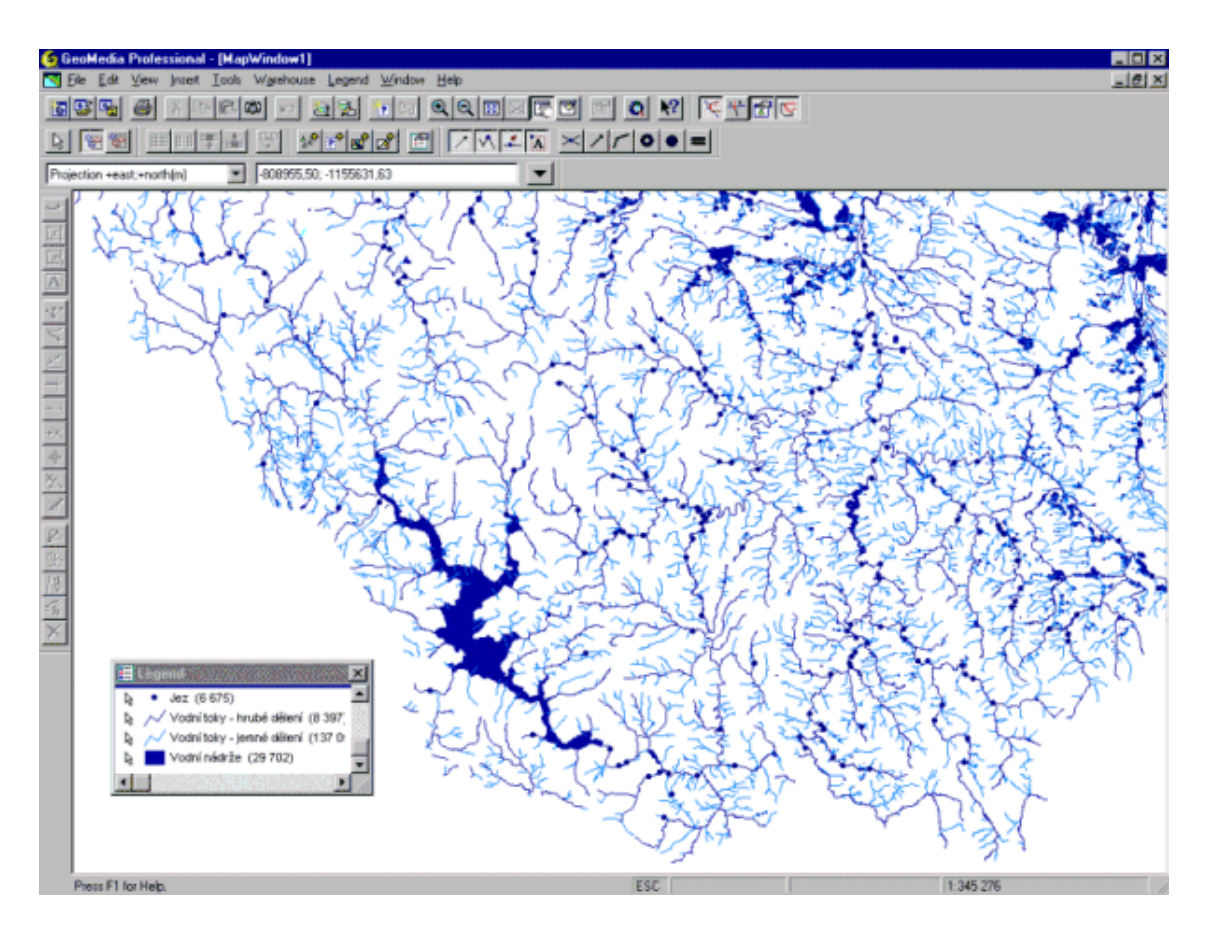

*Obrázek 3.2.3.1-1: Povodí horního toku Vltavy. Zdroj:http://heis.vuv.cz/informace/rozsah/rozsah07.asp* 

Mapové vrstvy obsahují bodové, liniové a plošné objekty. Na obrázku je zobrazeno povodí horního toku Vltavy. Jsou zde zobrazeny ukázky všech tří typů objektů - bodové objekty jsou zde reprezentovány vrstvou jezů (jsou znázorněny modrými tečkami), hrubé a jemné dělení vodních toků představuje vrstvy liniových objektů a plošné objekty jsou zastoupeny vrstvou vodních nádrží (v levém dolním rohu mapy nádrž Lipno).

Zdroj: http://heis.vuv.cz/informace/rozsah/rozsah07.asp

## **3.2 Geoprostor a jeho modelování**

## **3.2.1 Geoprostor z kosmického hlediska**

V rámci geoprostoru jsou v GIS modelovány jednotlivé geoobjekty. V základní definici je podle FAI<sup>9</sup> geoprostor oblast do 100 km (tzv. Kármánova hranice) od povrchu Země, či jiného vesmírného tělesa.

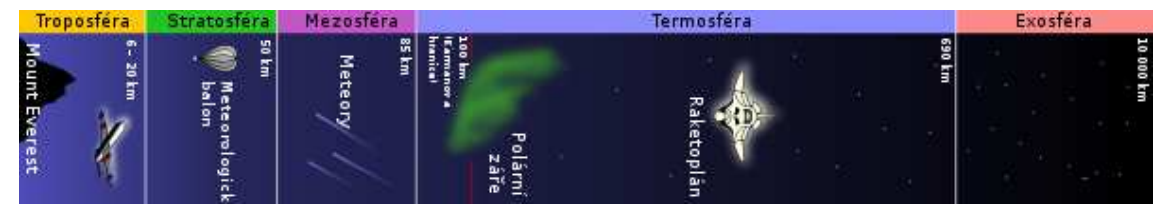

*Obrázek 3.2.3.1-1: Kosmický prostor. Zdroj: http://cs.wikipedia.org/wiki/Kosmick%C3%BD\_prostor* 

Dále je vesmírný prostor. Do této výšky se hovoří o nadmořské výšce. V případě Země se do geoprostoru započítávají i další vrstvy atmosféry (termosféra a exosféra). V rámci geoprostoru se geoobjekty dělí do jednotlivých mapových vrstev (jako je vodstvo, kanalizace, atmosférické poruchy atd.).

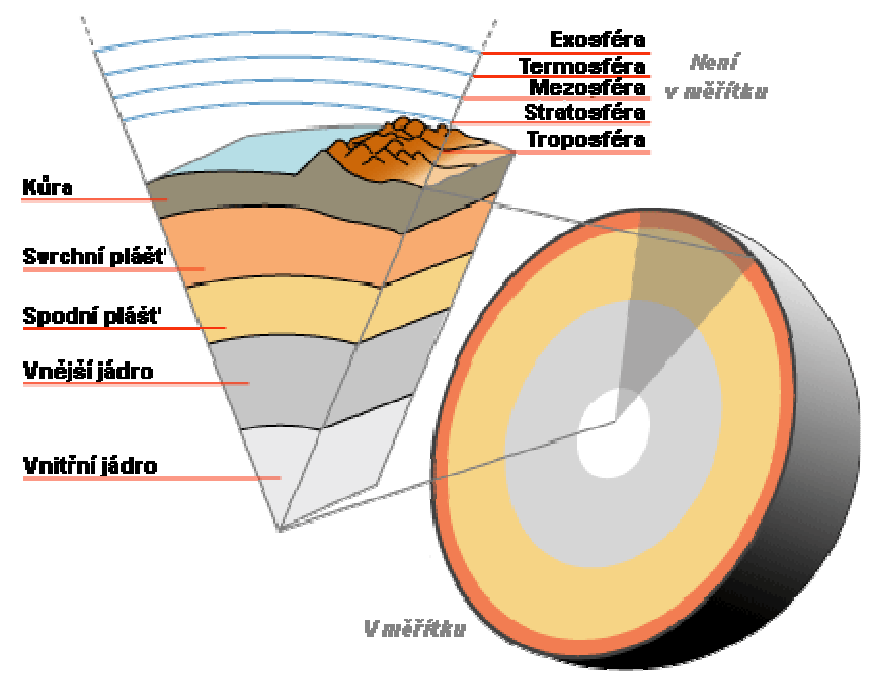

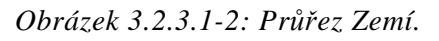

*Zdroj:http://commons.wikimedia.org/wiki/File:Pr%C5%AF%C5%99ez\_Zem%C3%AD.pn*

*g* 

<sup>&</sup>lt;sup>9</sup> Merinárodní letecká federace

#### **3.2.2 Velikost geoprostoru z hlediska mapových vrstev**

Pro účely GIS se pravděpodobně málokdy bude počítat s planetou Zemí (nebo jiným vesmírným tělesem) jako s celkem, ale většinou bude za úkol analyzovat pouze určitou část mapové vrstvy, např. vodstvo Čech a možnosti záplav na vybraných tocích. Hranice v tomto případě určí samo zadání.

Dalším omezením může být velikost podkladu. Dodaná rastrová mapa má svojí velikost již danou. V případě vektorové mapové vrstvy je její velikost určena geografickými objekty, které obsahuje. Samotná vektorová mapa nemá začátek nebo konec a není ani pravoúhlá. Je to jakási "obálka" nebo množina geodat, o kterých bylo rozhodnuto, že do ní patří.

#### **3.2.3 Zjednodušování popisu tvaru planety Země**

V GIS nástrojích se bude provádět hlavně modelování geografického prostoru planety Země. I když některé GIS nástroje již umožňují modelování přímo v 3D, stále je obrovské množství aplikací, kde je převedení modelu do 2D formy nezbytností. Také samotná reálná planeta Země nemá pro 3D modelování jednoduchý tvar, proto se zavádí jednotlivé modely, které mají zjednodušený povrch oproti reálnému tvaru planety Země.

#### **3.2.3.1 Geoid**

Univerzálním modelem pro mapování reálného povrchu planety Země na plochu mapy je tzv. **geoid**. Jeho původ vychází z toho, že planeta Země je fyzikální těleso, a jeho výsledný tvar je dán tíhovou silou G, která je výslednicí síly přitažlivé a síly odstředivé. Tělesa, která jsou v tíhovém prostoru Země, jsou proto přitahována přibližně do středu planety Země. Geoid vychází z idealizovaného zemského povrchu (ekvipotenciální plochy), kde má zemská tíže v každém jejím bodě stejnou hodnotu.

Tato ekvipotenciální plocha je všude kolmá na směr zemské tíže a je položena na klidnou střední hladinu moří, která probíhá i kontinenty. Klidná střední hladina moří je povrch, který by zaujaly oceány bez existence větrů, mořských proudů. Tento tvar je určován podpovrchovými útvary a tvoří přirozený referenční systém pro odečítání výšky. Pokud se na geoidu vyskytne místní vypouklina nebo propadlina, kulička položená na její stěny se nezačne kutálet, neboť jde o gravitační ekvipotenciálu. Střední hladina moří není stabilní, jedná se

#### GEOPROSTOR A JEHO MODELOVÁNÍ

o průměr výšky mezi přílivem a odlivem, kterou má každé moře různou. Jiná je střední hladina moře v Baltském moři a jiná v Atlantiku. Nadmořská výška v oblasti Evropy se obvykle vztahuje k Baltskému moři. Geoid tedy určitým způsobem představuje nadmořskou hladinu nula metrů.

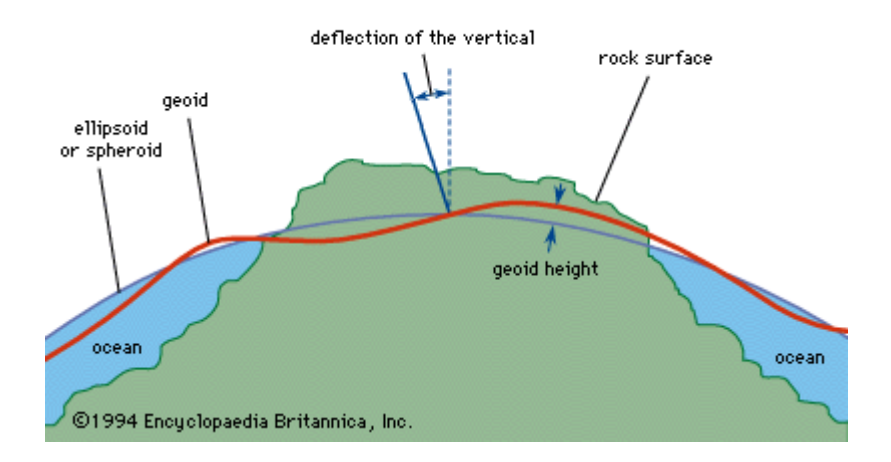

*Obrázek 3.2.3.1-1: Odklon geoidu od elipsoidu.*  Zdroj: http://www.britannica.com/EBchecked/media/1160/Deflection-of-the-vertical*from-the-geoid-to-the-spheroid* 

Definice geoidu:

"**Geoid je myšlená nulová hladinová ekvipotenciální plocha, která je v každém bodě kolmá na směr zemské tíže**" [1].

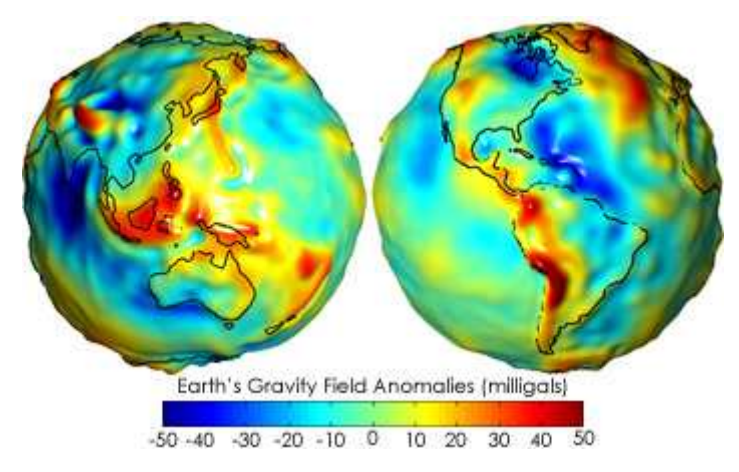

*Obrázek 3.2.3.1-2: Geoid.* 

*Zdroj http://earthobservatory.nasa.gov/Features/GRACE/page3.php* 

V roce 2009 byla na orbitu vyslána družice GOCE (Gravity field and steady-state Ocean Circulation Explorer), která měla a má za úkol zmapovat gravitační zemské pole v bezprecedentních detailech pomocí elektrostatického gravitačního gradientometru (EGG) a poté přepočítat základní geoid. Družice nese

#### GEOPROSTOR A JEHO MODELOVÁNÍ

také GPS přijímač pro kontrolu navigace a laserový odrážeč na zjišťování vzdálenosti od Země. Družici vyslala ESA<sup>10</sup> (Evropská kosmická agentura), která sdružuje 18 evropských zemí v oblasti kosmického výzkumu. Česká republika vstoupila do ESA v listopadu 2008. V březnu 2011 družice shromáždila dostatek informací pro přepočet geoidu. Bližší informace a obrázky jsou v článku na adrese http://www.esa.int/esaLP/SEM1AK6UPLG\_LPgoce\_0.html, případně v dodatkách k této práci je stažen MP4 a obrázek geoidu ve vysokém rozlišení také z http://www.esa.int/esaLP/SEM1AK6UPLG\_LPgoce\_1.html.

Na obrázku jsou barevně zobrazeny výškové odchylky v rozsahu od −100 m do +100 m od ideálního geoidu. Modrá barva představuje nízkou odchylku od původního geoidu a červená nebo žlutá hodnotu odchylky vysoké.

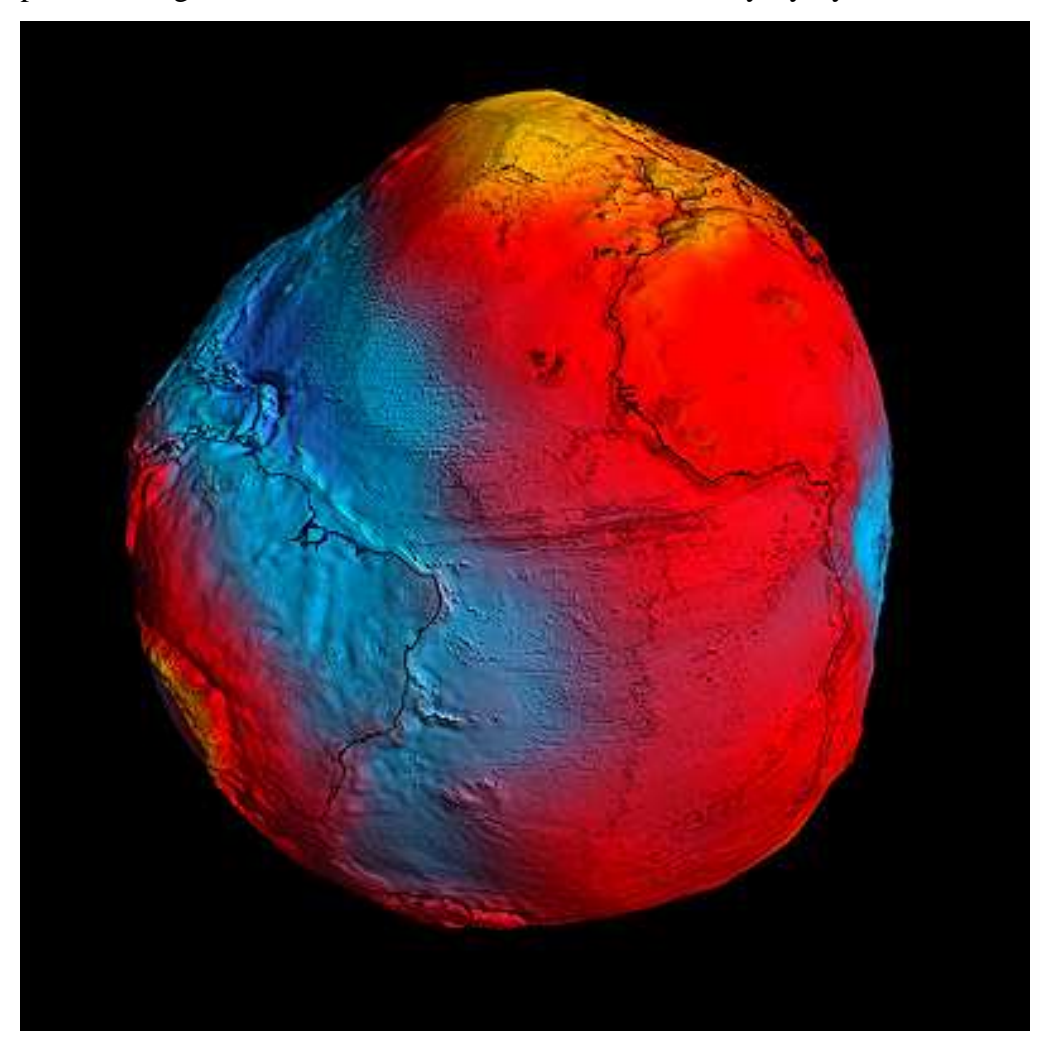

*Obrázek 3.2.3.1-3: Nový model geoidu podle družice GOCE. Zdroj: http://www.esa.int/esaLP/SEM1AK6UPLG\_LPgoce\_1.html.* 

 $10$  ESA je zkratka z European Space Agency

#### **3.2.3.2 Náhradní elipsoidy**

Přestože je geoid jisté zjednodušení skutečného topografického povrchu planety Země, takové zjednodušení není dostatečné a stále povrch plaveny Země obtížně matematicky popisuje. Proto byla pro potřeby mapování zavedena další zjednodušení a to různé referenční (náhradní) plochy.

**Referenční elipsoid** (rotační elipsoid, sféroid) je rotační těleso zploštělé na pólech. Rotační elipsoid je určen svým středem a délkami kratší a delší poloosy. U referenčního elipsoidu je zároveň vedlejší osa rovnoběžná s osou rotace Země.

Při zadávání náhradního elipsoidu lze volit různé upřesňující délky kratší a delší poloosy a tím se místně přiblížit s různou přesností ke geoidu, který elipsoid nahrazuje. Tyto modifikace jsou věcí dohody pro určitá území, která jsou platná pouze na nich. Jedná se o **národní elipsoidy**. Přehled národních elipsoidů je např. na http://krovak.webpark.cz/elipsoid.htm. U nás se v civilním sektoru využíval elipsoid Besselův z r. 1841 a ve vojenském sektoru elipsoid Krasovského z r. 1940. Pro metody měření pomocí GPS je používán elipsoid WGS-84. Protože je WGS-84 používán státy NATO, přešel na něj vojenský sektor České republiky a následně i její civilní sektor.

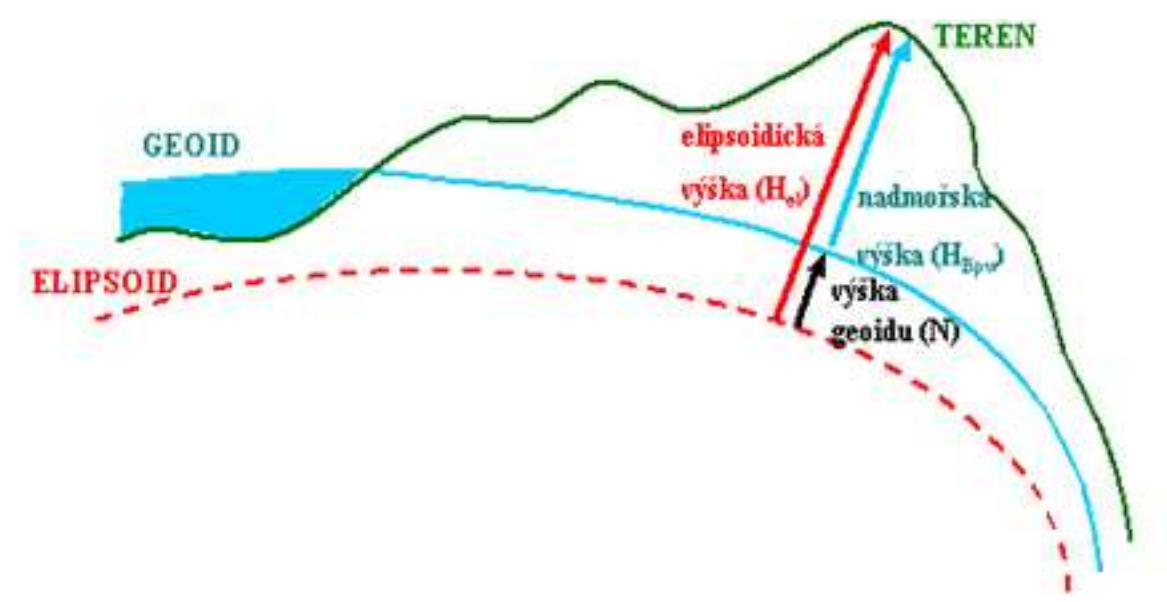

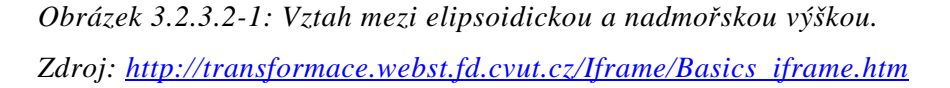

Pokud ale máme dílo v celosvětovém rozsahu, musíme použít **globální náhradní elipsoid**, tzv. **referenční zemský elipsoid**, který je celoplanetární. Globální elipsoid se vyvíjel dlouhou dobu a v roce 1984 byl vydán ministerstvem

#### GEOPROSTOR A JEHO MODELOVÁNÍ

obrany USA světově uznávaný geodetický standard **World Geodetic System 1984 (WGS-84)**. Tento geodetický standard definuje souřadnicový systém, referenční elipsoid a geoid pro geodézii a navigaci. Byl vytvořen na základě měření pozemních stanic družicového polohového systému TRANSIT a nahrazuje dřívější systémy WGS 60, WGS 66 a WGS 72. Současné poziční a navigační systémy používají jako referenční zemský elipsoid WGS-84.

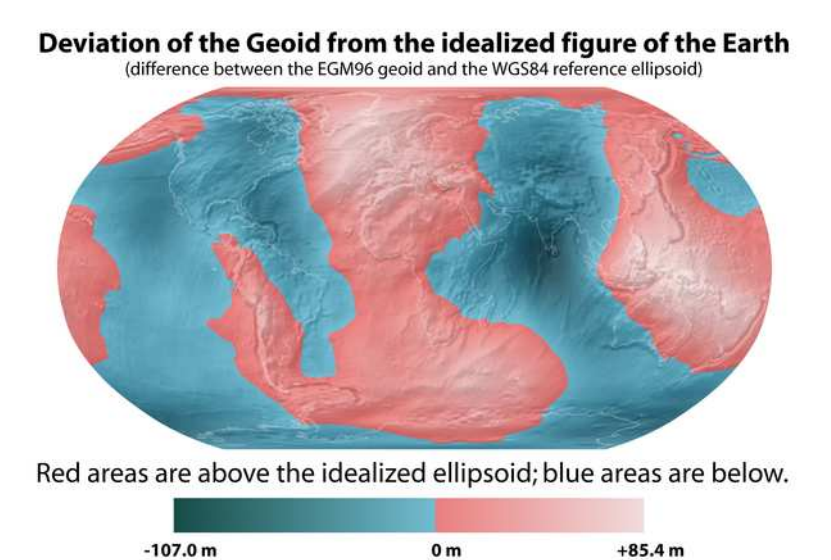

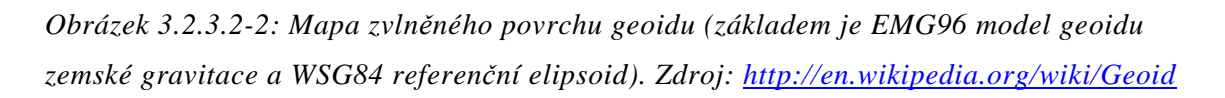

## **3.2.4 Souřadnicové systémy**

Souřadnicové systémy se využívají k vyjádření polohy bodu v prostoru. V zásadě rozlišujeme dva typy souřadnicových systémů: **globální a lokální**. Globální jsou celosvětové, univerzální v popisu planety. Prostor, který vymezuje globální souřadnicový systém, je povrch elipsoidu. Nevýhodou globálního systému je jeho menší přesnost, což je samozřejmé, protože se jedná o výsledek celosvětového kompromisu. Pro potřeby katastru je nutná daleko větší přesnost (centimetry) a zde mají uplatnění lokální souřadnicové systémy. Následující text se bude věnovat pouze souřadnicovým systémům, které se týkají naší republiky.

## **3.2.4.1 Globální sou***ř***adnicové systémy WGS-84<sup>11</sup>, UTM<sup>12</sup>**

#### **Geocentrický souřadný systém WGS-84**

Jedná se původně pouze o vojenský souřadnicový systém používaný státy NATO.

Referenční plocha: elipsoid WGS 84.

Použité kartografické zobrazení: UTM.

Počátek: v hmotném středu Země (s přesností cca 2 m), jedná se tedy o geocentrický systém. Nyní se používá geoid EGM96 (z roku 1996) místo původního WGS 84, který byl uváděn jako EGM84. Osa Z je totožná s osou rotace Země v roce 1984. Kladná osa X směřuje k průsečíku nultého poledníku<sup>13</sup> a rovníku. Osy X a Y leží v rovině rovníku. Jedná se tedy o klasický systém šířkadélka. Zeměpisná šířka je udáním úhlu, který svírá bod na povrchu Země s rovinou rovníku. Rovník má tedy šířku 0°, severní pól má 90° severní šířky, a jižní 90° jižní šířky. V počítači je zápis severního pólu uveden pro zjednodušení jako +90° a jižního –90°. Počátek a orientace jeho os X, Y, Z jsou realizovány pomocí několika pozemských stanic (cca 18 – velitelství, řídící středisko, 3 povelové stanice a 18 monitorovacích stanic) se známými přesnými souřadnicemi, které nepřetržitě monitorují dráhy družic systému GPS-NAVSTAR. Družic systému GPS-NAVSTAR je v provozu 24 až 32. Kromě polohy je také na družicích a pozemních stanicích udržován přesný čas za pomoci atomových hodin. Pokud by vysadily všechny údržbové pozemní stanice, družice by byly nadále schopny provozu v autonomním režimu cca dalšího půl roku.

<sup>&</sup>lt;sup>11</sup> Jedná se o World Geodetic System z roku 1984.

<sup>&</sup>lt;sup>12</sup> UTM (Universal Transverse Mercator).

<sup>&</sup>lt;sup>13</sup> Nultý poledník, neboli základní poledník prochází, Královskou observatoří v Greenwichi v Anglii (Greenwichský poledník). Dříve se jako základní poledník používal ostrov El Hiero (česky Ferro), který je součástí Kanárských ostovů. Byl definován jako 20° na západ od Paříže (ve skutečnosti 20°23'9"; tj. 18°03'25" západně od Greenwiche). Každá velmoc v té době měla svůj základní poledník.

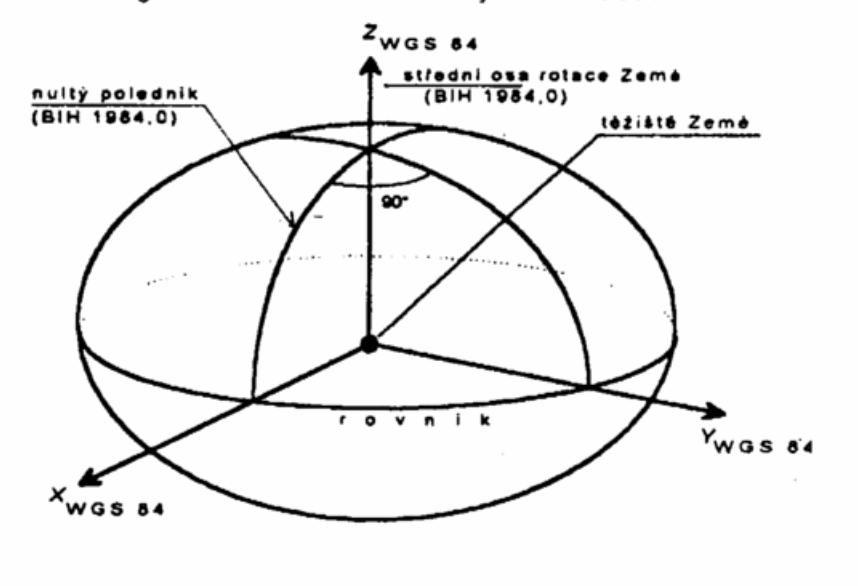

Schéma geocentrického souřadného systému WGS84

*Obrázek 3.2.4.1-1: Schéma souřadného systému WSG-84. Zdroj: http://gis.zcu.cz/studium/gen1/html/* 

#### **Zobrazení UTM** (Mercatorovo zobrazení poledníkových pásů)

Zobrazení UTM je příčné konformní válcové Mercatorovo zobrazení poledníkových pásů. Každý pás má vlastní souřadnicovou soustavu. Osa N (nordings) je vložena do obrazu osového poledníku. Osa E (eastings) je vložena do obrazu rovníku. Střední poledník šestistupňového pásu má zkreslení 0,9996, tedy vliv je –40 cm/km. Mezi dvěmi nezkreslenými poledníky se délky zkracují, vně se prodlužují. Na okraji činí vliv zkreslení +17 cm/km.

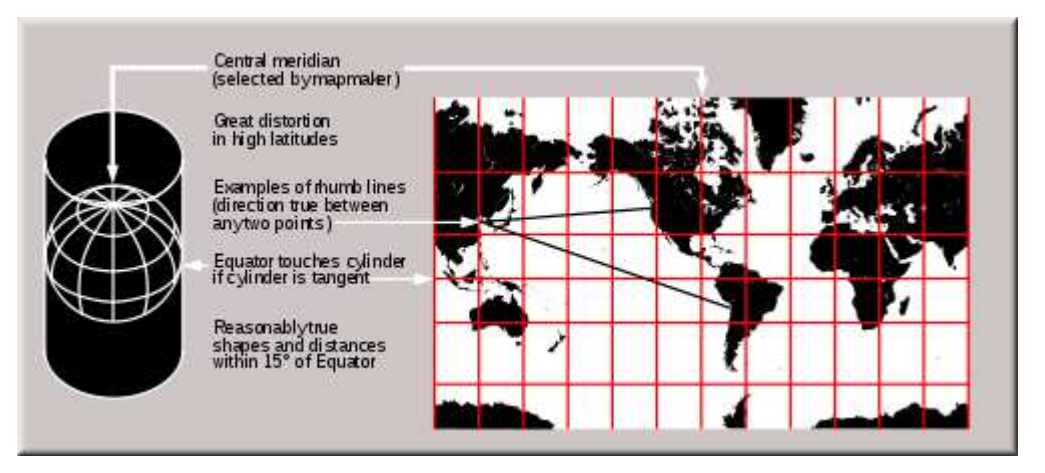

*Obrázek 3.2.4.1-2: Mercatorovo zobrazení. Zdroj: http://en.wikipedia.org/wiki/Mercator\_projection* 

Pro odstranění záporných znamének se k souřadnici E přičítá hodnota 500 km a k souřadnicím N přičítáme na jižní polokouli 10 000 km. Souřadnicový systém UTM pokrývá povrch Země mezi 80° jižní šířky a 84° severní šířky. Pro polární oblasti se používá polární stereografická projekce (UPS) s počátkem v obrazu severního či jižního pólu.

Určení polohy bodu pomocí E, N však není jednoznačné. Je třeba doplnit informace, ve kterém šestistupňovém pásu se bod nachází. K přesné lokalizaci polohy bodu se používá hlásná síť UTM. Systém hlásné sítě UTM je založen na kombinování obrazu prostorové zeměpisné sítě, který je členěn do sférických čtyrúhelníků a obrazu rovinné sítě s členěním do 100km čtverců. Jedná se o síť šedesáti zón zobrazených pomocí transverzního Mercatorova zobrazení. Protože se jedná o zobrazení částí elipsoidu do roviny, lze na mapách v UTM měřit vzdálenost dvou bodů pomocí Pythagorovy věty v případě, že oba body leží ve stejné zóně.

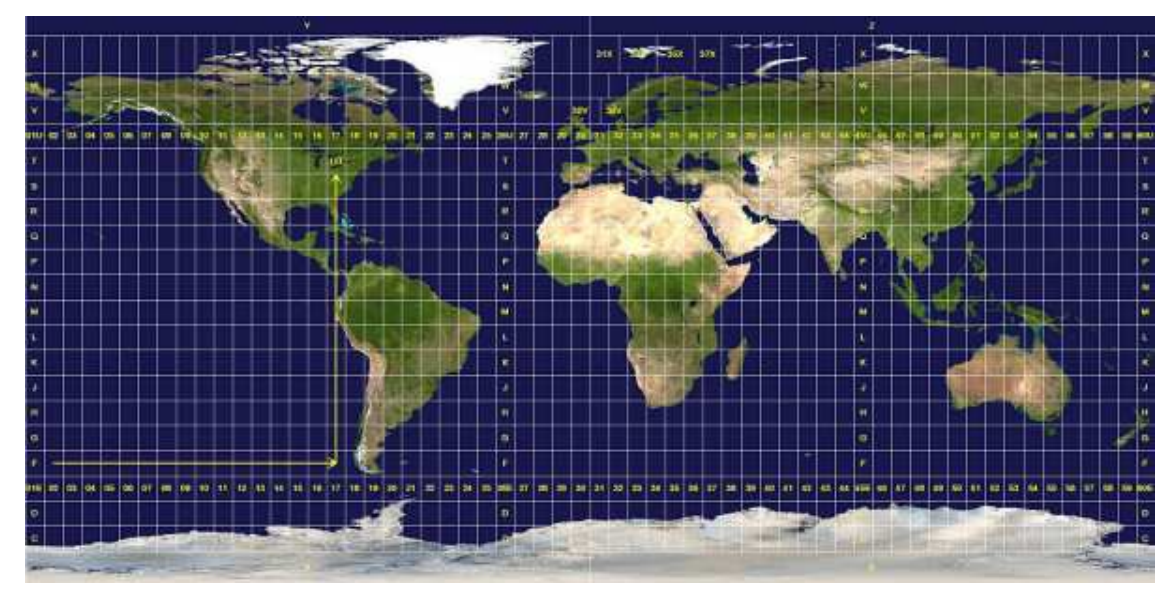

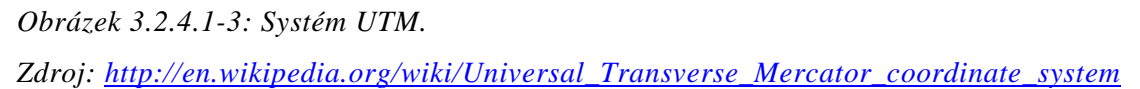

Systém UTM rozděluje povrch Země mezi 80° jižní šířky a 84° severní šířky do 60 poledníkových zón po 6°. Zóny jsou číslovány od 1 do 60 od datové hranice<sup>14</sup> směrem na východ. Takže například zóna 1 pokrývá oblast mezi zeměpisnou délkou −180° a −174° a její střed tvoří poledník se zeměpisnou délkou

<sup>&</sup>lt;sup>14</sup> Datová hranice (datová čára) je mezinárodní dohodou stanovená hranice, při jejímž překročení je třeba změnit datum. Prochází přibližně poledníkem 180° zeměpisné délky. Je navržena tak, aby procházela co nejdále od lidské civilizace. Vyhýbá se kontinentům a ostrovům (kromě Antarktidy).

#### GEOPROSTOR A JEHO MODELOVÁNÍ

−177°. Každá poledníková zóna je rozdělena do 20 rovnoběžkových zón po 8°. Tyto zóny se označují písmeny velké latinské abecedy směrem od jihu k severu tak, že první zóna (−80° až −72°) je označena písmenem C, druhá písmenem D atd. Písmena I a O nejsou použita kvůli jejich podobnosti s čísly 1 a 0, takže poslední zóna má písmeno X. Tato zóna je prodloužena o 4° směrem na sever, pokrývá tedy oblasti se zeměpisnou šířkou mezi +72° a +84°.

Každá UTM oblast je udána číslem poledníkové zóny a písmenem rovnoběžkové zóny. První se píše vždy číslo poledníkové zóny a za ním následuje písmeno rovnoběžkové zóny. Například Praha leží v oblasti 33U.

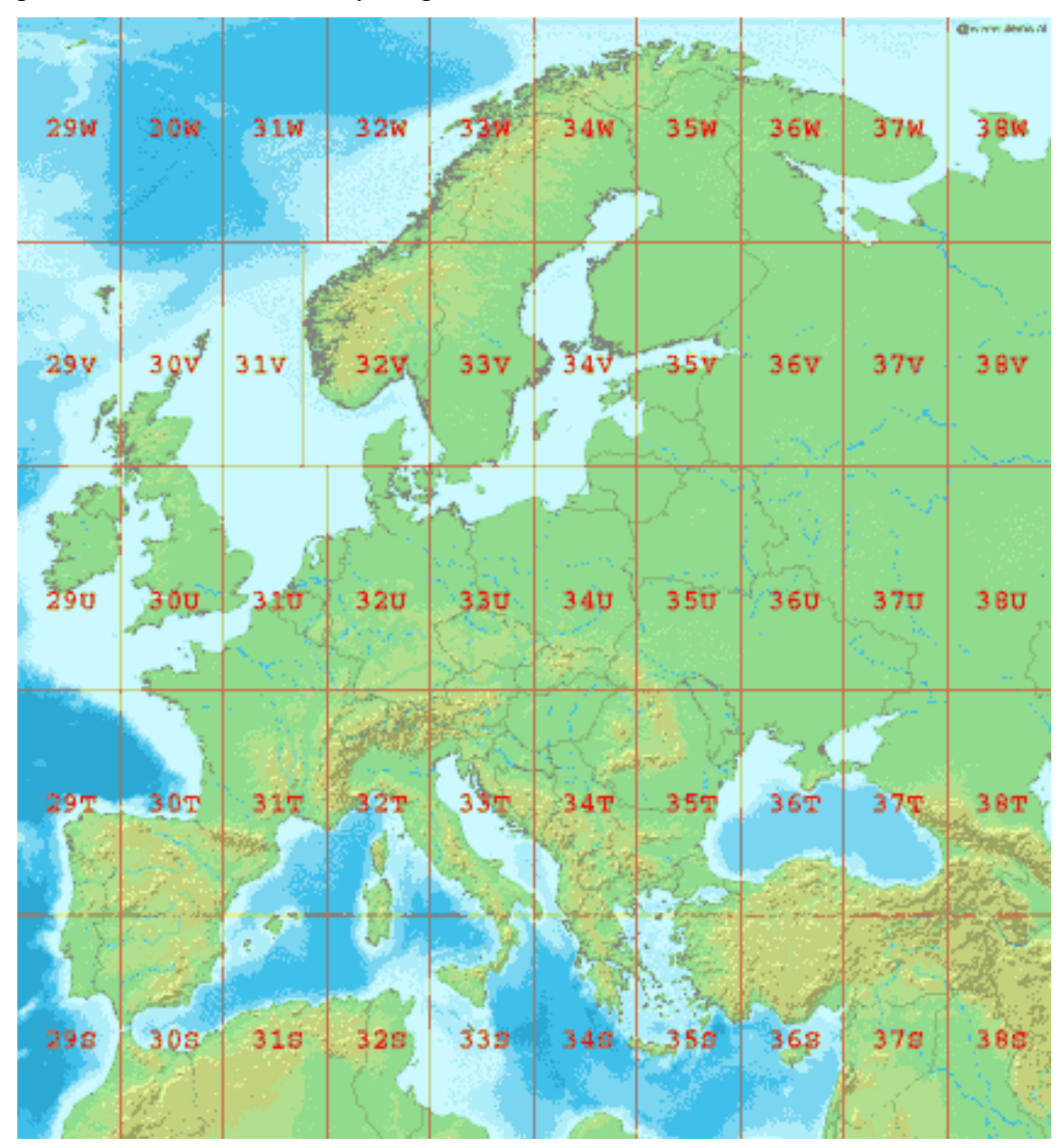

*Obrázek 3.2.4.1-4: Systém UTM (Evropa). Zdroj: http://en.wikipedia.org/wiki/Universal\_Transverse\_Mercator\_coordinate\_system*

## **3.2.4.2 Lokální sou***ř***adnicový systém S-JTSK<sup>15</sup>**

Důvodem použití lokálního (národního) souřadnicového systému je minimální délkové zkreslení, a to –10 až +14 cm na 1 km. Je platný na území České republiky a Slovenska (území bývalé ČSR). Jedná se o pravoúhlý souřadnicový systém.

Referenční plocha: Besselovův elipsoid

Použité kartografické zobrazení: Křovákovo zobrazení

Počátek: vrchol kužele Q

Souřadnicový systém jednotné trigonometrické sítě katastrální (S-JTSK) je definován Besselovým elipsoidem s referenčním bodem Hermannskogel, Křovákovým zobrazením (dvojité konformní kuželové zobrazení v obecné poloze), převzatými prvky sítě vojenské triangulace (orientací, rozměrem i polohou na elipsoidu) a jednotnou trigonometrickou katastrální sítí. Křovákovo zobrazení je jednotné pro celý stát. Navrhl jej a propracoval Ing. Josef Křovák roku 1922 po rozpadu Rakouska-Uherska pro nově vzniklou Československou republiku. Pro zpracování podkladů pro návrh parametrů zobrazení musel tým Ing. Křováka celé území geodeticky přeměřit.

Transformace souřadnic φ, λ na pravoúhlé x, y se provádí v několika krocích. Zobrazení se proto označuje jako dvojité. To znamená, že trigonometrické body se nejprve konformně zobrazí z Besselova elipsoidu na Gaussovu kouli. Podmínkou zobrazení je minimální délkové zkreslení kolem základní rovnoběžky. Proto byla zvolena pro území bývalé ČSR základní rovnoběžka 49°30´.

Matematické schéma zobrazení:

l

 $(\varphi, \lambda) \rightarrow (U, V) \rightarrow (\check{S}, D) \rightarrow (\varphi, \varepsilon) \rightarrow (X, Y)$ 

Dále se referenční koule konformně zobrazila na kužel v obecné poloze. Obecná poloha kužele byla zvolena z důvodu protáhlé polohy zobrazovaného území ve směru severozápad – jihovýchod. Tím se rovnoběžkový pás, ve kterém ležela ČSR, zúžil z 370 km na pouhých 280 km a maximální délkové zkreslení se na okrajích pásu zmenšilo z +42 cm/km na +24 cm/km. Zvolenou základní kartografickou rovnoběžkou je rovnoběžka  $\check{S} = 78^{\circ}30'$  a okrajově  $\check{S}_1 = 77^{\circ}13'$ a  $\dot{S}_2$  = 79°44'. Koule se nejprve zmenšila o 0,0001 × r. Tím vznikly místo jedné

<sup>&</sup>lt;sup>15</sup> Souřadnicový systém jednotné trigonometrické sítě katastrální.

dvě nezkreslené kartografické rovnoběžky a délkové zkreslení dosáhlo hodnot pouze v rozmezí –10 až +14 cm/1 km.

Za počátek pravoúhlé rovinné soustavy byl zvolen obraz vrcholu kužele. Osa X je tvořena obrazem základního poledníku ( $\lambda = 42^{\circ}30'$  východně od Ferra) a její kladný směr je orientován k jihu. Základní rovnoběžka je kolmá na základní poledník (osa Y je kolmá k ose X a směřuje na západ). Tím byla celá ČSR umístěna do jediného kvadrantu a všechny souřadnice jsou kladné. Navíc pro libovolný bod na území bývalé ČSR platí  $Y < X$ .

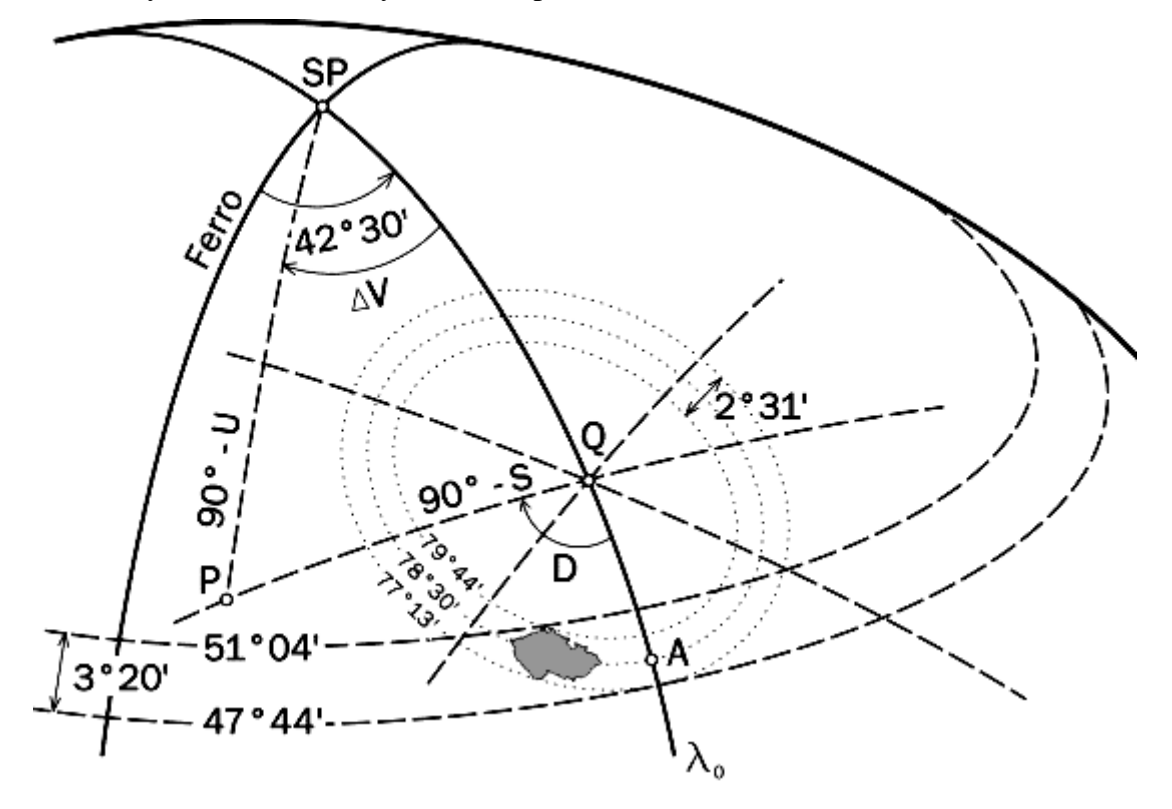

*Obrázek 3.2.4.2-1: Křovákovo zobrazení. Zdroj: http://grass.fsv.cvut.cz/gwiki/S-JTSK.* 

#### **3.2.5 Otázky a příklady**

- 1. Vysvětlete pojem geoid a náhradní elipsoid. Proč se v GIS používají?
- 2. Vyjmenujte a popište vybraný souřadnicový systém.
- 3. Nakreslete model Země a na něm zakreslete geoid, náhradní elipsoid, základní poledník, datovou hranici.
- 4. Proč je v Čechách využíván S-JTSK? Jaké jsou jeho základní parametry?

### **3.3 Geoobjekty a jejich prezentace v geoprostoru**

**Geoobjekt je konkrétní objekt, o kterém známe jeho geogragrafickou informaci** a může být proto zpracován v GIS. Takovým objektem s danou geografickou polohou může být cokoliv: auto, člověk, město, strom atd.

#### **3.3.1 Geografická data v geoprostoru**

**Geodata, se kterými GIS pracuje, jsou definována prostorovými a neprostorovými informacemi.** 

#### • **prostorové informace**

- o **topologie** umístění geoobjektu a jeho vztah k ostatním objektům
- o **tvar** geometrie geoobjektu

#### • **neprostorové informace**

- o **atributová data** (popisná informace) další vlastnosti daného objektu, jako je teplota, typ asfaltu, tloušťka vedení, typ plynového potrubí
- o **dynamika** (časová informace) přidává do systému dynamické vlastnosti, např. rok pořízení, nebo datum poslední opravy potrubí, prostě dynamické změny objektu v čase.

Proto každý objekt, který má být zpracován v GIS, musí mít o sobě uvedenou prostorovou informaci, ale může nést i další informace, které nejsou prostorově zaměřené, ale pro zpracování dotazu nutné. Příkladem může být dotaz na výskyt kůrovce v Čechách. V tomto příkladu bude geografickým objektem strom s uvedenou polohou (prostorová informace) a s dalším povinným atributem "napadení škůdci". Atribut "napadení škůdci" může být buď jednoduchý (ano/ne), procentuální, nebo jiný, vždy záleží na zdroji dat. Pak zde mohou být uvedeny i další informace, jako druh stromu (smrk, borovice atd.), stáří a tvar stromu a zda zasahuje do komunikace nebo telefonní rozvodné sítě atd.

#### **3.3.2 Dimenze geoobjektů (geometrie)**

Základní dělení geoobjektů je dělení podle počtu dimenzí. Reálné objekty na zemském povrchu jsou vždy trojrozměrné. Do prostředí GIS se však transformují podle potřebné úrovně zjednodušení.

- **0D geoobjekty, body** bezrozměrné objekty, jsou definované pouze svou polohou. Příklad: autobusová zastávka v GISu modelujícím dopravu nebo GSM vysílač v GISu mobilního operátora modelující pokrytí signálem.
- **1D geoobjekty, linie** jednorozměrné objekty, úseky čar, s konečnou délkou a nulovou plochou. Příklad: silnice, řeky.
- **2D geoobjekty, plochy** dvojrozměrné objekty, polygony s konečným obvodem a konečnou plochou. Příklad: domy, jezera.
- **2.5D geoobjekty, reliéfy** dvojrozměrné objekty, nemusí mít konečný obvod a plochu. Příklad: zalesnění, oceány.
- **3D geoobjekty, tělesa** trojrozměrné objekty, polyhedrony. V GISech se používají výjimečně, ve specifických případech. Třetí rozměr je v GISech nejčastěji modelován pomocí tzv. Digitálního Modelu Terénu (DMT, DEM). U pravých 3D–systémů jsou zde uloženy informace popisující vlastnosti povrchů těles (např. povrchy budov nebo půdní profily).

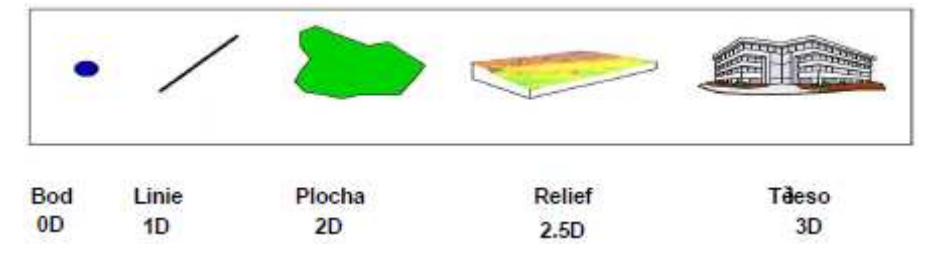

*Obrázek 3.2.4.2-1: Dimenze dat v GISu. Zdroj: [2]* 

Reálný objekt může být v geoprostoru zobrazen pokaždé jinak. Pokud je vzata jako příklad již zmiňovaná autobusová zastávka, tak tu si dopravce zobrazí v GISu jako bod, kdežto katastrální úřad uvede její 2D rozměr.

## **3.3.3 Prostorové vztahy mezi geoobjekty (topologie)**

**Topologie vyjádřuje vztahy mezi jednotlivými geoobjekty.** Data se ukládají efektivněji a tím se urychlují analytické operace, například nalezení souseda, nebo nalezení nejkratší cesty.

Základní topologické koncepty:

- **Konektivita** dvě linie se na sebe napojují v uzlech.
- **Definice plochy** linie uzavírají nějakou plochu a tím definují polygon.
- **Sousednost** (princip okřídlené hrany) linie mají směr a nesou informaci o objektech napravo a nalevo od nich.

• **Obsahování** – atributová data, např. kůrovec v lese.

## **3.3.4 Mapové vrstvy**

V rámci geoprostoru se geoobjekty dělí do jednotlivých mapových vrstev, což znamená tématické slučování podobných objektů (jako je vodstvo, kanalizace, atmosférické poruchy atd.). Z jednotlivých mapových vrstev se skládají mapy.

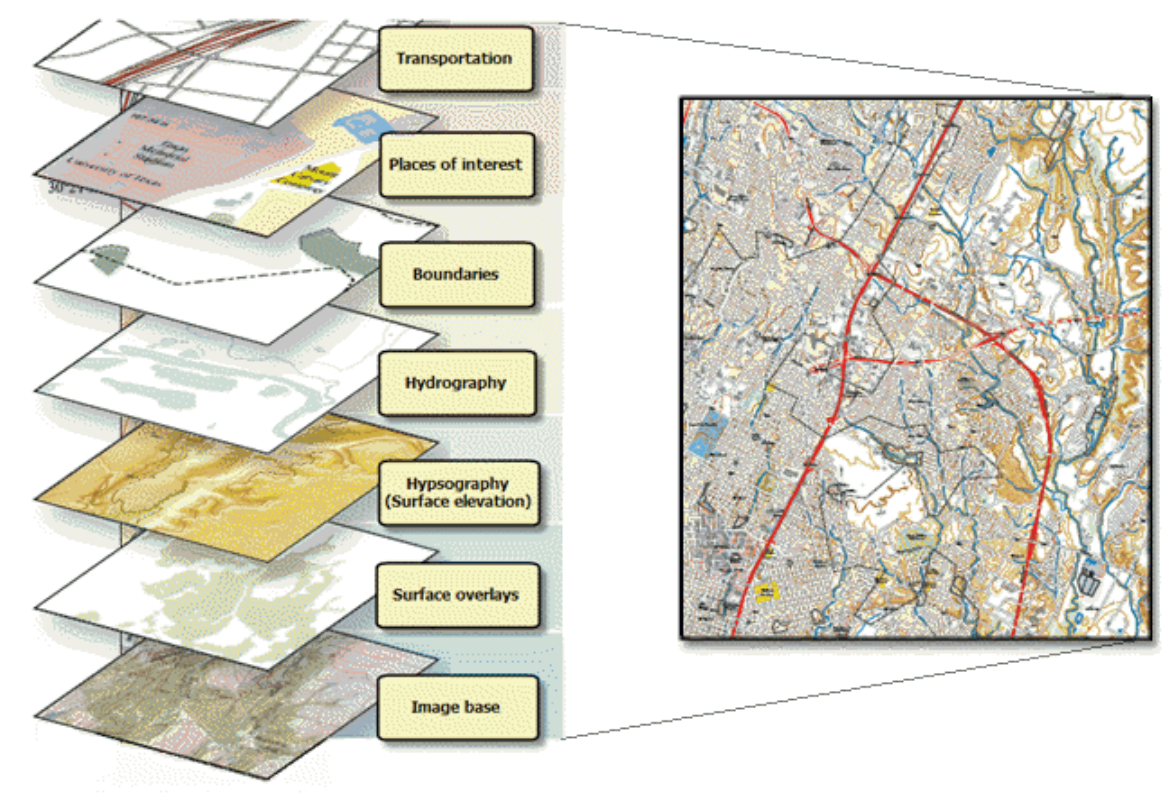

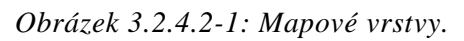

*Zdroj:http://webhelp.esri.com/arcgiSDEsktop/9.3/index.cfm?TopicName=How\_to\_build\_ online\_base\_maps* 

Důvody pro tématická oddělení různých objektů jsou tyto:

- lepší uspořádání dat
- 1 tématická vrstva = 1 datový soubor, což umožňuje snadnější sdílení a přenosnost jednotlivých tématických vrstev mezi uživateli a projekty
- snadnější analýza dat v GISech (rozdělení dat, přehlednost, uspořádanost)

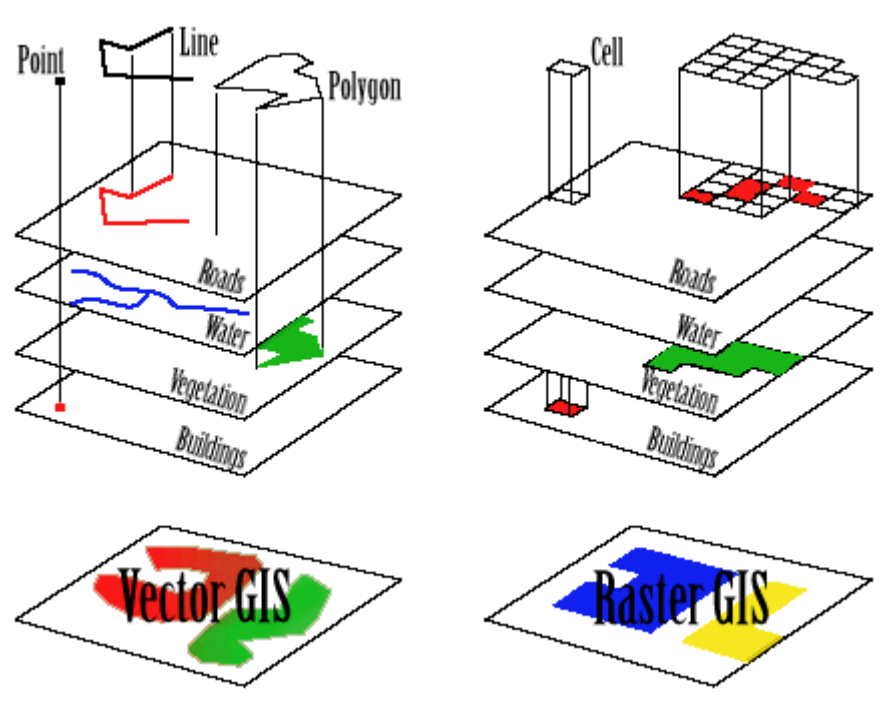

Mapové vrstvy se dělí podle modelovaných dat a druhu použití na dva typy: **vektorové a rastrové**.

*Obrázek 3.2.4.2-2: Srovnání vektorové a rastrové mapové vrstvy. Zdroj: http://massacre.otago.ac.nz/GIS/labs/lab\_four* 

*Tabulka 1: Typické možnosti použití rastrů a vektorů.* 

| Typické užití vektorů |                                                                                                    | Typické užití rastrů   |                                       |
|-----------------------|----------------------------------------------------------------------------------------------------|------------------------|---------------------------------------|
| body                  | měřící body (interpolací lze převést<br>na rastrovou mapu), místa výskytu<br>nějakého jevu, umístění malých<br>objektů | fyzikální<br>veličina  | teplota,<br>osvětlení                 |
| linie                 | sítě (vodovodní, silniční, rozvody<br>energií), řeky                                                                   | obrazy z<br><b>DPZ</b> | v různých<br>spektrech,<br>fotografie |
| polygony              | katastrální pozemky, vodní plochy,<br>typ lesa, půdy                                                                   | vyjádření<br>terénu    | sklon, spád atd.                      |
| vrstevnice            | vyjádření nadmořské výšky a reliéfu<br>terénu (DMT – Digitální model<br>terénu)                                        |                        |                                       |

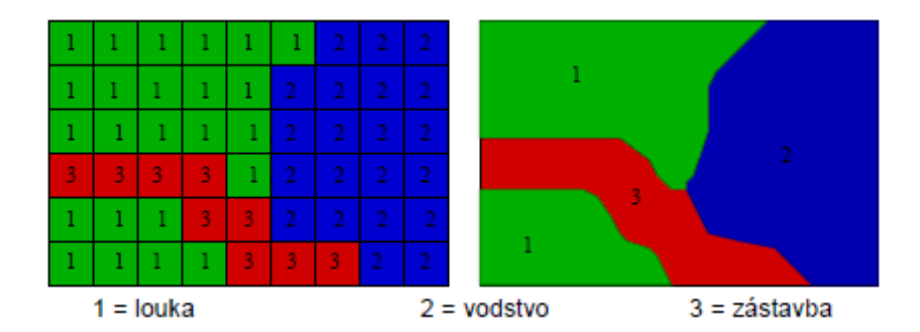

*Obrázek 3.2.4.2-3: Srovnání rastrového a vektorového datového formátu na identickém prvku. Zdroj:[2]* 

## **3.3.4.1 Vektorové mapové vrstvy**

Ve vektorových mapových vrstvách jsou data uložena pomocí bodů (0D) a linií (1D). Linie spojuje dva body. V běžných GISech se většinou křivka reprezentuje pomocí seřazené sekvence bodů spojených přímou linií. Vektorové modelování využívá teorii grafů s pojmy vrchol (vertex), uzel (node), hrana (edge).

#### **Špagetový model**

Ve špagetovém modelu jsou všechny typy objektů bez ohledu na počet dimenzí uloženy v jednom heterogenním (nestejnorodém) seznamu. Tento seznam má pouze 2 položky **typ objektu** (bod, čára, polygon) a **parametry objektu** (jedna či více souřadnic).

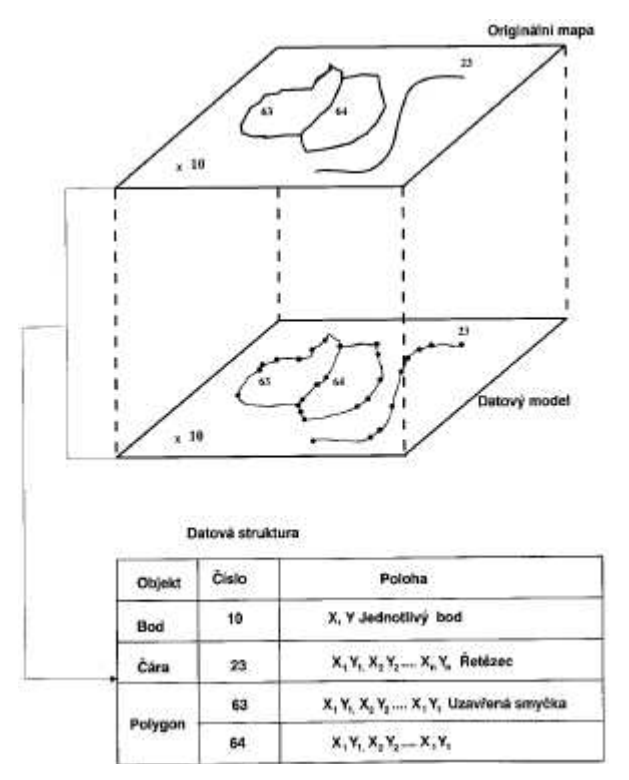

*Obrázek 3.3.4.1-1: Špagetový model. Zdroj: [4].* 

#### GEOOBJEKTY A JEJICH PREZENTACE V GEOPROSTORU

Ve špagetovém modelu není obsažena žádná informace o topologii (sousednost, orientace, konektivita, obsahování) a z toho plyne jeho obtížná využitelnost pro analýzu dat. Navíc zde běžně dochází k redundanci dat.

#### **Hierarchický model**

Hierarchický model ukládá data hierarchicky s ohledem na počet dimenzí. Vychází z faktu, že polygon se skládá z linií, linie z čar, čáry jsou pak spojením dvou bodů. Každý element je pak v GISu uložen samostatně.

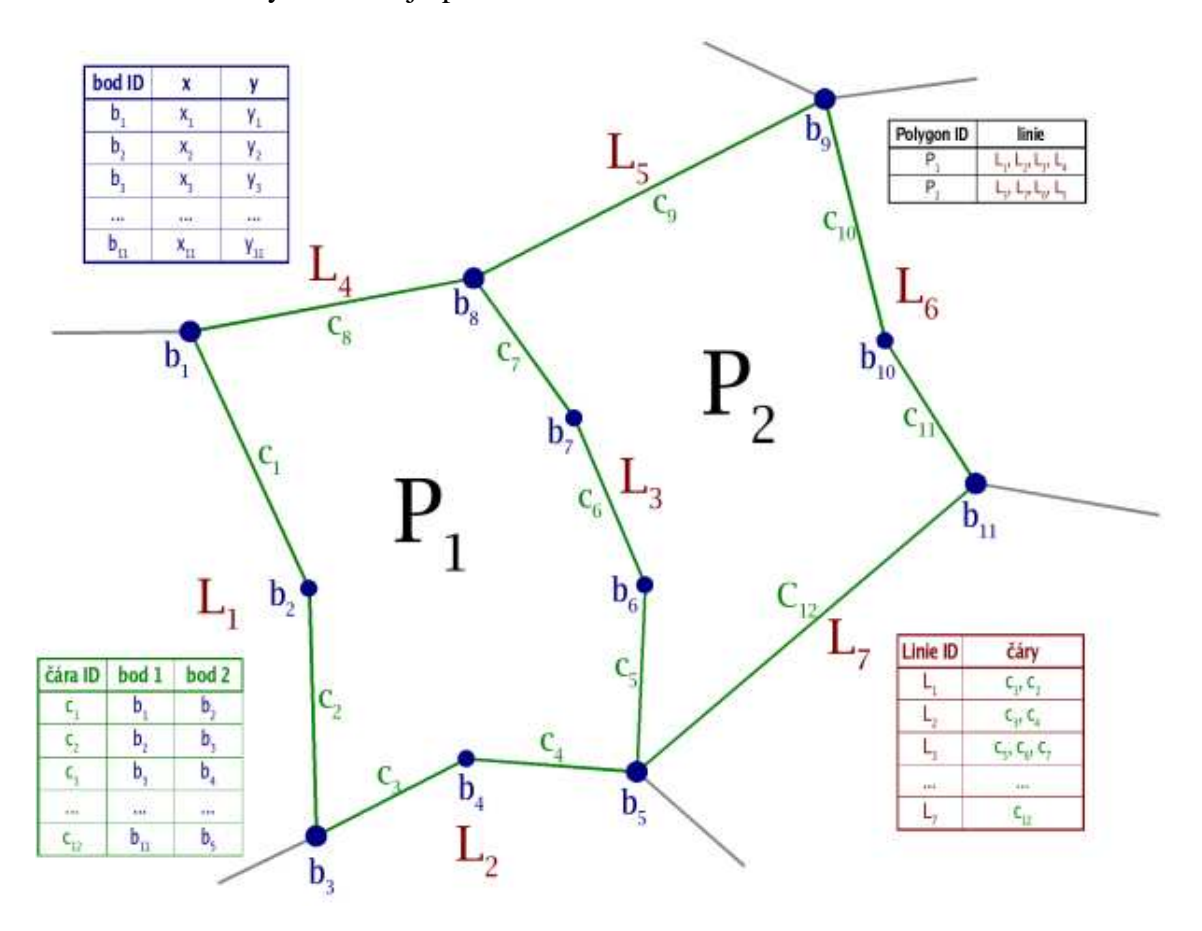

*Obrázek 3.3.4.1-2: Uložení vektorových dat v hierarchickém vektorovém modelu. Zdroj:http://cs.wikipedia.org/wiki/Geografick%C3%BD\_informa%C4%8Dn%C3%AD\_sy st%C3%A9m#geodatab.C3.A1ze* 

#### **Topologický model**

Topologický model je pak kompromisem mezi špagetovým a hierarchickým modelem. Ukládají se do databáze pouze body a čáry. K nim se připojují topologické informace, jako je orientovanost, sousednost, konektivita atd.

#### **3.3.4.2 Rastrové mapové vrstvy**

Rastrových mapových vrstev se používá k modelování spojitě definovaných hodnot (po celém modelovém prostoru). Příkladem může být mapová vrstva nadmořské výšky, mapa typu půd, vegetace, atmosférického tlaku, teploty, apod.

Prostor je v rastrových mapových vrstvách rozdělen na množství malých plošek, jejichž rozměr je dostatečně malý na to, aby bylo možno na jejich povrchu hodnotu dané veličiny považovat za konstantní. Dělení prostoru může být pravidelné i nepravidelné, buňky rastru mohou být různého tvaru (čtverec, trojúhelník, šestiúhelník), ale v naprosté většině případů se v GISech používá pravidelné dělení prostoru pomocí čtvercové mřížky. Čtvercová mřížka je totiž obecně dále kompatibilnější (skener, tiskárna, monitor, pravoúhlé souřadnicové systémy atd.).

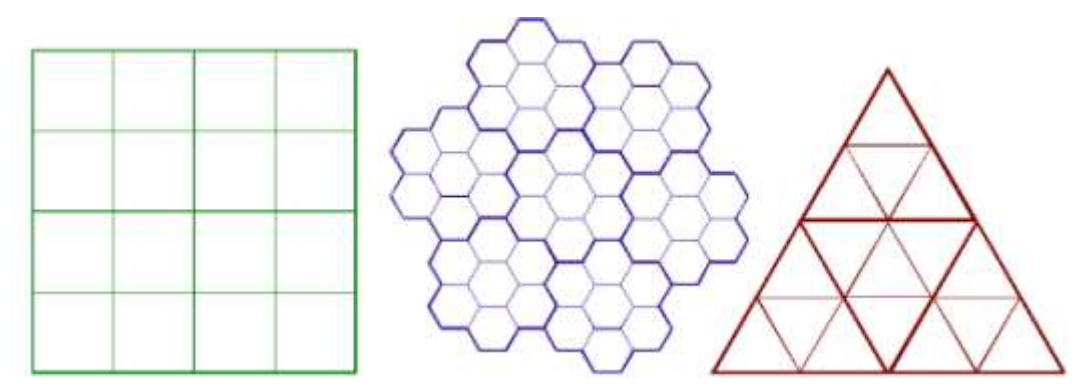

*Obrázek 3.3.4.2-1: Různé typy rastrů - čtvercový, šestiúhelníkový, trojúhelníkový. Zdroj:http://cs.wikipedia.org/wiki/Geografick%C3%BD\_informa%C4%8Dn%C3%AD\_sy st%C3%A9m#geodatab.C3.A1ze*

Každé buňce rastru přísluší hodnota sledované veličiny v daném místě. Tato hodnota (typicky číselná) může být dvojího typu: **výčtová nebo hodnotová**.

#### **Rastrové vrstvy výčtového typu**

Každá buňka rastru obsahuje kód z rozsahu 1 až N (typicky celočíselný). Kód reprezentuje kategorii sledovaného jevu. Dále je zde překladová tabulka, která kódy interpretuje. Rastry výčtového typu se používají v případech, kde má zkoumaný jev konečný počet hodnot (např. půdní typy v dané oblasti 1 = jílovitá půda,  $2 = p$ ísčitá půda a 3 = vápenitá půda, nebo kategorie zalidnění 1 = nízká, 2 = střední a 3 = vysoká hustota zalidnění). Pokud hodnota v buňce není specifikovaná, pak ji systém dodá jako buňku prázdnou (nil).
#### **Rastrové vrstvy hodnotového typu**

Každá buňka rastru nese informaci o diskretizované hodnotě spojité veličiny, která může být teoreticky jakákoliv. V praxi je omezena rozsahem a přesností použitého datového typu (integer, float). Takto reprezentované veličině se v prostředí GISu někdy říká prostorový proces. Příkladem prostorového procesu může být nadmořská výška, atmosférický tlak, teplota, apod.

Kromě využití k modelování spojitých veličin se rastrové vrstvy používají také jako podkladová mapa, která je používaná pouze ke zvýšení vizuální informační hodnoty mapové kompozice, nebo jako podklad pro vytváření a editaci vektorových tématických map. Jako podkladová mapa jsou nejčastěji používány naskenované papírové mapy a letecké či družicové snímky.

#### **3.3.5 Digitální modely terénu, nadmořské výšky (DEM, DTM)**

DEM (Digital Elevation Model) je digitální model nadmořské výšky na konkrétním území. Obvykle je reprezentován rastrovou mapovou vrstvou (elevation, topo).

DTM (Digital Terrain Model) je model terénu reliéfu konkrétního území. Může být reprezentován jak rastrovými, tak vektorovými mapami. Jedním z velmi častých způsobů vyjádření DTM je vektorová vrstva vrstevnic (isočar, které spojují stejnou nadmořskou výšku).

#### **3.3.6 Otázky a příklady**

#### 1. Uveďte příklad prostorových vztahů mezi geoobjekty.

Příklad řešení:

Jezero je definováno svým okrajem a tak máme k dispozici jak plochu jezera, tak i jeho okraj. U řeky víme směr proudu, u komunikací jednosměrný provoz. Dvě sousední parcely sdílejí hranici a pokud chceme najít veškeré sousedící parcely s danou parcelou, nalezneme je snadno díky topologii. Bez uložení topologie "sousednost" bychom museli projít kompletní seznam parcel a pro každou se ptát "je sousedící s danou parcelou?".

2. Co je mapová vrstva? Vysvětlete rozdíl mezi rastrovou a vektorovou

mapovou vrstvou. Uveďte příklady.

# **3.4 Seznámení s nástrojem GRASS**

GIS GRASS zaujímá mimořádnou pozici mezi ostatními geografickými informačními systémy. Jedná se o jedinou komplexní "svobodnou" aplikací, která je šířena pod licencí GNU GPL<sup>16</sup>. GNU GPL je "copyleftová" licence, kdy podmínky licence GPL jsou přístupné komukoli, kdo získá takto licencované dílo. Licencování je provedeno tak, že každý nabyvatel licence, který akceptuje její podmínky, získává právo dílo modifikovat, kopírovat a dál rozšiřovat původní dílo i jakoukoli odvozenou verzi (za úplatu nebo zdarma). GPL licencí je více verzí. Nejnovější je GPLv3, která byla oficiálně vydána 29. června 2007. Podrobné informace ohledně GNU GPL licencování jsou uvedeny na http://cs.wikipedia.org/wiki/GNU\_GPL.

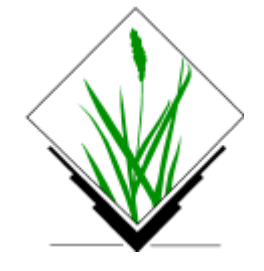

 $\overline{a}$ 

*Obrázek 3.3.4.2-1: Logo GRASS. Zdroj: http://grass.osgeo.org/* 

Současně má nástroj GIS GRASS nejdelší tradici vývoje. Jeho počátky sahají na začátek 80. let. Letos slaví GIS GRASS 28. výročí vzniku.

Obvykle se o GRASSu hovoří jako o volném Geografickém Informačním Systému (GIS), který je používán pro správu, analýzu, prezentaci, produkci grafiky, map, prostorové modelování a vizualizaci geodat. Software GRASS je v současné době používán akademickou obcí i komerčními uživateli po celém světě a stejně tak množstvím vládních skupin a ekologickými konzultačními společnostmi. GRASS je oficiální projekt nadace OSGeo<sup>17</sup>.

<sup>&</sup>lt;sup>16</sup> GPL je zkratka z General Public License (Všeobecná veřejná licence). Jedná se o licenci pro svobodný software, kterou původně napsal Richard Stallman pro projekt GNU. GNU je nekompletní svobodný operační systém, název pochází z rekuzivně pojatého "GNU's Not Unix!" (GNU Není UNIX!).

 $17$  Nadace OSGeo (Open Source Geospatial Foundation) je nevládní nezisková organizace, jejíž cílem je podporovat a prosazovat společný vývoj otevřených geoinformačních technologií a dat. Nadace byla založena v únoru 2006.

## **3.4.1 Pokyny k citaci GRASS software**

Na webových stránkách http://grass.fbk.eu/download/index.php je uveden pokyn a návod jak citovat publikované výstupy ze systému GRASS.

## **Citing GRASS Software**

Please cite GRASS when using the software in your work. Here are some choices depending on the version used:

- GRASS Development Team, 2011. Geographic Resources Analysis Support System (GRASS) Software, Version 6.4.1. Open Source Geospatial Foundation. http://grass.osgeo.org
- GRASS Development Team, 2011. Geographic Resources Analysis Support System (GRASS) Programmer's Manual. Open Source Geospatial Foundation. Electronic document: http://grass.osgeo.org/programming6/

A BibTeX entry for LaTeX users is

```
@Manual{GRASS GIS software,
title = {Geographic Resources Analysis Support System (GRASS GIS) Software},
author = {{GRASS Development Team}},
{\tt organization = \{Open~Source~Geospatial~ Foundation\}},address = \{USA\},year = {2011},
url = {http://grass.osgeo.org},\mathbf{v}
```
*Obrázek 3.3.4.2-1 Citace GRASS software. Zdroj: http://grass.fbk.eu/download/index.php*

### **3.4.2 Instalace systému GRASS**

Na webových stránkách http://grass.fbk.eu/download/software.php lze stáhnout software GRASS, a to jak poslední release GRASS 6.4.2RC2 považovaný za stabilní, tak i starší verze SW, nebo lze testovat GRASS 6.5, případně vyvíjet GRASS 7. V současné době existuje možnost instalovat tento software jak na operační systém Linux, tak na MS Windows. V této práci je popsána pouze instalace na Windows 7. Seznam aktuálně podporovaných operačních systémů pro stabilní release **GRASS 6.4.2RC2**<sup>18</sup>**:**

 $\bullet$  GNU/Linux:

 $\overline{a}$ 

- o Debian
- o Mandriva (urpmi grass)
- o OpenSUSE (Geo Repo)
- o Red Hat Enterprise Linux (RHEL, CentOS and Scientific Linux)

<sup>&</sup>lt;sup>18</sup> Zdroj: http://grass.osgeo.org/download/software.php

- o Ubuntu (10.04 LTS, others)
- o Generic weekly snapshot
- Mac OSX
- **MY** MS-Windows

## **3.4.2.1 Instalace GRASS 6.4.2RC2 na OS Windows 7**

Z webových stránek http://grass.fbk.eu/grass64/binary/mswindows/ lze stáhnout soubor WinGRASS-6.4.2RC2-1-Setup.exe. Instalace je určena pro Windows XP až po Windows 7, obě 32 i 64 bitovou verzi. Základní instalace má 313 MB. Instalace s daty pro oblast Severní Karolíny, která je možné použít jako cvičná, má 599,5 MB. Samostatný instalační balíček připravili Nielsen & Kudrnovsky. Pro vytvoření WinGRASS instalátoru byl použit OpenSource NSIS (Nullsoft Scriptable Install System) software.

Postup instalace GRASS 6.4.2RC2:

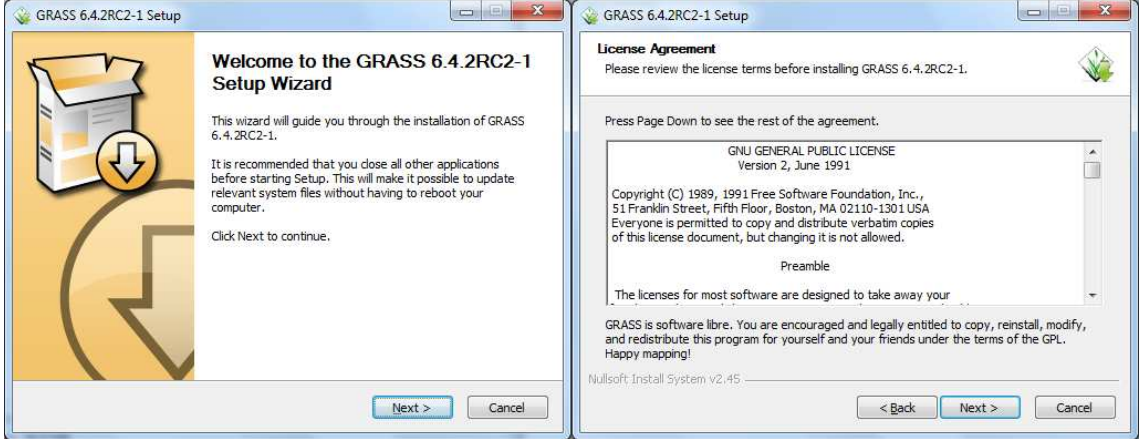

*Obrázek 3.4.2.1-1: Instalace GRASS 6.4.2RC2 (uvítací obrazovka a licenční ujednání). Zdroj [autor]* 

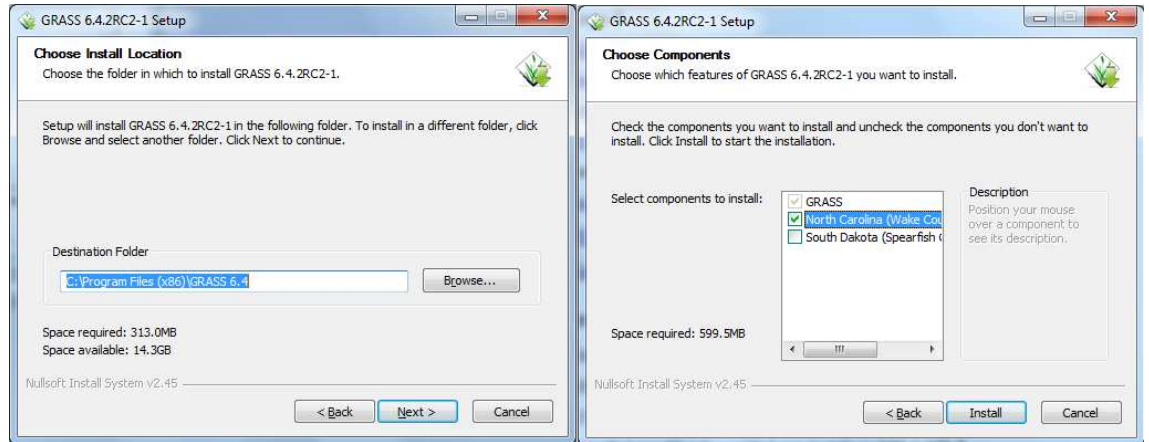

*Obrázek 3.4.2.1-2: Instalace GRASS 6.4.2RC2 (výběr adresáře pro instalaci a výběr dat). Zdroj [autor]* 

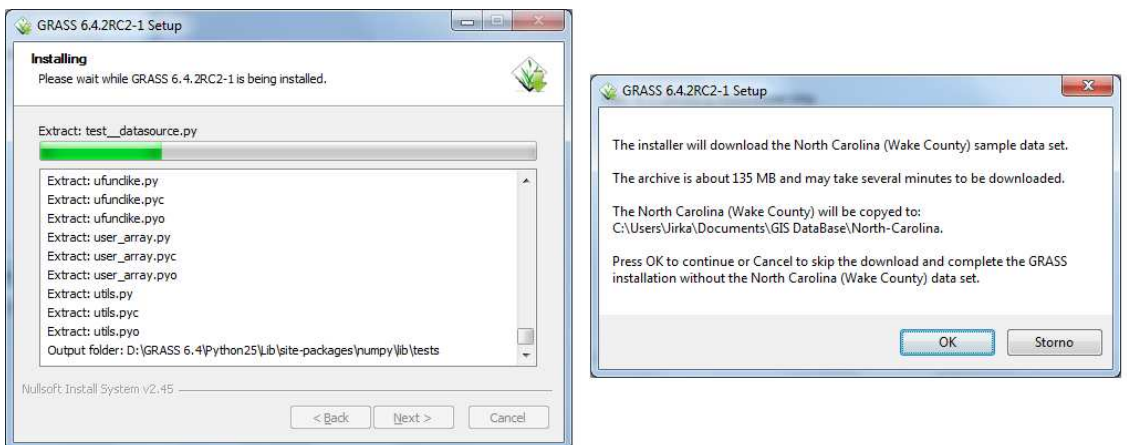

*Obrázek 3.4.2.1-3: Instalace GRASS 6.4.2RC2 (instalace software a volitelně dat pro oblast Severní Karolíny). Zdroj [autor]* 

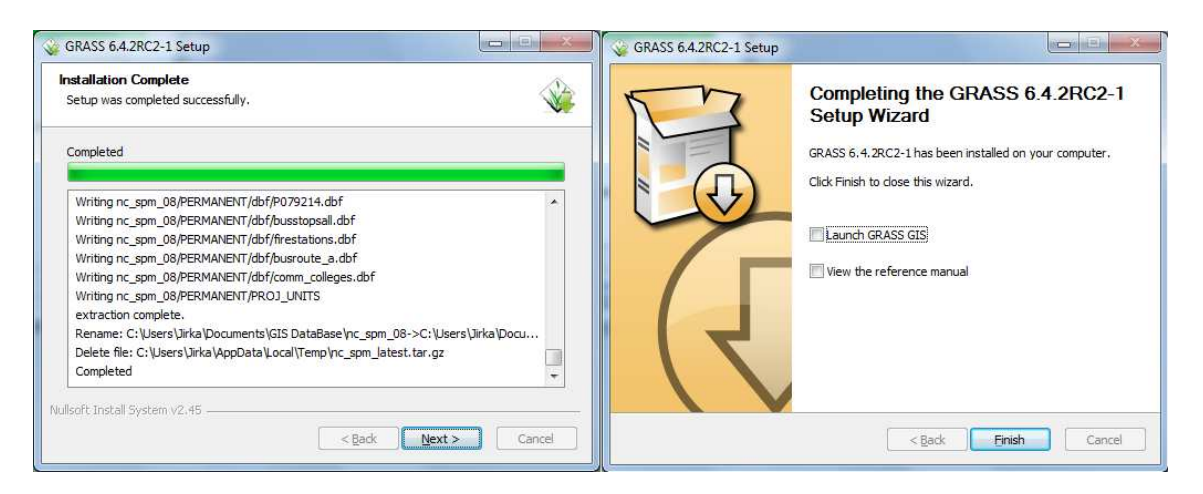

*Obrázek 3.4.2.1-4: Instalace GRASS 6.4.2RC2 (instalace dat a závěrečná obrazovka). Zdroj [autor]* 

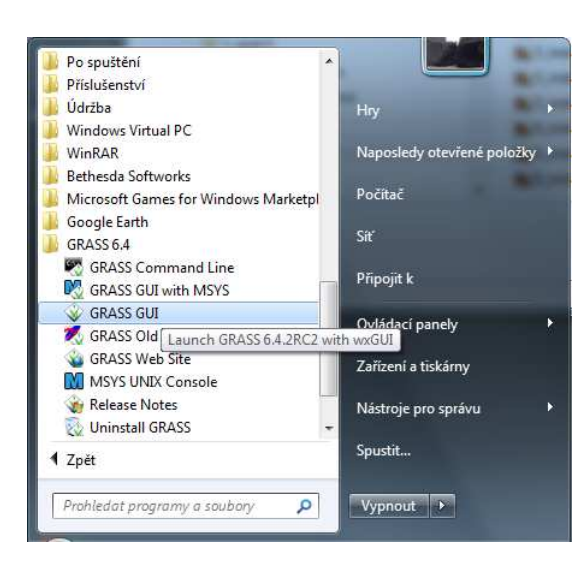

*Obrázek 3.4.2.1-5: Umístění GRASS 6.4.2RC2 v menu Start v Windows 7. Zdroj [autor]* 

# **3.4.2.2 Instalace GRASS 6.4.2RC2 SVN na OS Windows 7**

Nebo lze nainstalovat verzi GRASS 6.4.2RC2 SVN (tzn. včetně denních snapshotů) také volitelně s daty pro oblast Severní Karolíny. Instalace je rovněž určena pro Windows od verze Windows XP až po Windows 7, 32 i 64 bitovou verzi. Instalátor lze stáhnout z http://wingrass.fsv.cvut.cz/grass64/. Název souboru bude vypadat podobně jako WinGRASS-6.4.SVN-r49327-1-Setup.exe. Instalátor s denními snapshoty připravuje Martin Landa (České vysoké učení technické v Praze, Fakulta stavební).

Postup instalace GRASS 6.4.2RC2 SVN (tzn. včetně denních snapshotů):

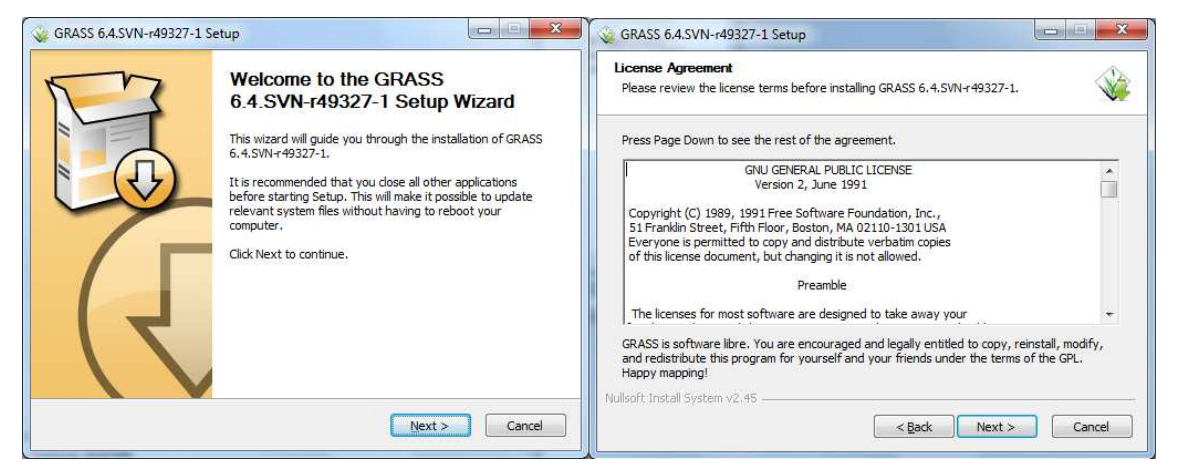

*Obrázek 3.4.2.2-1: Instalace GRASS 6.4.2RC2 SVN (uvítací obrazovka a licenční ujednání). Zdroj [autor]* 

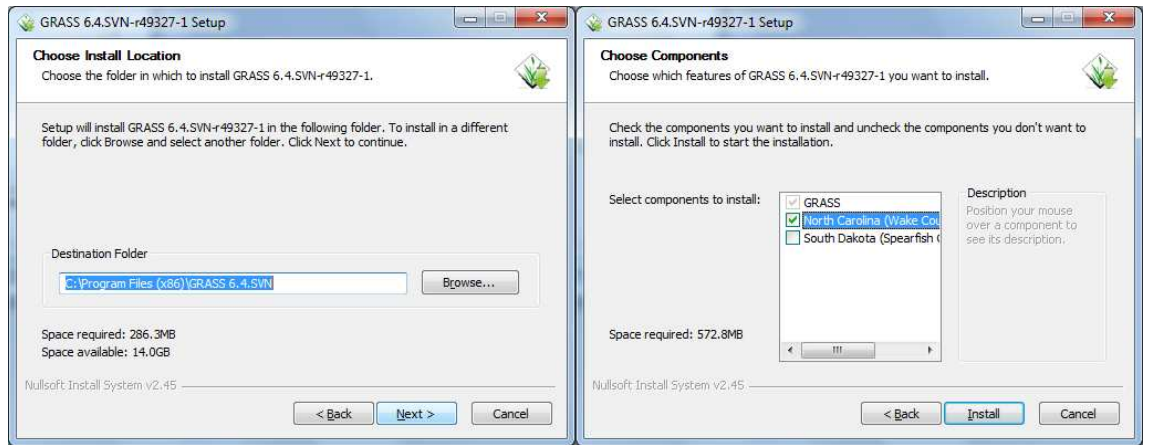

*Obrázek 3.4.2.2-2: Instalace GRASS 6.4.2RC2 SVN (výběr adresáře pro instalaci a výběr dat). Zdroj [autor]* 

 $\sqrt{2}$ 

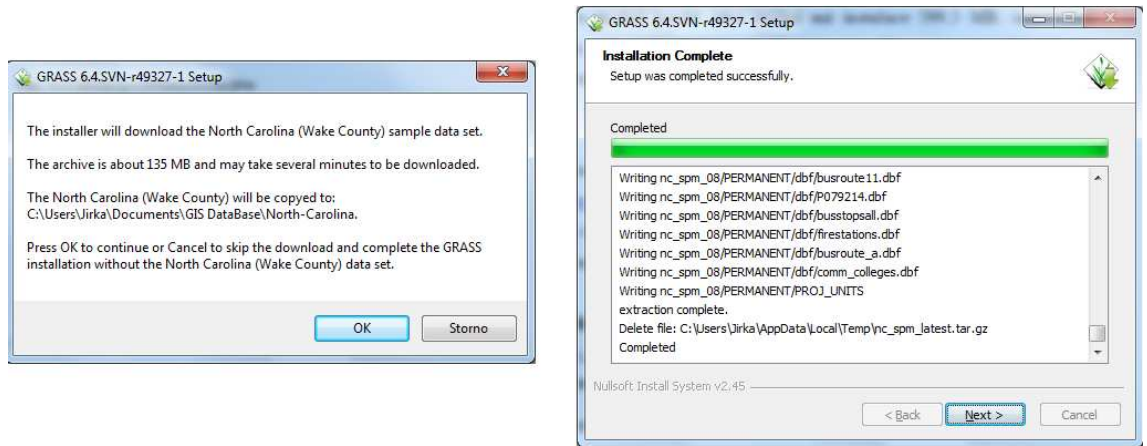

*Obrázek 3.4.2.2-3: Instalace GRASS 6.4.2RC2 SVN (volitelná instalace dat pro oblast Severní Karolíny a samotná instalace software). Zdroj [autor]* 

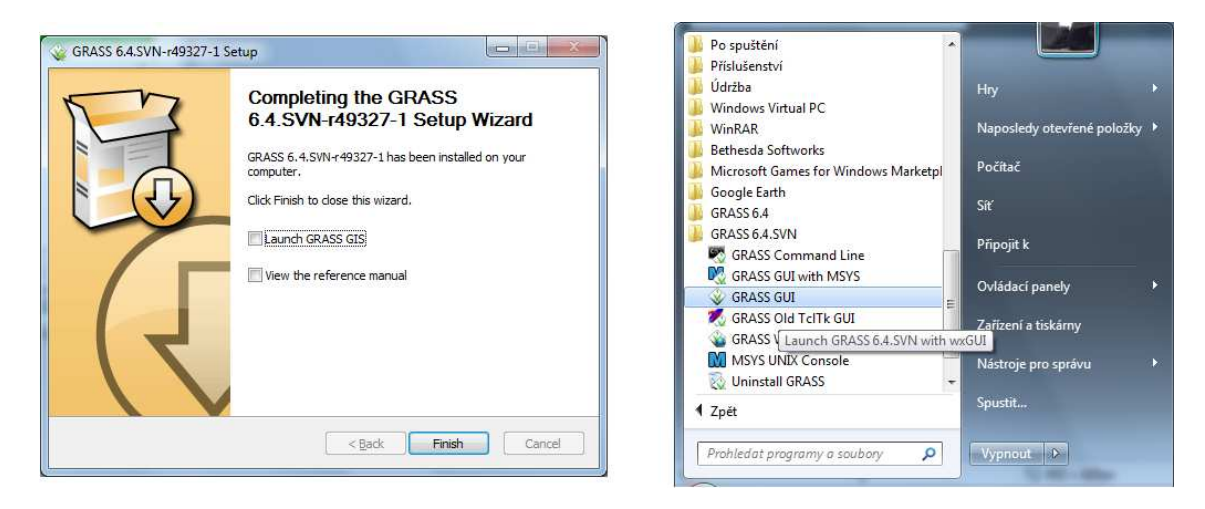

*Obrázek 3.4.2.2-4: Instalace GRASS 6.4.2RC2 SVN (závěrečná obrazovka a umístění GRASS 6.4.2RC2 SVN v menu Start v Windows 7). Zdroj [autor]* 

# **3.4.2.3 Instalace GRASS 6.4.2RC2 jako zásuvného modulu pro Quantum GIS na OS Windows 7**

Alternativní možností instalace GRASS je nainstalovat jej jako zásuvný modul pro Quantum GIS (QGIS). Na stránce http://hub.qgis.org/projects/quantumgis/wiki/Download lze stáhnout soubor QGIS-OSGeo4W-1.7.2-659859c-Setup.exe. Jedná se o Quantum GIS Desktop instalátor. Velikost instalátoru je 92,2 MB. Quantum GIS je open source software dostupný za podmínek GNU General Public License. Samostatný Windows instalátor obsahuje kromě základních balíčků OSGeo4W také software GRASS.

Postup instalace Quantum GIS se zásuvným modulem GRASS 6.4.2RC2:

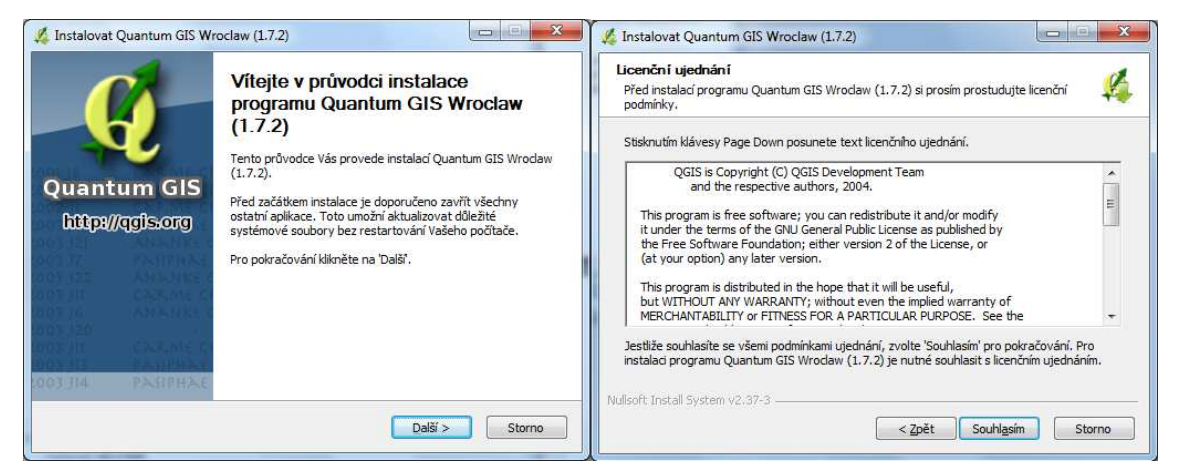

*Obrázek 3.4.2.3-1: Instalace Quantum GIS (uvítací obrazovka a licenční ujednání). Zdroj [autor]* 

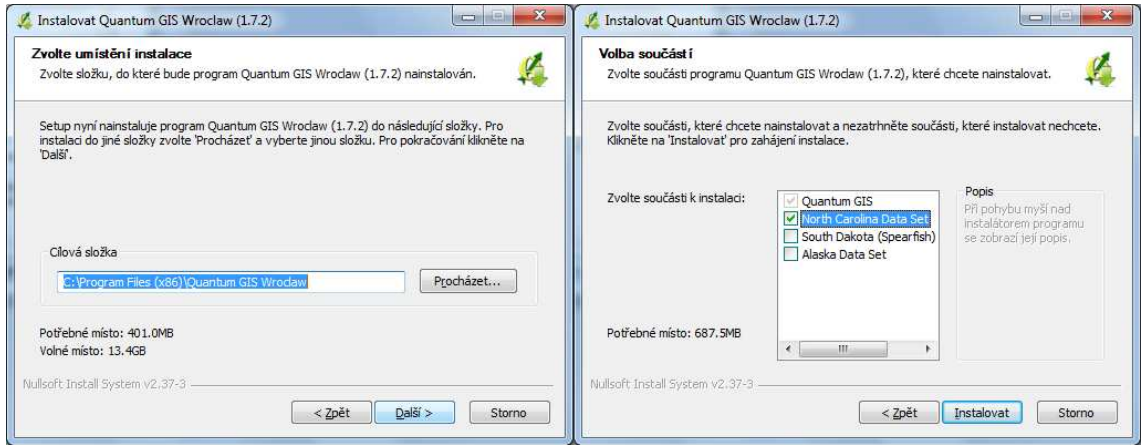

*Obrázek 3.4.2.3-2: Instalace Quantum GIS (výběr adresáře pro instalaci a výběr dat). Zdroj [autor]* 

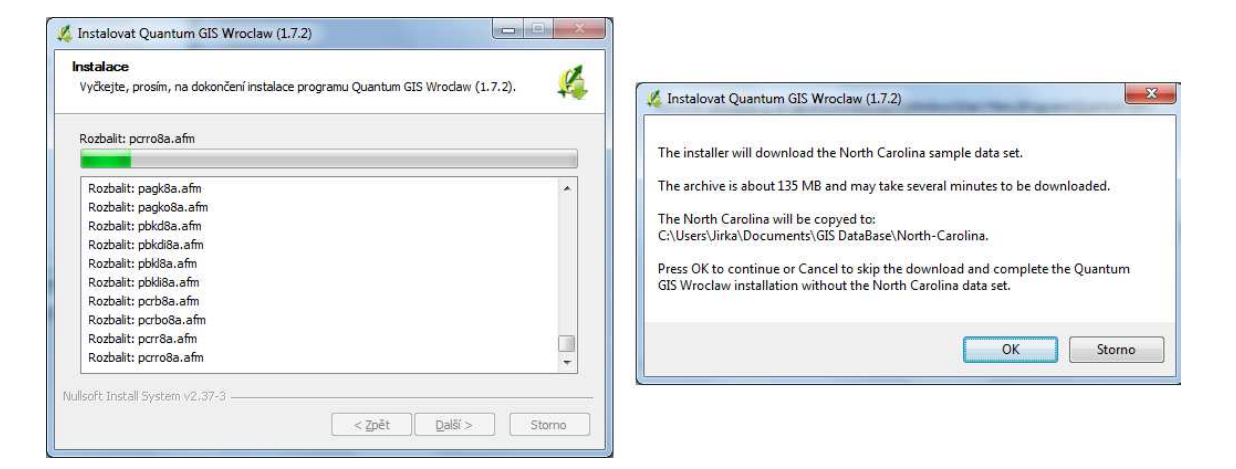

*Obrázek 3.4.2.3-3: Instalace Quantum GIS (instalace software a volitelná instalace dat pro oblast Severní Karolína). Zdroj [autor]* 

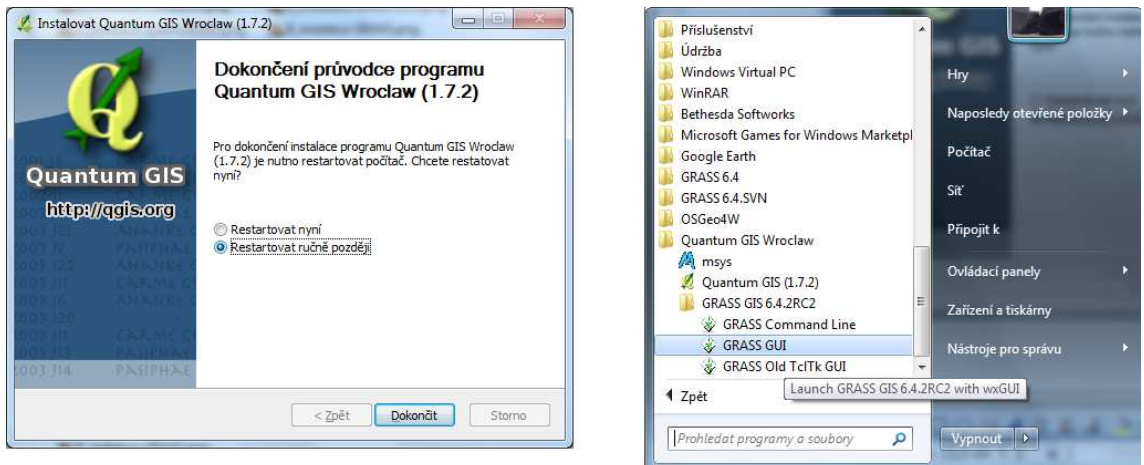

*Obrázek 3.4.2.3-4: Instalace Quantum GIS (dotaz na restart a umístění modulu GRASS 6.4.2RC2 v QGIS v menu Start v Windows 7). Zdroj [autor]* 

## **3.4.2.4 Uživatelské rozší***ř***ení OSGeo4W s balí***č***kem GRASS GIS**

Na tomto uživatelském rozšíření spolupracoval Martin Landa (České vysoké učení technické v Praze, Fakulta stavební). Instalace je určena pro Windows od Windows XP až po Windows 7, obě 32 i 64 bitovou verzi. Jedná se o balíček, který obsahuje nejoblíbenější rozšíření. Instalátor balíčku osgeo4wsetup.exe lze stáhnout z http://trac.osgeo.org/osgeo4w/wiki/pkg-grass. Velikost instalátoru je okolo 400 kB. Plná instalace ze sítě má ale přes 80 MB.

Instalace obsahuje balíčky a knihovny free GIS software, jako je Quantum GIS, GDAL tools, MapServer, OpenEV, uDig, GRASS GIS a další. Instalují se package vybrané z nabídky.

Postup instalace OSGeo4W s balíčkem GRASS GIS:

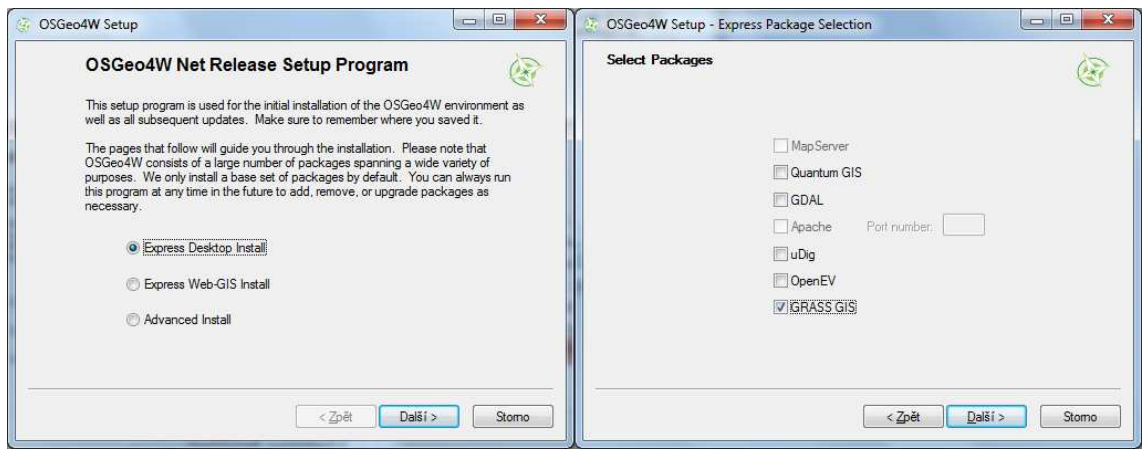

*Obrázek 3.4.2.4-1: Instalace OSGeo4W s balíčkem GRASS GIS (výběr typu instalace a výběr balíčků). Zdroj [autor]* 

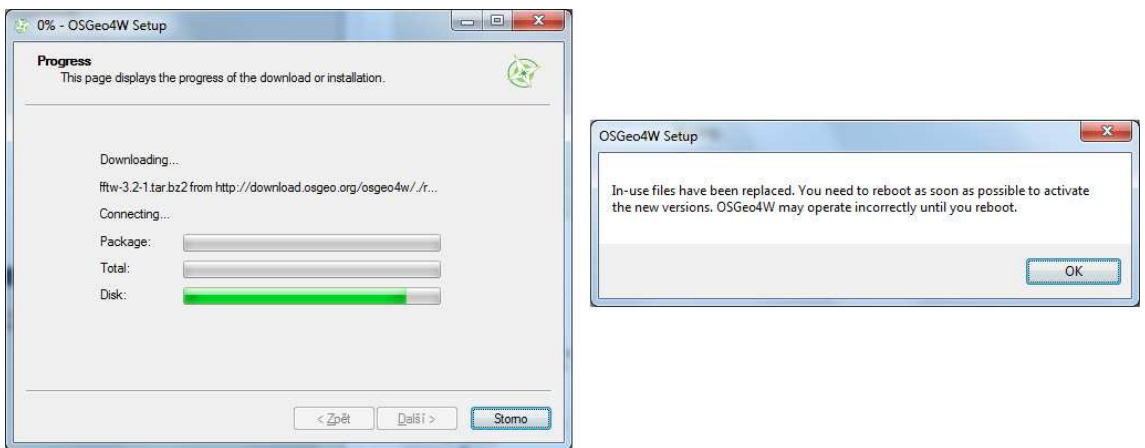

*Obrázek 3.4.2.4-2: Instalace OSGeo4W s balíčkem GRASS GIS (instalace a doporučení restartu počítače). Zdroj [autor]* 

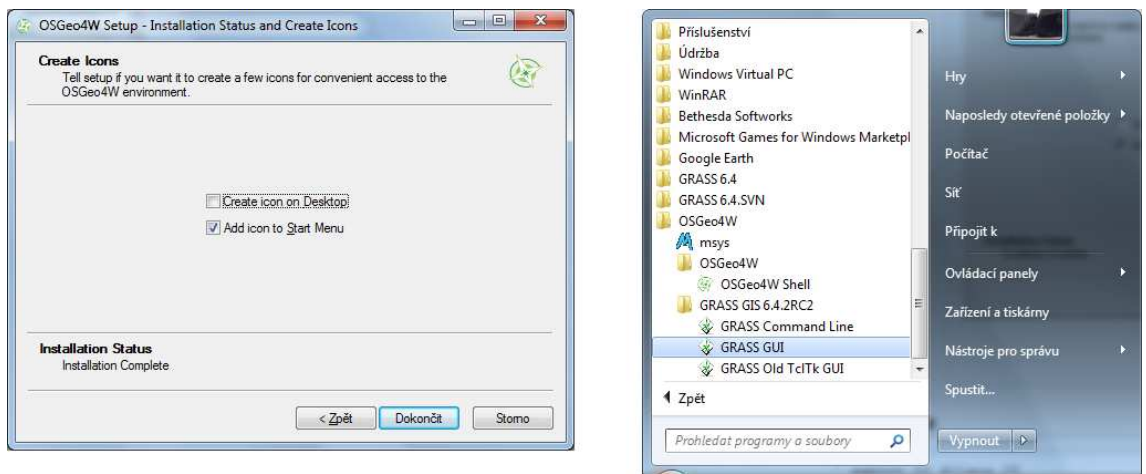

*Obrázek 3.4.2.4-3: Instalace OSGeo4W s balíčkem GRASS GIS (vytváření zástupců pro spouštění a umístění GRASS v OSGeo4W v menu Start v Windows 7). Zdroj [autor]* 

Po instalaci je příkazový řádek přístupný z OSGeo4W Shell.

Webové aplikaci budou dostupné na http://localhost/.

## **3.4.2.5 Lokalizace do** *č***eského jazyka**

Lokalizace do českého jazyka je dostupná v adresáři zdrojového kódu GRASSu *locale/po* a je automaticky součástí základní instalace. Českou lokalizaci systému pokrývají celkem čtyři soubory:

- *grasslibs\_cs.po* lokalizace zpráv knihoven
- *grassmods\_cs.po* lokalizace zpráv jednotlivých modulů
- *grasstcl\_cs.po* lokalizace TCL/TK GUI
- *grasswxpy cs.po* lokalizace nové generace wxPython GUI

Systém GRASS je v současné době lokalizován celkem do 22 jazyků (German, Spanish, Polish, Japanese, Czech, Vietnamese, Italian, Russian, Greek Modern, Thai, French, Turkish, Portuguese, Chinese, Portuguese, Latvian, Slovenian, Arabic, Malayalam, Korean, Marathi, Hindi).

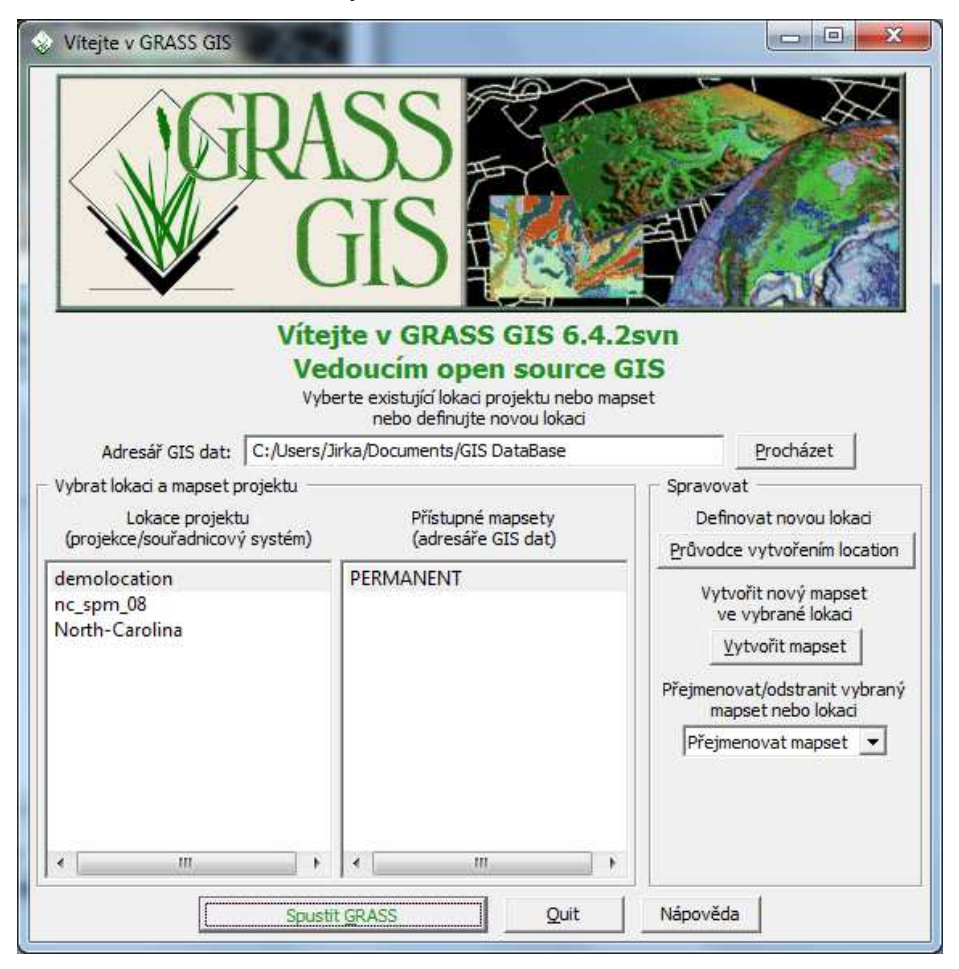

*Obrázek 3.4.2.5-1: Lokalizace GRASS 6.4.2RC2 SVN. Zdroj [autor]* 

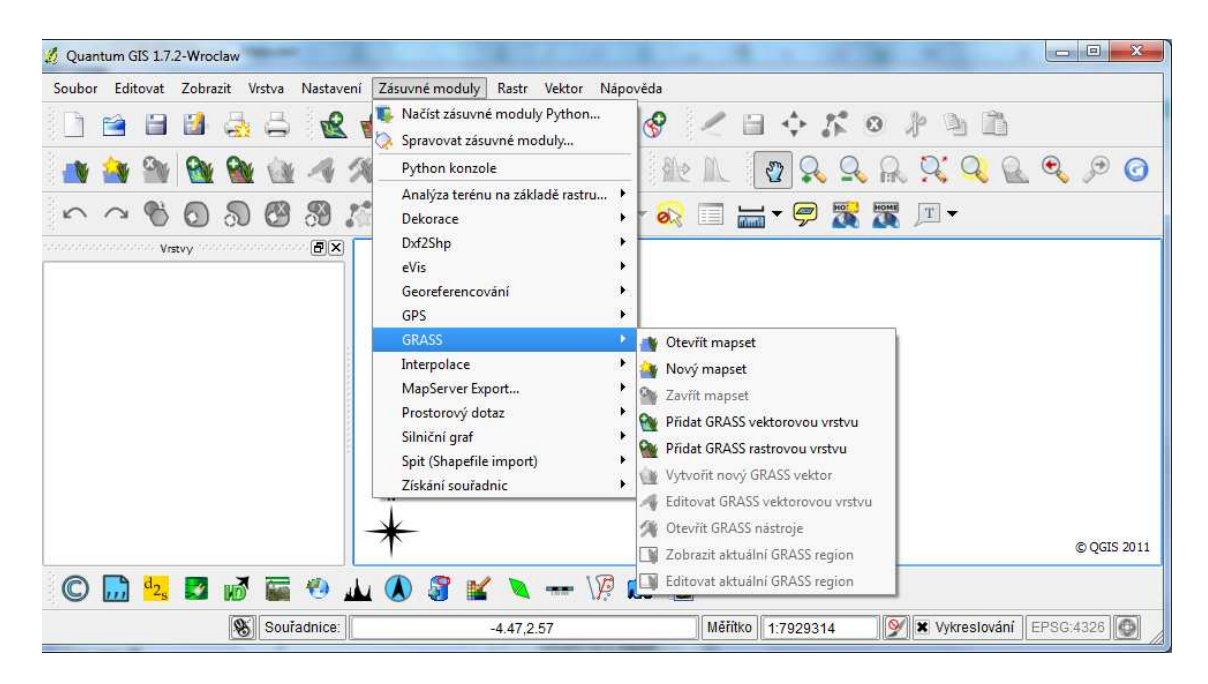

*Obrázek 3.4.2.5-2: Lokalizace Quantum GIS. Zdroj [autor]* 

# **3.4.3 Vlastnosti a možnosti spuštění systému GRASS**

GRASS 6.4.2RC2 se může spouštět třemi způsoby: novým wxPython GUI, starým Tcl/Tk základním GUI, a z DOS konzole. Následující popis se vztahuje na vlastní složku GRASS v nabídce Start v systému Windows.

*Tabulka 2: Možnosti spouštění GRASS.* 

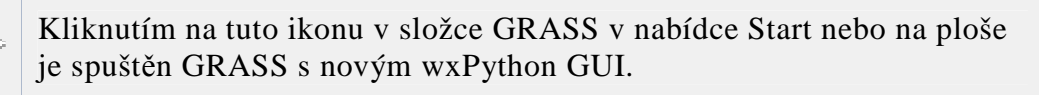

Kliknutím na MSYS ikonu v složce GRASS v nabídce Start nebo na ploše je spuštěn GRASS s novým wxPython GUI a s přidruženým UNIXovým terminál shellem.

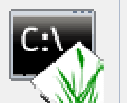

Kliknutím na tuto ikonu spustíte GRASS v textovém režimu ve Windowsovém příkazovém řádku.

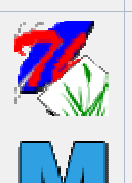

Kliknutím na ikonu GRASS "Staré GUI" spustíte GRASS v starém Tcl/Tk GUI (GIS.m).

Kliknutím na tuto ikonu otevřete MSYS konzoli, která vám dovolí pracovat jako v UNIXovém prostředí shellu.

GRASS obsahuje systém grafických oken (monitorů). Monitory mají za úkol zobrazovat grafický výstup (mapový výstup) a kromě toho i umožňovat zadávat vstup ve formě souřadnic.

GRASS se snaží maximálně využít služeb operačního systému. Jedním z projevů je vlastní systém uložení geodat. Vychází z potřeby uchovávat informace o různých projektech odděleně a současně umožnit víceuživatelskou souběžnou práci na jednom projektu.

Veškerá data GRASS ukládá do adresářů a souborů. Hlavním adresářem pro uložení dat je adresář zapsaný v systémové proměnné DATABASE. Adresář obsahuje globální údaje pro běh GRASSu a podadresáře s lokacemi (locations). Lokace je adresář pro jeden konkrétní geografický projekt. Každá lokace je definována v jednom konkrétním souřadném systému, ve kterém jsou uložena veškerá geodata mapových vrstev. Mapové vrstvy jsou navíc organizovány do mapsetů (mapsets). Mapset je koncipován jako složka mapových vrstev pro jednoho uživatele spolupracujícího na lokaci.

GRASS obsahuje automaticky vytvořený mapset PERMANENT, který obsahuje souhrnné informace o mapové projekci, rozlišené a zájmové oblasti projektu. Na tomto místě lze také skladovat základní data (výchozí mapy) projektu. Právo zápisu zde má pouze uživatel, který projekt založil. Tím je zajištěna ochrana dat před manipulací z třetí strany.

Všichni uživatelé GRASSu (většinou i uživatel, který vlastní mapset PERMANENT), si založí vlastní další mapsety, ve kterých budou uložena jejich vlastní data, která vzniknou na základě map z dalších zdrojů a z mapsetu PERMANENT.

Rastrová a vektorová data jsou uložena v souborech ve formátech definovaných GRASSem. Import rastrových a vektorových dat bude popsán v následujících kapitolách.

GIS GRASS umožňuje data georeferencovat, což znamená souřadnicově připojit.

Správa popisných dat (atributů) je v GRASS řešena takto: atributy jsou buď uloženy v DBMS GRASSu (pokud existuje SQL rozhraní mezo DBMS GRASSu a PostgreSQL, MySQL a ovladači ODBC) nebo mohou být uloženy v souborech dBase (výchozí nastavení) a nebo v externím DBMS. Atributy jsou tedy uloženy v databázových tabulkách a jsou spojeny pomocí DBMI (DataBase Management Interface) s danou vektorovou mapou.

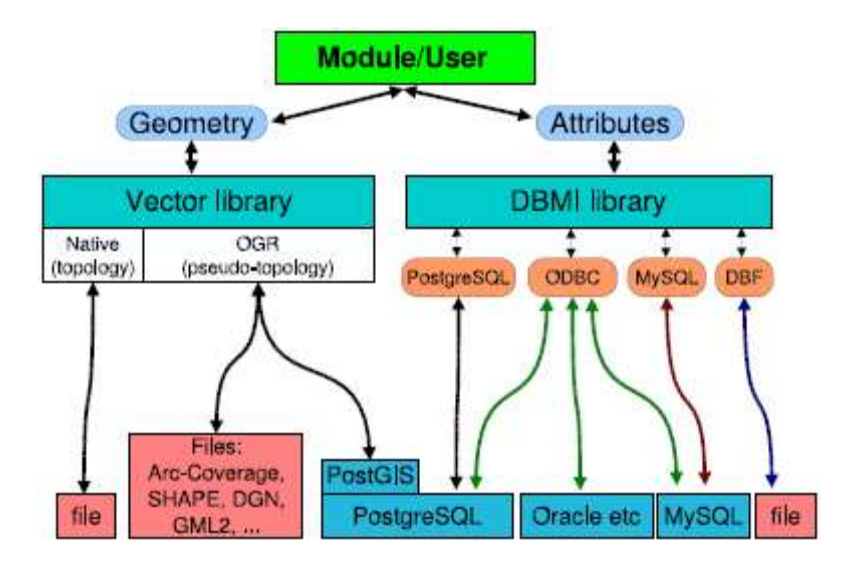

*Obrázek 3.4.2.5-1: Popis vektorové architektury GRASSu. Zdroj [2]* 

Knihovna OGR umožňuje pracovat s mnoha vektorovými formáty. Výměna dat např. s MapServerem<sup>19</sup> je možná přes databázi PostGIS. Výsledky práce lze tedy přes MapServer publikovat přímo na internet.

GRASS umožňuje vytvářet 3D vektorová data a animace pomocí modulu NVIZ.

 $\overline{a}$ 

<sup>&</sup>lt;sup>19</sup> MapServer je Open Source platforma pro publikaci prostorových dat a interaktivních mapových aplikací na web.

# **3.4.4 Ovládání GIS v grafickém rozhraní**

# **3.4.4.1 GIS manažer (menu)**

GIS manažer je grafické rozhraní GRASSu, které umožňuje ovládat vybrané moduly GRASSu myší. V menu je umístěno asi 200 z celkových cca 400 modulů GRASSu.

*Tabulka 3: GIS manažer.* 

| Položka<br>menu  | Stručný popis                                                                                                 |
|------------------|----------------------------------------------------------------------------------------------------|
| <b>Soubor</b>    | Obsahuje, kromě jiného, moduly pro import a export dat, 3D<br>vizualizaci (NVIZ) a export map do postscriptu. |
| <b>Nastavení</b> | Obsahuje nastavení projektu, vlastností a pracovního prostředí<br>GRASSu.                                     |
| Rastr            | Obsahuje moduly pro tvorbu a analýzu rastrových dat.                                                          |
| <b>Vector</b>    | Obsahuje moduly pro tvorbu a analýzu vektorových dat.                                                         |
| Obraz            | Obsahuje moduly pro tvorbu a analýzu obrazových dat.                                                          |
| 3D rastr         | Obsahuje moduly pro analýzu 3D-rastrových dat.                                                                |
| Databáze         | Obsahuje moduly pro správu databází (tabulky, databázová spojení).                                            |
| Nápověda         | Obsahuje moduly s nápovědou (manuálem) k GRASS GIS a wxGUI.                                                   |

# **3.4.4.2 Display Manager (grafická tla***č***ítka)**

Pod lištou s menu jsou umístěna grafická tlačítka se základními funkcemi.

*Tabulka 4: Display manager* 

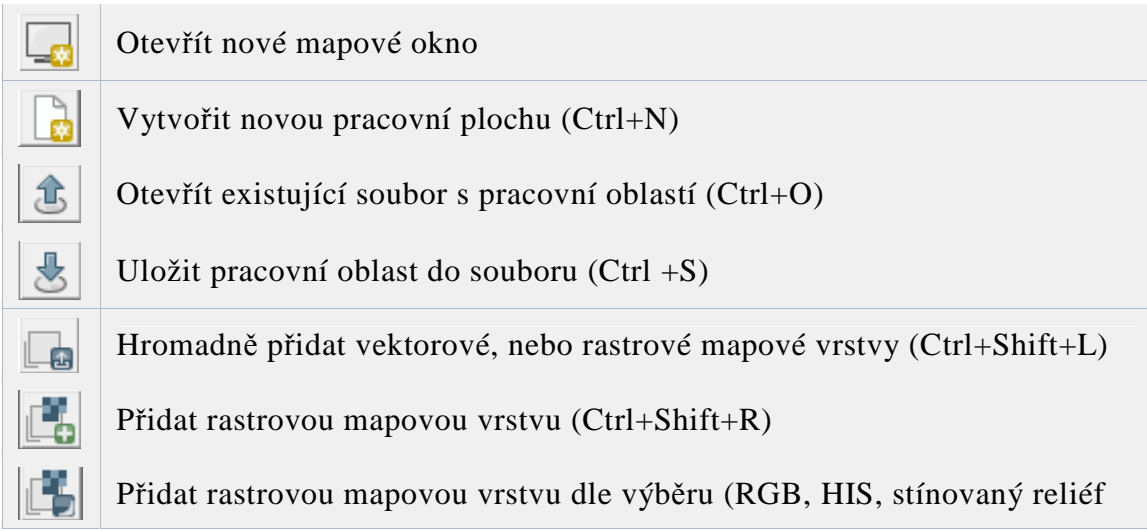

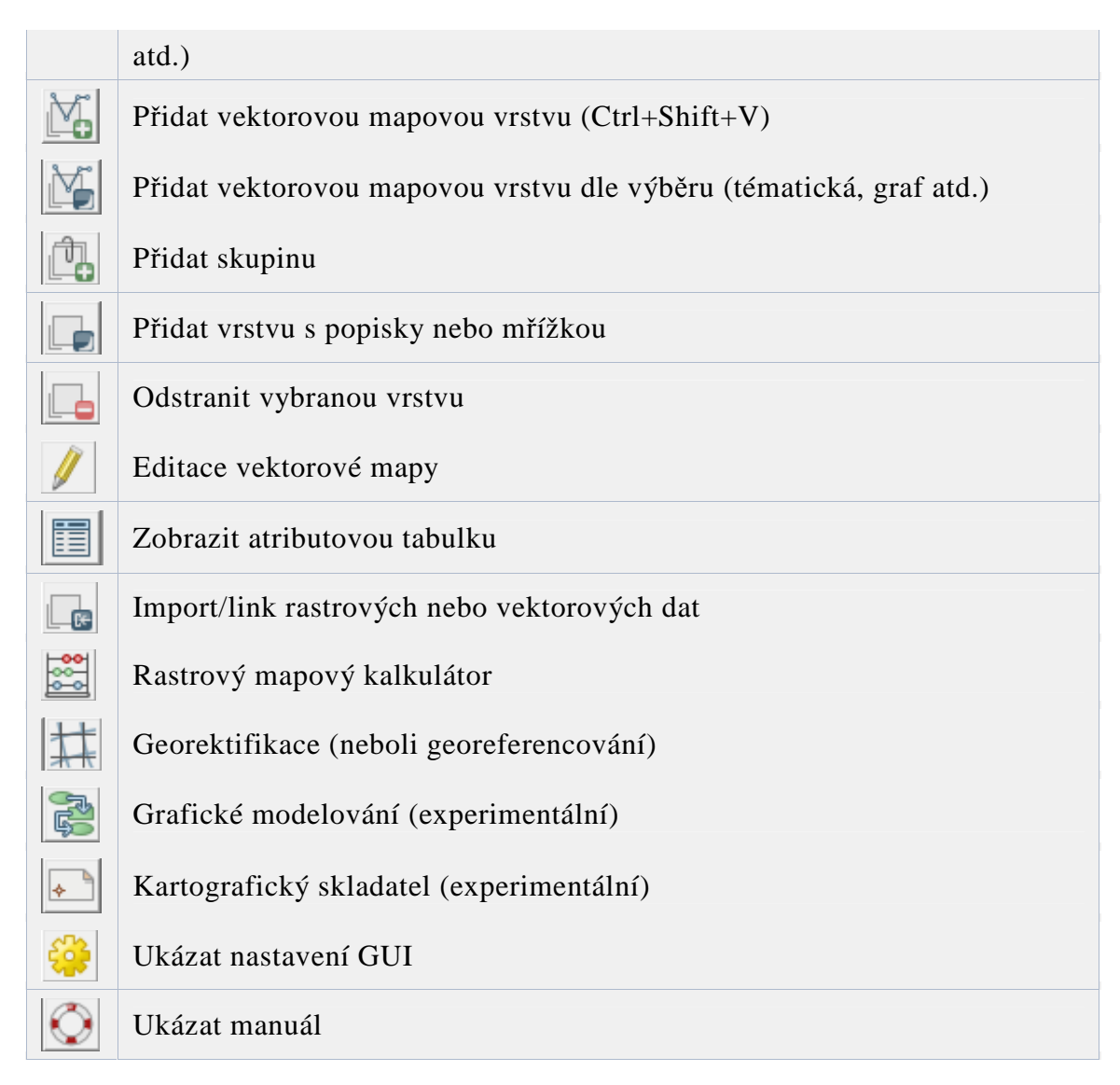

# **3.4.4.3 Uživatelské p***ř***izp***ů***sobení**

Možnost přizpůsobení GUI dle uživatele je lze nastavit spuštěním z *Menu /* 

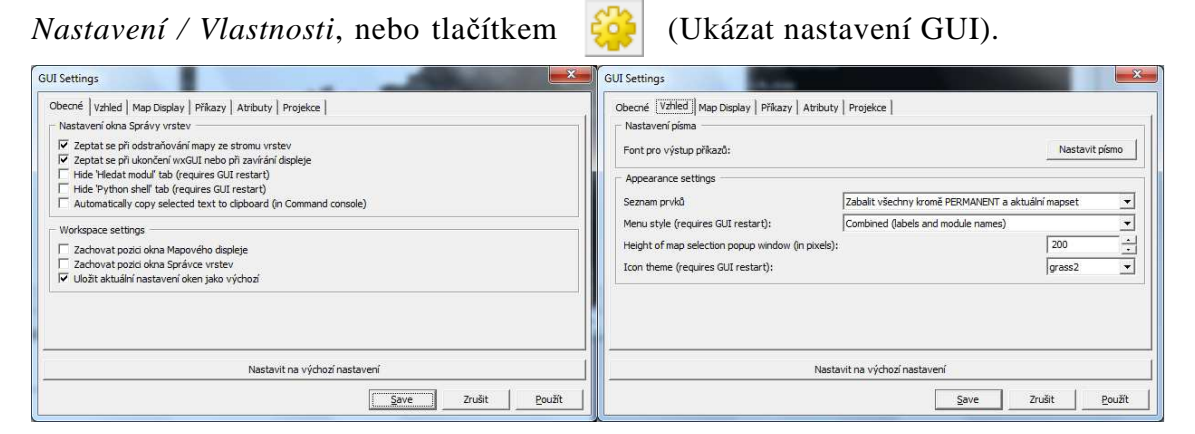

*Obrázek 3.4.4.3-1: Uživatelské přizpůsobení (záložka Obecné a Vzhled). Zdroj: [autor]* 

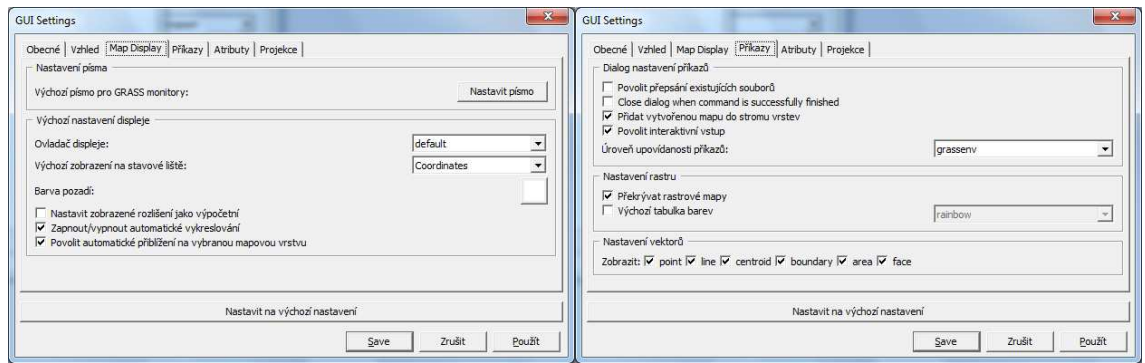

*Obrázek 3.4.4.3-2: Uživatelské přizpůsobení (zál. Zobraz. map a Příkazy). Zdroj: [autor]* 

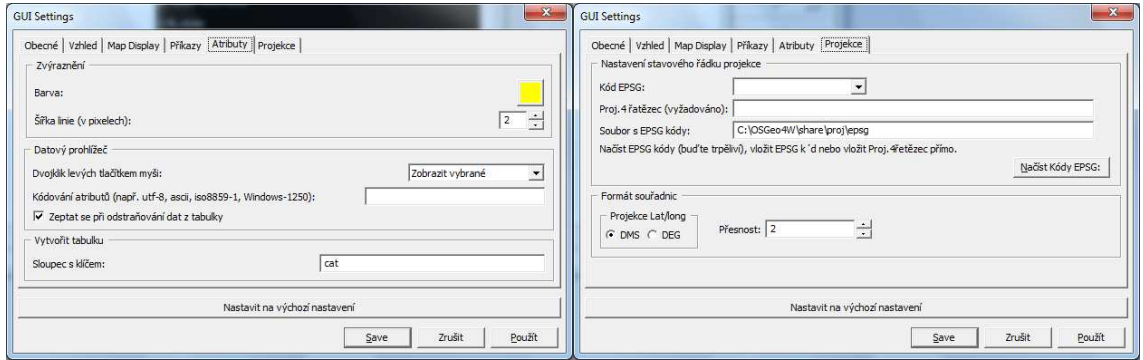

*Obrázek 3.4.4.3-3: Uživatelské přizpůsobení (záložka Atributy a Projekce). Zdroj: [autor]* 

## **3.4.5 Otázky a příklady**

- 1. Nainstalujte si GIS GRAS na své PC.
- 2. Seznamte se s jeho grafickým uživatelským ovládáním.
- 3. Zkuste najít logiku v pojmenování jednotlivých typů modulů

# **3.5 Import a export dat v GIS GRASS**

## **3.5.1 Import dat do GIS GRASS**

# **3.5.1.1 Vytvo***ř***ení lokace**

Cvičná data jsou např. zde http://maps.fsv.cvut.cz/gis/projekt/data/data1.zip Data po stažení rozbalíme do dočasného adresáře. Spustíme GRASS GUI. Na uvítací obrazovce dáme definovat novou lokaci Průvodce vytvořením location.

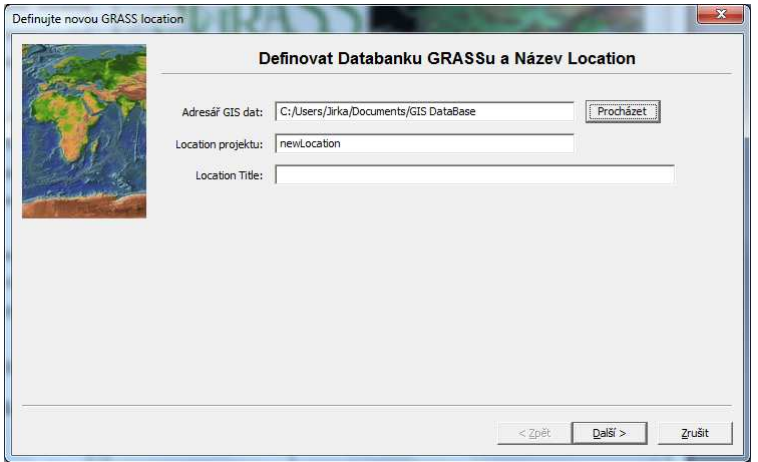

*Obrázek 3.5.1.1-1: Do Location projektu a Location Title napíšeme název lokace. Zdroj [autor]* 

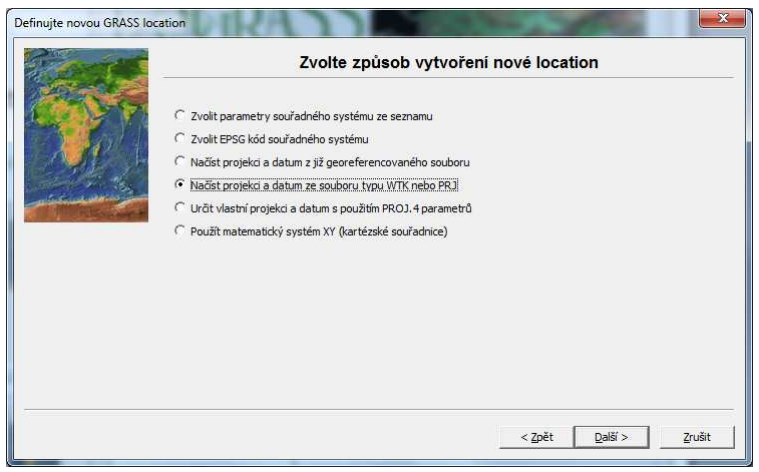

*Obrázek 3.5.1.1-2: Způsob vytvoření nové lokace, zaškrtneme "Načíst projekci...PRJ". Zdroj [autor]* 

#### IMPORT A EXPORT DAT V GIS GRASS

| Definujte novou GRASS location |             |                              | Vyberte WTK soubor |                 | $\mathbf{x}$ |
|--------------------------------|-------------|------------------------------|--------------------|-----------------|--------------|
|                                | Soubor WTK: | C:\Downloads\data1\kraje.prj |                    | Procházet       |              |
|                                |             |                              | < Zpět             | $Dal\check{s}'$ | Zrušit       |

*Obrázek 3.5.1.1-3: Zadáme cestu k souboru PRJ (z zipu data1). Zdroj [autor]* 

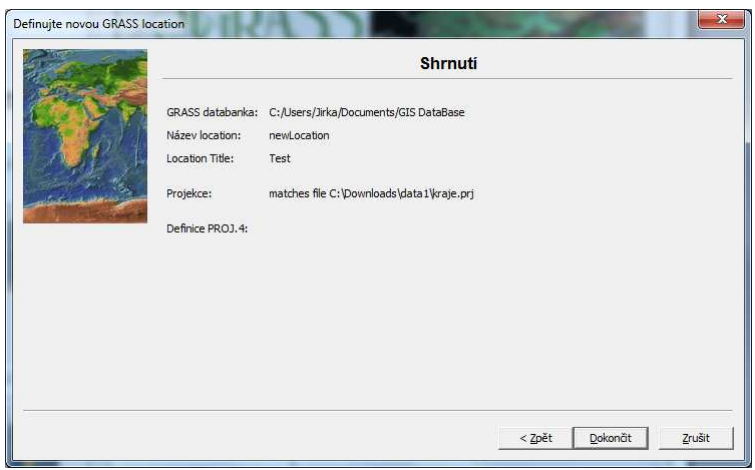

*Obrázek 3.5.1.1-4: Zkontrolujeme zadané nastavení a potvrdíme vytvoření lokace. Zdroj [autor]* 

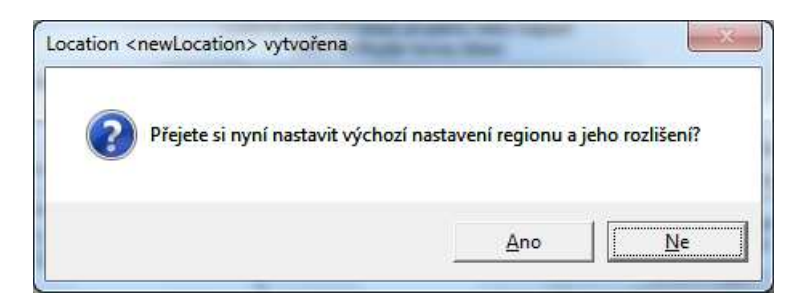

*Obrázek 3.5.1.1-5: Nechceme nastavit výchozí rozlišení (tlačítko Ne). Zdroj [autor]* 

#### IMPORT A EXPORT DAT V GIS GRASS

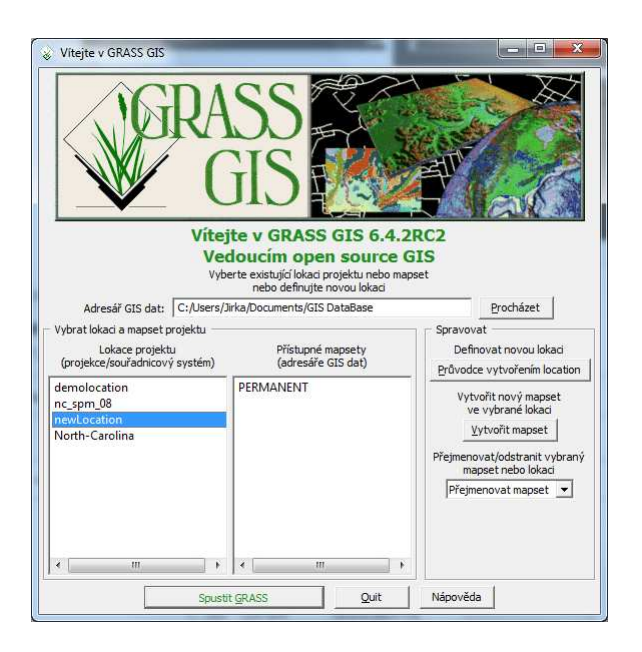

*Obrázek 3.5.1.1-6: Nová lokace v GRASS GIS (newLocation). Zdroj [autor]* 

# **3.5.1.2 Import vektorových dat**

Při importu vektorových dat je překážkou velké množství rozličných formátů různých standardů. Výměna dat mezi systémy se tak ukazuje jako komplikovaná. Nejrozšířenějším formátem je ESRI ShapeFile. Po importu vektorových dat vznikne v normálním případě mapa v nativním binárním vektorovém formátu GRASSu. To znamená, že geometrie, topologie a všechny charakteristické znaky jsou uloženy v interní databance GRASSu. Data uložená v ESRI ShapeFile mohou obsahovat soubor s metainformacemi (.prj).

Seznam všech GRASSem podporovaných formátů naleznete v tabulce:

*Tabulka 5: Moduly GRASSu pro import formátů vektorových dat* 

| Modul      | Vektorový formát                                                                                                    |
|------------|----------------------------------------------------------------------------------------------------|
| v.in.ogr   | SHAPE file, UK.NTF, SDTS, TIGER, S57, MapInfo-File, DGN,<br>VRT, AVCBin, REC, Memory, GML, ODBC<br>(viz. http://www.gdal.org/ogr/ogr_formats.html) |
| v.in.ascii | <b>GRASS ASCII</b>                                                                                                    |
| v.in.e00   | ArcInfo E00                                                                                                    |
| v.in.db    | databázová tabulka obsahující souřadnice                                                                                                    |

## **3.5.1.3 P***ř***íklad importu vektorových dat**

Nejprve si stáhneme testovací data:

Vektorová data: http://maps.fsv.cvut.cz/gis/projekt/data/data1.zip.

Pro hromadný import dat spustíme GRASS GUI, zvolíme mapset PERMANENT, spustíme GRASS a naimportujeme vektorová data ve formátu ERI Shapefile.

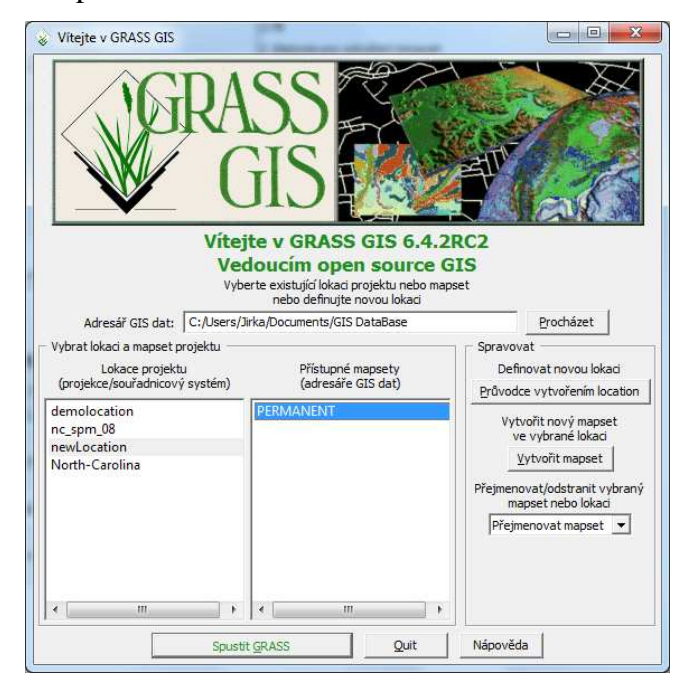

*Obrázek 3.5.1.3-1: Zvolíme mapset PERMANENT, spustíme GRASS. Zdroj [autor]* 

Dále zvolíme *Soubor / Import vektorových dat/ Common import formats*   $[v.in.ogr]^{20}$ .

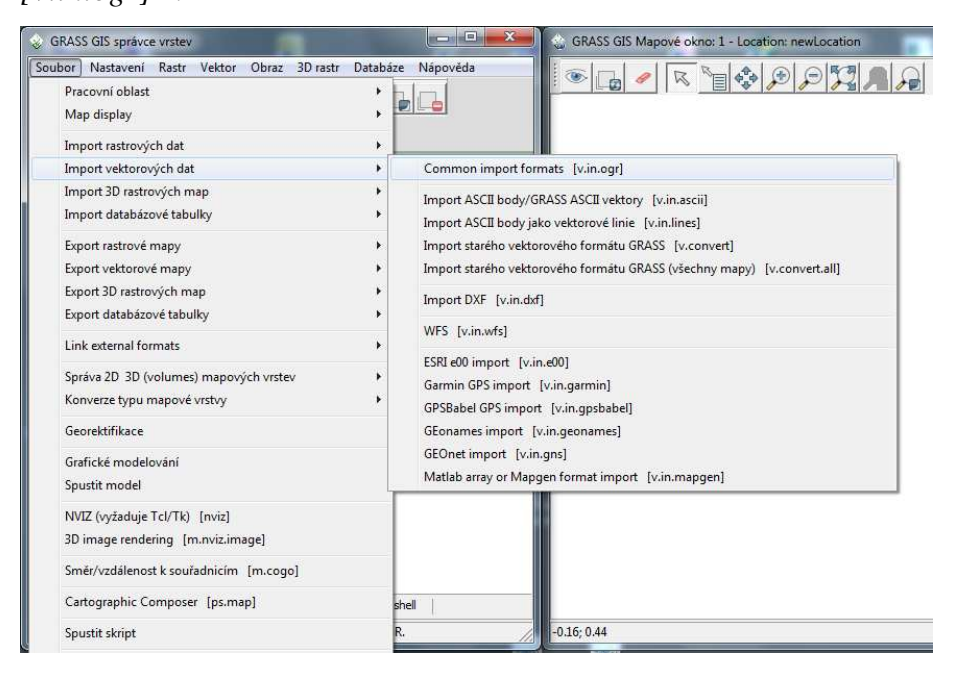

*Obrázek 3.5.1.3-2: Import vektorových dat z menu. Zdroj [autor]* 

 $\overline{a}$ 

 $^{20}$ Jedná se o modul pro import běžných vektorových dat.

V následujícím okně zvolíme zdroj dat (Source type), v našem případě adresář *data1*, kam jsme rozbalili stažená vektorová data. Zvolíme formát ERI Shapefile, pokud není nastaven, a příponu .shp. Dále zaškrtneme jednotlivé mapy, které chceme importovat do vrstev.

| Nastavení<br>Load settings: |                                                                                                    |                               | $\vert$<br>Save |
|-----------------------------|----------------------------------------------------------------------------------------------------|-------------------------------|-----------------|
| Source type<br>C Soubor     | G Adresář C Databáze C Protokol                                                                                                    |                               |                 |
| Source                      |                                                                                                    |                               |                 |
| Adresář:                    | C:\Downloads\data1                                                                                                    |                               | Procházet       |
| Formát:                     | <b>ESRI Shapefile</b>                                                                                                    | Extension: shp                |                 |
| Seznam OGR vrstev           |                                                                                                    |                               |                 |
| Layer id                    | Název vrstvy                                                                                                    | Name for GRASS map (editable) |                 |
| 3<br>۰                      | obce.shp                                                                                                    | obce.                         |                 |
| v<br>4                      | obce_b.shp                                                                                                    | obce b                        |                 |
| 5                           | sidlap.shp                                                                                                    | sidlap                        |                 |
| 6                           | silnice.shp                                                                                                    | silnice                       |                 |
|                             | vod_pl.shp                                                                                                    | vod pl                        |                 |
| 8                           | vod tok.shp                                                                                                    | vod tok                       | Ξ               |
| q                           | vrstev.shp                                                                                                    | vrstev                        |                 |
| ï<br>10                     | vysky.shp                                                                                                    | vysky                         |                 |
| v<br>11                     | zelez.shp                                                                                                    | zelez                         |                 |
| 12<br>v                     | zel stan.shp                                                                                                    | zel stan                      |                 |
| Options                     | Nepročistit polygony (nedoporučuje se)<br>Hranice location se zvětší podle nového datasetu<br>V Přepiš mapovou projekci (použij map. projekci location);<br>Limit při importu do současného regionu<br>Nevytvářet atributovou tabulku<br>Změnit mázev sloupce na malé písmo<br>Vytvořit 3D výstup |                               |                 |
|                             | Povolit přepsání existujících souborů                                                                                                    |                               |                 |
|                             | √ Přidat importované vrstvy do stromu vrstev                                                                                                    |                               |                 |
|                             |                                                                                                    |                               |                 |

*Obrázek 3.5.1.3-3: Nastavení importu vektorových dat. Zdroj [autor]* 

### **3.5.1.4 Import rastrových dat**

GIS GRASS podporuje množství rastrových formátů.

- **obrazové formáty**: PPM, PNG, JPEG, GIF. Pixely nesou pouze kladné, celočíselné hodnoty.
- **formát ASCII**: ASCII-GRID. Rastrová data mohou obsahovat kladné i záporné hodnoty, celočíselné hodnoty i hodnoty s plovoucí desetinnou čárkou.
- **binární formát**: GeoTIFF, ERDAS/IMG. Pixely mohou obsahovat kladné i záporné hodnoty, celočíselné hodnoty i hodnoty s plovoucí desetinnou čárkou. Dále mohou nést různé kanály s rozdílným rozlišením.

Rastrové mapy jsou do GRASS vždy importovány v originálním rozlišení s původními okrajovými souřadnicemi. Exportovány jsou v aktuálně nastaveném rozlišení a aktivním výřezu. Data uložená v GeoTIFF mohou obsahovat soubor s metainformacemi (.prj).

*Tabulka 6: Moduly GRASSu pro import rastrových dat.*

| Modul      | Rastrový formát                                                                                                    |
|------------|----------------------------------------------------------------------------------------------------|
| r.in.ascii | <b>GRASS ASCII</b>                                                                                                    |
| r.in.bin   | BIL, GMT binary files, LANDSAT TM5                                                                                                    |
| r.in.gdal  | ARC/INFO ASCII/Binary GRID, BIL, ERDAS (LAN, IMG), USGS<br>DOQ, JPEG, SAR CEOS, EOSAT, GeoTIFF, PPM/PNM, SDTS<br>DEM, GIF, PNG (viz http://www.gdal.org/formats_list.html) |

## **3.5.1.5 P***ř***íklad importu rastrových dat**

Nejprve si stáhneme testovací rastrová data:

http://maps.fsv.cvut.cz/gis/projekt/data/DEM\_SRTM\_JM.zip.

Rastrová data importujeme obdobně, pouze použijeme modul [r.in.gdal]. Spustíme GRASS GUI, zvolíme mapset PERMANENT, spustíme GRASS a naimportujeme rastrová data ve formátu GeoTIFF.

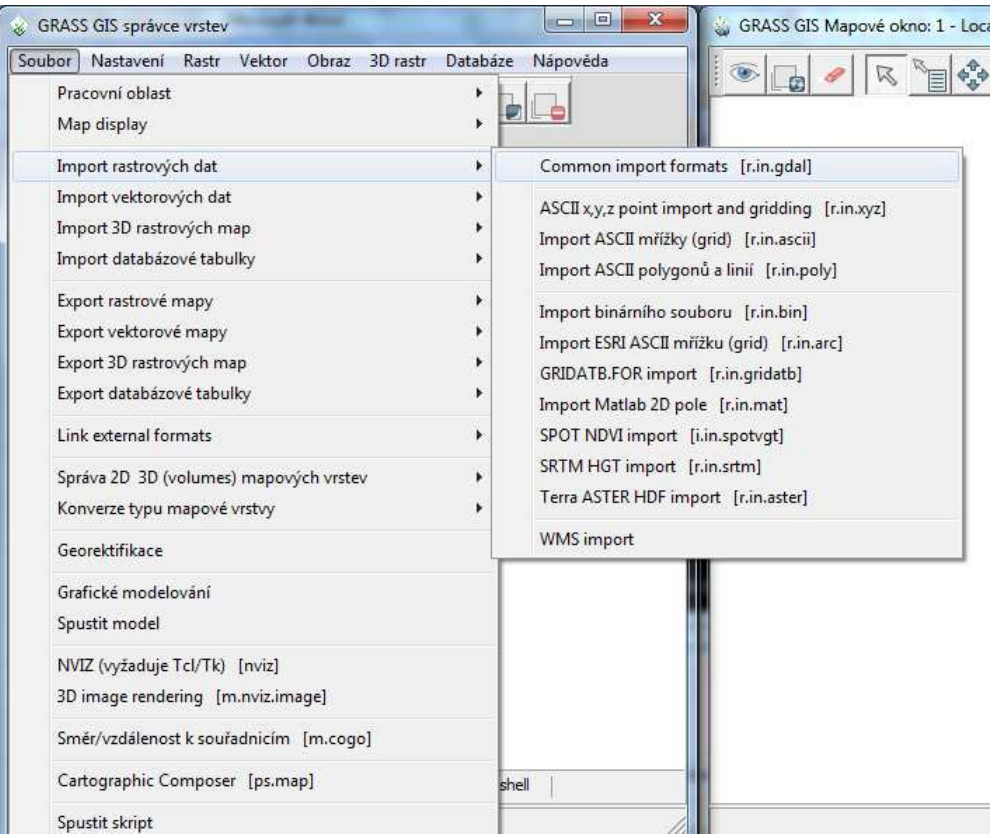

*Obrázek 3.5.1.5-1: Import rastrových dat. Zdroj [autor]* 

V následujícím okně zvolíme zdroj dat (Source type), v našem případě adresář *DEM\_SRTM\_JM*, kam jsme rozbalili stažená rastrová data. Zvolíme formát GeoTIFF, pokud není nastaven, a příponu .tif. Dále zaškrtneme jednotlivé mapy, které chceme importovat do vrstev.

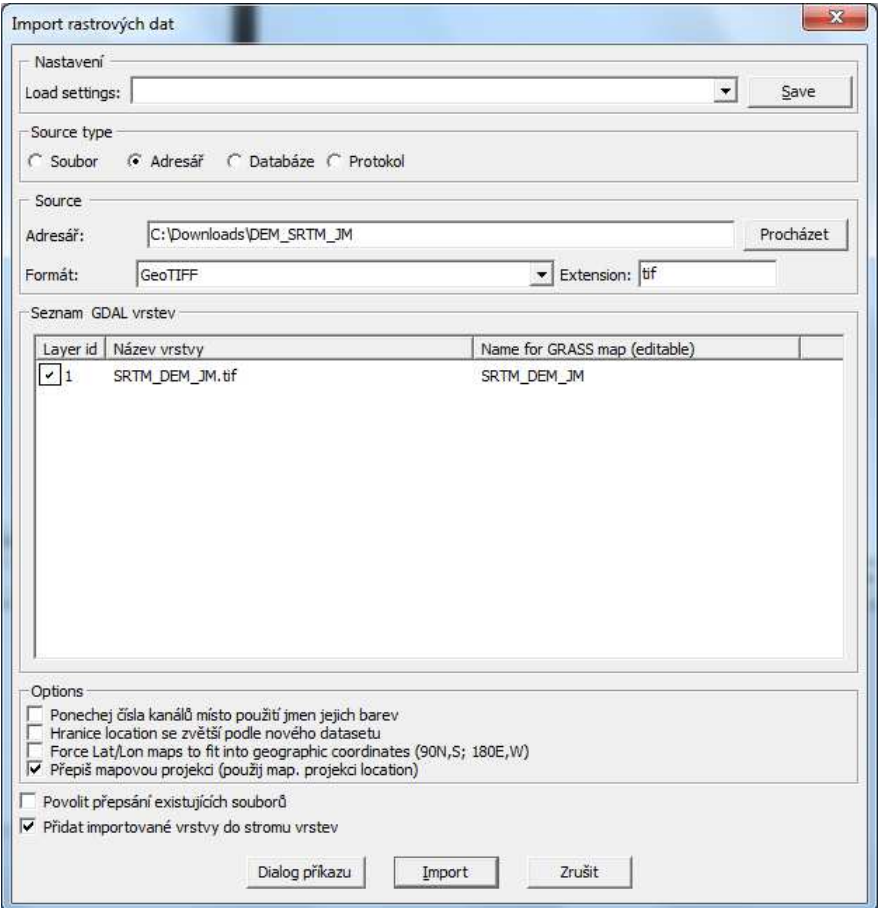

*Obrázek 3.5.1.5-2: Nastavení importu rastrových dat. Zdroj [autor]* 

# **3.5.1.6 Otázky a p***ř***íklady**

- 1. Vytvořte novou lokaci.
- 2. Naimportujte cvičná vektorová data.
- 3. Naimportujte cvičná rastrová data.
- 4. Popište, co která data představují.

## **3.5.2 Export dat z GIS GRASS**

## **3.5.2.1 Export rastrových dat**

V dále uvedené tabulce je seznam modulů sloužících k exportu rastrových map GRASSu do jednotlivých externích formátů. Kromě nativních formátů ostatních GISů jsou zde také výměnné formáty. Výměnných formátů se využívá např. při DPZ (Dálkovém Průzkumu Země). Jak již bylo zmiňováno, rastrové mapy jsou exportovány pouze v aktuálně nastaveném rozlišení a v aktuálním výřezu (current region).

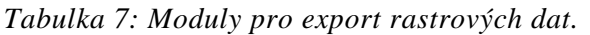

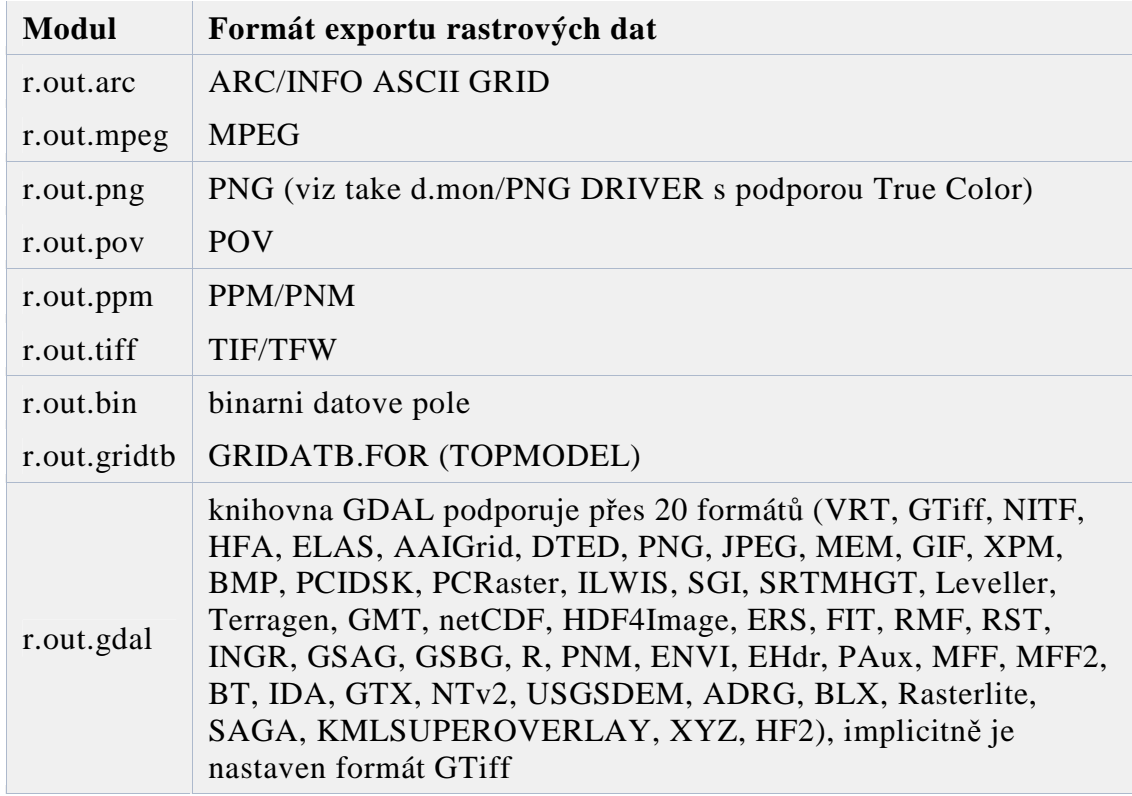

# **3.5.2.2 Export vektorových dat**

V tabulce je uveden seznam modulů určených pro export vektorových dat dostupných v nativním formátu GRASSu.

*Tabulka 8: Moduly pro export vektorových dat.* 

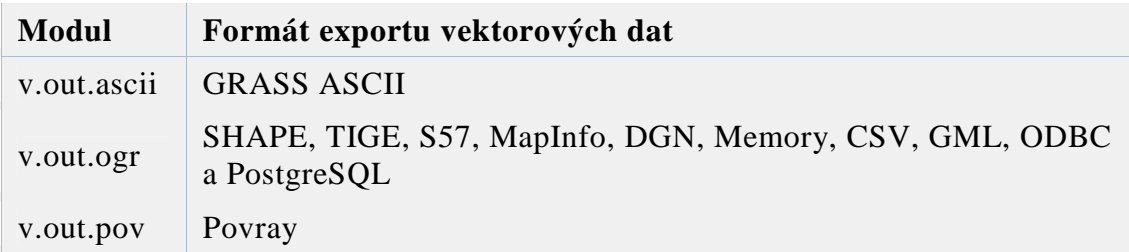

# **3.5.2.3 Otázky a p***ř***íklady**

1. Vytvořte dvojice. První vyexportuje vybranou cvičnou mapovou vrstvu

do 3 formátů (GRASS ASCII, TIF, PNG). Druhý ji naimportuje.

- 2. Zanalyzujte změny v datech na jednotlivých PC.
- 3. Prostřídejte se.

# **3.6 Vizualizace dat a mapový výstup v GIS GRASS**

Důležitou částí práce je vizualizace a prezentace dat, a to jak analogových (papírové mapy), tak 3D digitálního modelu nebo filmové animace. Zde uživateli pomůže pouze vlastní grafické cítění a smysl pro přiměřenost.

GRASS zde nabízí několik možností. Samozřejmě je možné kromě možností vlastních GRASSu použít na výsledná data externí grafické editory.

#### **3.6.1 Mapový výstup v GIS GRASS**

#### **3.6.1.1 Mapový výstup ve formátu PostScript**

V menu Soubor je modul ps.map, který nabízí export do prostých mapových výstupů. Výsledek se dá použít například jako přehledová mapa.

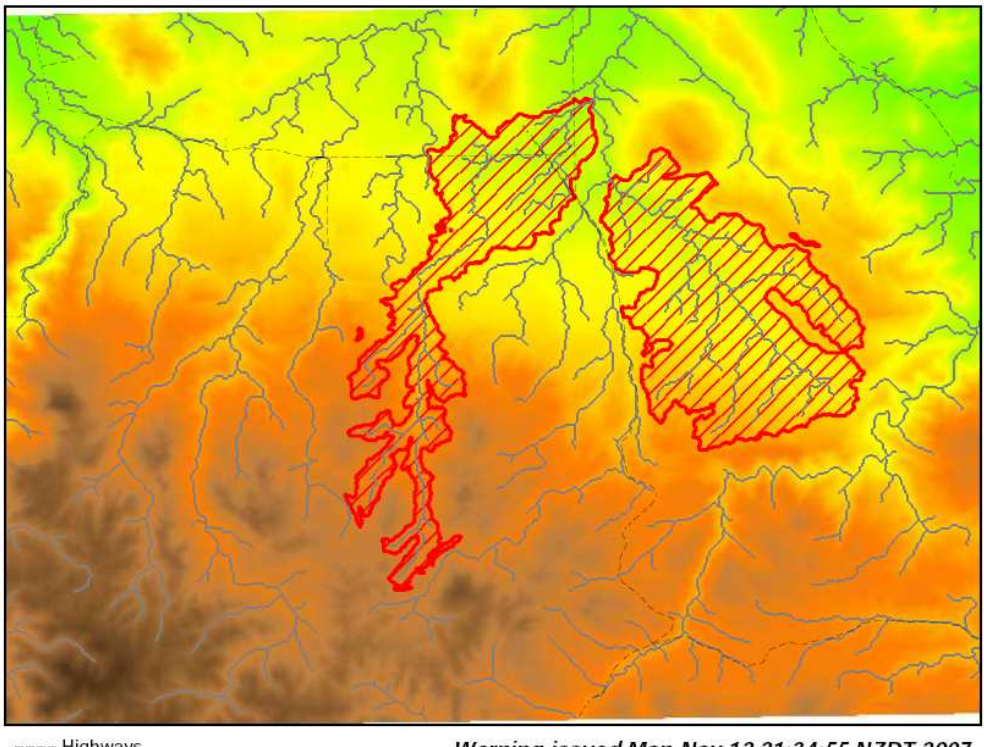

---- Highways Water courses zz Catchements subject to flood risk

Warning issued Mon Nov 12 21:34:55 NZDT 2007

*Obrázek 3.6.1.1-1: Analýza záplavových zón. Zdroj: http://grass.osgeo.org/screenshots/cartography.php*

### **3.6.1.2 Export map pomocí ovlada***č***e PNG**

Ovladač PNG umožňuje během vizualizace map v monitoru GRASSu vytvářet obrázky v true color kvalitě (24 bit). Export map přímo z GRASS

monitoru lze provést pomocí modulu d.out.png, který uloží obsah monitoru do souboru ve formátu PNG volitelné velikosti.

# **3.6.2 Vizualizace dat v GIS GRASS**

# **3.6.2.1 Stínovaný reliéf**

Stínovaným reliéfem lze vylepšit celkový vzhled mapy. Reliéf je určen na základě mapy expozice (vypočítané z digitálního modelu terénu). Plastického dojmu je dosaženo pomocí tónu (hue) a intenzity (intesity) barvy. Lze jej použít v kombinaci s ovladačem PNG.

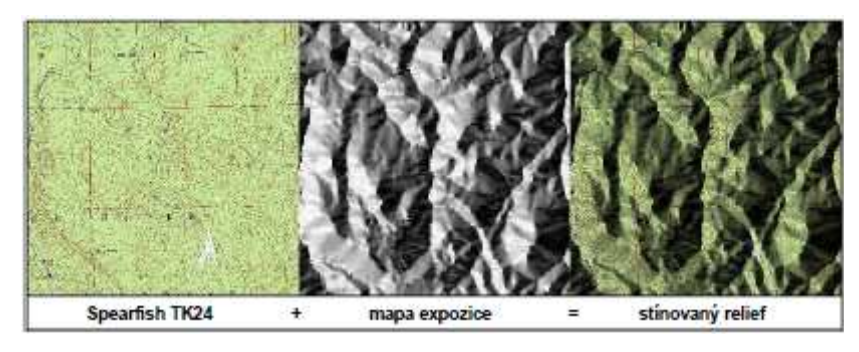

*Obrázek 3.6.2.1-1: Stínovaný reliéf. Zdroj [2]* 

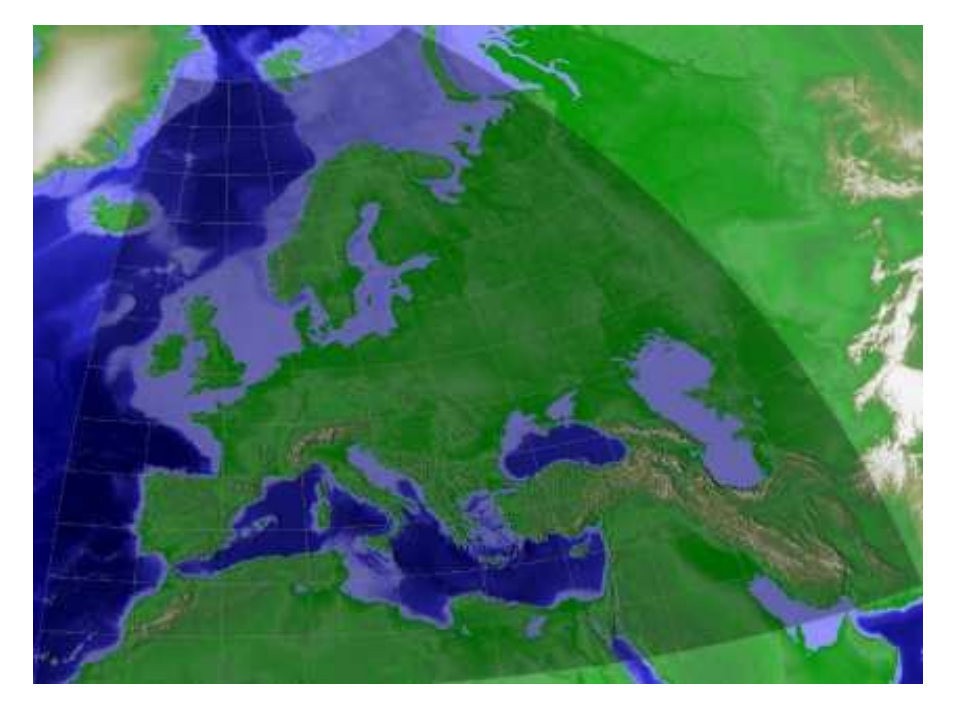

*Obrázek 3.6.2.1-2: Lambert Equal Area projection of ETOPO2. Zdroj: http://grass.osgeo.org/screenshots/raster.php* 

# **3.6.2.2 3D vizualizace a animace**

GRASS umožňuje vytvářet 3D vizualizace a animace pomocí interního modulu NVIZ (v menu Soubor), který umožňuje vizualizaci 3D rastrových, vektorových a bodových dat.

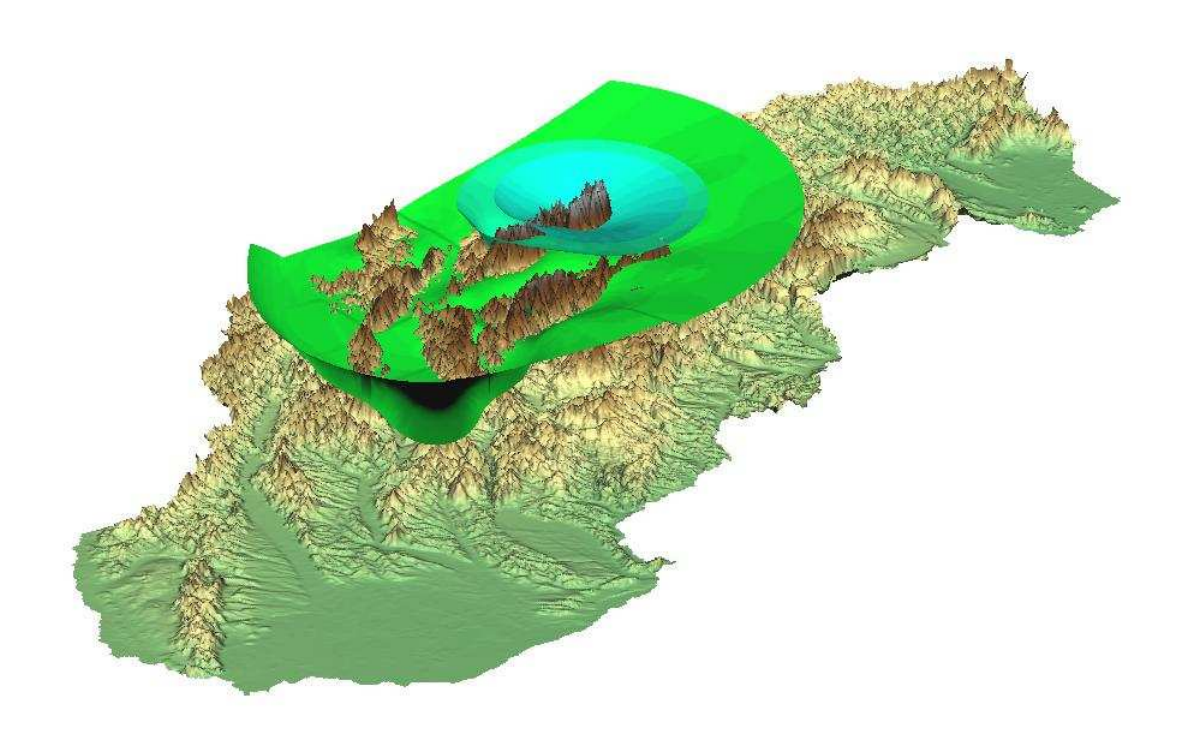

*Obrázek 3.6.2.2-1: Rozdílné úrovně srážek na území Slovenska (3D rastr v NVIZu). Zdroj: http://grass.osgeo.org/screenshots/viz.php* 

## **3.6.3 Otázky a příklady**

- 1. Seznamte se v GRASS GIS s jednotlivými typy publikace dat.
- 2. Vyexportujte cvičná data ve formátu PostScript.

# **3.7 Zdroje geografických dat**

Je zřejmé, že základní problém všech GIS systémů je zdroj kvalitních dat. Jedná se o jak časově, tak finančně nejnáročnější položku na GISových projektech. Zde mají náskok komerční produkty, které si mohou pracovníky a měřící přístroje pro měření v terénu nebo mapové podklady z DPZ zaplatit. Zdrojová data je možné rozdělit na primární a sekundární.

## **3.7.1 Primární zdroje geodat (přímo měřené)**

# **3.7.1.1 Vstup z geodetických m***ěř***ení**

Jedná se o zpracování obsahu klasických údajů z pozemních geodetických měření. Zadávají se buď ručně nebo se zaznamenávají rovnou v digitální podobě a do GIS se převedou ve vektorové podobě přes COGO systém (coordinate geometry - souřadnicová geometrie). Použití je hlavně pro mapy velkých měřítek (katastrální mapy, technické mapy, plány atd.). Produkuje vektorová data.

# **3.7.1.2 Vstup fotogrammetrických údaj***ů*

Fotogrammetrie se zabývá se rekonstrukcí tvaru, velikost a polohy předmětů z fotogrammetrických snímků (fotografie). Existuje fotogrammetrie letecká a pozemní, analogová a digitální. Výstupem fotogrammetrie je digitální model reliéfu, digitální ortofoto. Produkuje rastrová data.

# **3.7.1.3 Vstup z DPZ (Dálkový Pr***ů***zkum Zem***ě***)**

Jedná se o družicové snímky a obrazové záznamy. Data pochází z leteckých a družicových nosičů (snímání vyzařování nebo odrazu elektromagnetické energie od předmětů, dále spektrální charakteristika objektu podle vlnové délky). Použité senzory mohou být pasivní, nebo aktivní (pracují i v noci). Data z DPZ jsou proto zajímavá pro různé obory, jako je enviromentalistika, biologie, hydrologie, geologie, využití půdy atd. Lze tak sledovat ozónová vrstva, olejové skvrny na moři, stav napadení lesů škůdci, teplota moří atd. Data jsou k dispozici v rastrové podobě. Kvalitní data z DPZ slouží většinou komerční sféře.

# **3.7.1.4 Vstup z GPS<sup>21</sup> m***ěř***ení**

Vznik systému družic pro GPS zapříčinila potřeba armády USA zjistit rychle a přesně polohu jejich jaderných ponorek kdekoliv na Zemi. Požadavek vznikl v 60. letech (studená válka). V 70. letech byla vystavěna síť 24 družic obíhajících na polárních drahách tak, že každé místo na zemi pokrývá alespoň 6 družic. Každá družice zná svoji polohu na orbitě a tak pozemní přijímač může ze tří družic určit zeměpisnou délku a šířku a ze čtyř i výšku nad elipsoidem. Vše probíhá víceméně v reálném čase a přesnost měření je cca 5 - 15 m. Do května 2000 byl přesný signál dostupný pouze NATO, pro ostatní uživatele byl uměle degradován za pomoci náhodné chyby (systém Selective Availibility) s přesností pouze 20 – 50 m. Protože USA vyvinuly systém, jak lokálně rušit signál GPS, byla v květnu 2000 tato degradace zrušena a přesný signál s přesností na cca 10 m je dostupný veřejně. Degradace může být kdykoliv zavedena.

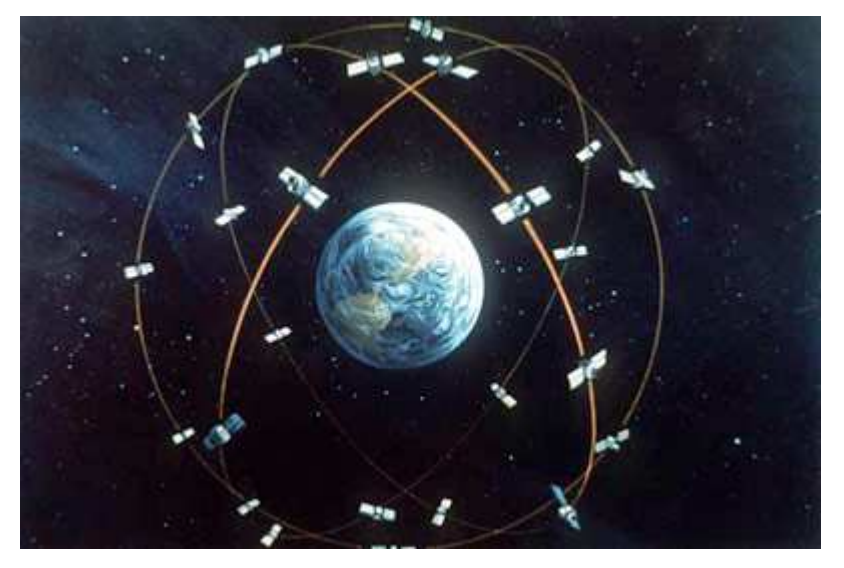

*Obrázek 3.7.1.4-1: GPS systém (ilustrační obrázek). Zdroj: http://magazin.stahuj.centrum.cz/gps-prodela-upgrade-za-8-miliard-dolaru/* 

Pro přesnější měření GPS existuje Real-Time Kinematic GPS (RTK-GPS), který má přesnost v cm a vyhodnocuje data v průběhu měření a post-procesing (statická metoda), která má přesnost řádově v mm. Takto kvalitní měření ale vyžaduje dražší měřící zařízení. GPS používá souřadnicový systém WGS-84.

Od října 2009 poskytuje (zatím zdarma) evropský systém EGNOS (European Geostationary Navigation Overlay Service) korekci k signálu GPS

 $\overline{a}$ 

 $21$  Global Positioning System

#### ZDROJE GEOGRAFICKÝCH DAT

(formou diferenciálního signálu). Jedná se o testování projektu, kdy přesnost není garantována. Systém EGNOS není celosvětový, je určen pouze pro Evropu. V březnu 2011 byl zahájen provoz speciální satelitní navigační služby EGNOS pouze pro leteckou dopravu, kde je zpřesněna GPS navigace na 1 m.

Za účelem nezávislosti na družicích USA zavádí Evropa vlastní družicový navigační systém Galileo, jehož administrativní část bude sídlit v Praze.

*Tabulka 9: Výhody a nevýhody GPS měření.* 

| Výhody GPS měření:                                                                                             | Nevýhody GPS měření:                               |
|----------------------------------------------------------------------------------------------------|----------------------------------------------------|
| Levný a rychlý sběr dat                                                                                        | Signály satelitů blokují vysoké stromy<br>a budovy |
| Lze měřit ve dne, v noci, za každého<br>počasí                                                                 | Nutné školení personálu a nákup<br>nových zařízení |
| Snadná konverze do GIS systému                                                                                 | Obtížné měření nedostupných objektů                |
| Platí úměra – čím dražší GPS přístroj,<br>tím přesnější měření (pro cm až mm<br>přesnost je okolo 1-2 mil. Kč) |                                                    |

#### **3.7.2 Sekundární zdroje geodat (opakovaně zpracované prim. zdroje)**

Je v nich již obsažena chyba z primárního měření, tudíž nemohou být přesnější než primární zdroje.

## **3.7.2.1 Manuální digitalizace**

Jedná se o digitalizaci dat za použití digitizéru, což je zařízení na snímání souřadnic s pracovní plochou. Pomocí zaměřovacího kříže se z podkladu snímá poloha a z klávesnice se zadává identifikátor objektu. Maximální přesnost může být až setiny mm. Jedná se o velmi přesnou a finančně nenáročnou metodu. Digitizér je přesnější než zdrojový podklad.

### **3.7.2.2 Skenování a vektorizace**

Skenování je prováděno za pomoci skenerů (bubnové, deskové, posuvné velkoformátové), kdy je nutno brát v úvahu vzhledem ke kvalitě zdrojových dat optickou (nikoliv softwarovou) rozlišovací schopnost skeneru (dpi). Dále je u skeneru důležitá přesnost (např.  $\pm$  0.08%) a barevnost (nebo stupně šedi).

Vhodná rozlišení (dpi) pro jednotlivé typy dat při digitalizaci pomocí skeneru jsou uvedena v tabulce.

#### ZDROJE GEOGRAFICKÝCH DAT

| Rozlišení<br>(dpi) | Typ scanovaných dat                                                                                                    |
|--------------------|----------------------------------------------------------------------------------------------------|
| 800-1000           | Ryté nebo leptané kontury (vrstevnice, isolinie).<br>Linie, které mají mezeru mezi jednotlivými objekty menší, než<br>je jejich šířka.<br>Linie s šířkou menší než 0,01 mm. |
| 500-600            | Ryté nebo leptané liniové objekty (řeky, silnice).<br>Kreslené kontury.                                                                                                    |
| 400-500            | Kreslené liniové objekty.<br>Polygonové vrstvy (vegetace, druh půdy ).                                                                                                    |
| 300-400            | Liniové objekty kreslené tužkou.<br>Mapy na papírovém podkladu.                                                                                                    |
| 200-300            | Fotografie ve stupních šedi.                                                                                                    |
| 180-200            | Barevné fotografie.                                                                                                    |

*Tabulka 10: Doporučené rozlišení ke druhu podkladu.* 

## **3.7.3 Konverze dat mezi formáty a dostupnost datových podkladů**

Dalším způsobem jak získat geodata je nalézt je v digitální podobě. Zde následuje problém ohledně konverze dat mezi formáty jednotlivých GIS systémů. U takto získaných dat je dále nutné zkoumat, zda jsou pro ve vhodném měřítku, souřadnicovém systému (převody např. mezi WSG84 a S-JSTK), zda jsou dostatečně přesná, čerstvá a jaká je jejich cena.

Ne všechna data umístěná na internetu jsou zdarma k volnému použití. Je nutné brát v úvahu, zda jsou data dostupná pro akademické, soukromé nebo obchodní účely.

*Tabulka 11: Seznam zdrojů dostupných dat k akademickému, případně volnému použití.* 

**CZ** 

http://grass.fsv.cvut.cz/gwiki/FreeGeodataCZ - ucelený volně dostupný geodataset pokrývající území České republiky. Data jsou poskytována primárně ve formátu GRASS. Data nejsou aktualizována.

http://wiki.openstreetmap.org/wiki/WikiProject\_Czech\_Republic/freemap aktualizovaný projekt OpenStreetMap, kde se opravdu starají o licenční čistotu dat.

**Svět** 

http://mapcenter.cgpsmapper.com/ - skladiště amatérských map z celého světa pro přijímače Garmin GPS

http://edcsns17.cr.usgs.gov/NewEarthExplorer/

### ZDROJE GEOGRAFICKÝCH DAT

http://wiki.openstreetmap.org/wiki/Planet.osm#Downloading - Seznam zdrojů dat projektu OpenStreetMap ke stažení.

http://download.geofabrik.de/osm/ - pravidelně aktualizované extrakty dat OpenStreetMap, zejména extrakty jednotlivých zemí Evropy ve formátech OSM a shapefile.

http://www.naturalearthdata.com/

http://www.gadm.org/

http://gislounge.com/data-and-gis-resources/

# **3.7.4 Otázky a příklady**

- 1. Naskenujte přinesenou mapu (najděte na internetu) a zkuste ji převést do GRASS.
- 2. Naimportuje mapu z některého z uvedených zdrojů a proveďte její analýzu. Co představuje, v jakém je formátu, rozlišení atd.
- 3. Najděte a zdokumentujte v seminární práci (4 strany) využití GIS systému pro simulaci.

Řešení:

Podklady pro práci lze najít například zde:

http://grass.fbk.eu/intro/modelintegration.html

http://www.spatialvision.com.au/index.php/sectors/agriculture-and-

forestry/211-pest-population-dynamics-in-gis-a-proof-of-concept-project.html

# **4 Analýza jako podstata GIS**

Nejsilnější funkcí GIS je jeho analytická funkce. V počítači lze víceméně snadno zjistit různé vztahy geoobjektů mezi sebou a zároveň za pomoci SQL dotazů snadno vyhledávat v databázi. Většina požadavků na analytické dotazy by byla pouze za pomoci papírových podkladů jen velmi těžko splnitelná.

Balíčky pro analýzu geoprostorových dat v GIS GRASS jsou např. na http://gama.fsv.cvut.cz/gwiki/GRASS/R.

## **4.1 Analytické funkce GIS**

**Prohledávání databáze** - ptáme se na atributy nebo topologii geobjektů. Tyto dotazy jsou typické u evidenčních, většinou relačních DB (katastrální údaje, údaje o obyvatelstvu). Typický dotaz je: Co je na souřadnici xy? (d.what.rast, d.what.vect), nebo klasický SQL dotaz: Zobraz seznam měst, kde je počet obyvatel vyšší než 10 000 a která mají více než 2 výpadovky. Kolik je v okrese xy lesních ploch větších než 5 ha? Ukaž stavební parcely, které se dotýkají zemědělské orné půdy.

**Mapová algebra** - je základem zpracování rastrových vrstev (jsou uloženy v systému jako matice čísel s prostorovým umístěním). Používají se maticové početní operace (sčítání, maticové algoritmy atd.).

**Vzdálenostní analýzy** - jsou založeny na zkoumání frikčních povrchů (vrstva, kde jsou jednotlivé vzdálenosti mezi body váhově ohodnoceny). Slouží k hledání trasy s různými vlastnostmi (nejkratší, nejrychlejší atd.).

**Analýza modelů terénu** - jde většinou o zkoumání výškových modelů (výpočty sklonů svahů, povodí, eroze, viditelnosti, osvětlení, proudění vzduchu a podobně).

**Analýza sítí** - je základem vektorových analýz a hledání tras, spojení, analýz dostupnosti a podobně (sítě plynu, vody, elektřiny, BRS body, železnice atd.).

**Analýza obrazů z DPZ** - jedná se o zpracování a interpretace obrazových dat, jejich filtrování a další úpravy (georeferencování obrazu).

**Simulační procesy** – např. ve spojení se superpočítači, mohou být založené na prostorových modelech, zde je ovšem problém ve výpočetním čase (hydro meteorologické simulace, požáry, záplavy, dopady meteoritů atd.).

# ANALÝZA JAKO PODSTATA GIS

Většina těchto analýz se provádí pomocí již známých základních algoritmů. Ovšem není výjimkou na základě nestandardního požadavku na analýzu navrhnout algoritmus nový.
## **5 Zhodnocení využitelnosti GIS nástroje GRASS ve srovnání s ostatními GIS produkty**

Při srovnání nástroje GIS GRASS verze 6.4.2RC2 s komerčně používanými produkty (např. s ArcGIS od firmy ESRI) lze konstatovat, že je jim nástroj GIS GRASS verze 6.4.2RC2 po softwarové stránce téměř roven.

Ve vývoji jednotlivých verzí GIS GRASS bylo dosaženo velkého posunu v kvalitě a komplexnosti použití produktu a verze 6.4.2RC2 obsahuje kvalitní zpracování vektorových dat, které předchozí verze postrádaly.

Lze konstatovat, že po softwarové stránce "svobodný" nástroj GIS GRASS své komerční kolegy již v zásadě dohnal.

Nutno uznat, že kvalitu výstupů má ArcGIS lepší. Není známo, nakolik je to způsobeno samotným softwarem a nakolik kvalitou vstupních dat. Firma ESRI má přístup ke kvalitnějším zdrojům primárních dat, prostě si je koupí.

Získávání dat z primárních zdrojů je obecně pro svobodný software problém. Aby byla data volně k použití, je nutné je správně licencovat, a to je problémem nejen v České republice. V současné době je možné volně prohlížet pro osobní účely data na mnoha serverech (http://www.mapy.cz , http://maps.google.com, WMS ČÚZK (Webové mapové služby Českého úřadu zeměměřičského a katastrálního), WMS ÚHÚL (Webové mapové služby Ústavu pro hospodářskou úpravu lesů), WMS Cenia<sup>22</sup> (Webové mapové služby České informační agentury životního prostředí) atd.

Redistribuovat volně kopie (bez jakýchkoliv úprav) lze například data z VMap<sup>23</sup> nebo Landsat  $7^{24}$ . Předpokladem pro práci v GIS GRASS je mít možnost data volně upravovat a tyto změny veřejně publikovat. V České republice není znám ucelený dataset, který by volné úpravy dat a jejich následnou publikaci umožňoval (i když projekt OpenStreetMap je na dobré cestě). V USA je většina dat přístupná jako "public domain" a státní organizace do této skupiny po určité době také poskytují svá data.

 $\overline{a}$ 

 $22$  Czech Environmental Information Agency

 $^{23}$  viz. http://en.wikipedia.org/wiki/Vector Map

 $^{24}$  viz. http://landsat.gsfc.nasa.gov/

## ZHODNOCENÍ VYUŽITELNOSTI GIS NÁSTROJE GRASS VE SROVNÁNÍ S OSTATNÍMI GIS PRODUKTY

Další problém, na který naráží šíření volných dat, jsou licence na použité formáty. Mnohé kompresní algoritmy v běžně používaných formátech nemají svobodnou licenci (např. komprese LZW použitá v .gif).

Jednou z reakcí na nehostinný stav v přístupu ke kvalitním geodatům k volnému použití je projekt OpenStreetMap  $(SSM)^{25}$ . Projekt běží od roku 2004 a nasbíral množství geodat, avšak tato data nejsou přítomna rovnoměrně z celé oblasti a jejich kvalita je proměnlivá. Výhodou projektu je jeho jednoduché rozhraní<sup>26</sup> pro sdílení dat (stačí webový prohlížeč a přístup k internetu). Problém s licencováním dat je prozatím řešen CC BY-SA  $2.0^{27}$  licencí.

 $\overline{a}$ 

<sup>&</sup>lt;sup>25</sup> Zdroj: http://cs.wikipedia.org/wiki/OpenStreetMap

<sup>26</sup>viz. http://www.esri.com/software/arcgis/extensions/openstreetmap/index.html

<sup>27</sup> Creative Common Attribution-ShareAlike 2.0

Zdroj: http://creativecommons.org/licenses/by-sa/2.0/

## **6 Literatura**

[1] Hrubý, M.: Geografické Informační Systémy (GIS) Studijní opora, září 2006.

[2] Dassau, O., Holl, S., Neteler, M., Redslob, M.: Geografický informační systém GIS GRASS 6.0, Český překlad: Čepický, J., Landa, M., Hrázský, Z., řijen 2006, http://grass.fsv.cvut.cz/gwiki/GIS\_GRASS\_6.0\_-

Praktick%C3%A1\_rukov%C4%9B%C5%A5\_za%C4%8D%C3%ADnaj%C3%AD c%C3%ADch\_u%C5%BEivatel%C5%AF

[3] Tuček, J.: Geografické informační systémy: Principy a praxe, Computer Press, 1998, ISBN 80-7226-091-X

[4] Břehovský, M., Jedlička, K.: Úvod do geografických informačních systémů, přednáškové texty

[5] Mervart, L., Čepek, A.: Geoinformatics Study at the Czech technical University in Prague. In: From Pharaohs to Geoinformatuics (FIG Working Week 2005 and GSDI-8). Fédération Internationale des Géometres (International Federation of Surveyors). April 16-21, Cairo, Egypt 2005.

[6] Landa, M.: GRASS jako pomůcka při výuce GIS a DPZ. In: Konference GIS. Ostrava, 2005.

[7] Pytel, J. Landa, M.: Možnosti systému wiki přisprávě informačních zdrojů. In: Belcom 06. 6.-7. února 2006.

[8] Nieminen, J.: Teaching Gis The Gnu Way. In Open Source Free Software GIS – GRASS users conference 2002. Trento, Italy, 11.-.13. September 2002.

[9] Mitasova, H., Neteler, M.: Freeedom In Geoinformation Science And Software Development: a Grass Gis Contribution. In: Open Source Free Software GIS – GRASS users conference 2002. Trento, Italy, 11.-.13. September 2002.

[10] http://www.gis.com/

[11] http://cs.wikipedia.org/wiki/GIS

[12] http://cs.wikipedia.org/wiki/GRASS\_GIS

[13] http://www.aldebaran.cz

[14] http://gis.zcu.cz/studium/gen1/html/

[15] http://transformace.webst.fd.cvut.cz/Iframe/Basics\_iframe.htm

[16]

http://cs.wikipedia.org/wiki/Z%C3%A1kladn%C3%AD\_poledn%C3%ADk

- [17] http://en.wikipedia.org/wiki/Mercator\_projection
- [18] http://cs.wikipedia.org/wiki/UTM
- [19] http://grass.osgeo.org/
- [20] http://gama.fsv.cvut.cz/wiki/index.php/GRASS\_GIS
- [21] http://grass.fbk.eu/
- [22] http://www.geocomm.com
- [23] http://geo.fsv.cvut.cz/gwiki/
- [24] http://www.abclinuxu.cz